## **Інструкція користувача Облік основних засобів**

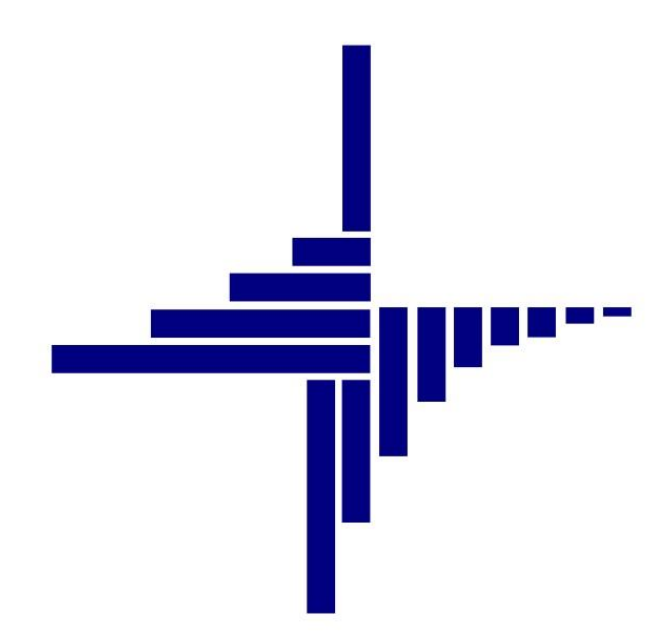

# **ДЕБЕТ Плюс™**

## *Автоматизована система*

*управління підприємством*

**[debet.com.ua](https://debet.com.ua/)**

Конфігурація «Бюджет» 23 квітня 2024 р.

## **СПИСОК СКОРОЧЕНЬ І УМОВНИХ ПОЗНАЧЕНЬ**

ЛКМ – Ліва кнопка миші

- ПКМ Права кнопка миші (контекстне меню)
- ОЗ Основний засіб
- МВО Матеріально відповідальна особа
- КОФ Класифікатор основних засобів

## **ОСНОВНІ ОПЕРАЦІЇ ІЗ ЗАПИСАМИ ДОВІДНИКІВ І ДОКУМЕНТІВ**

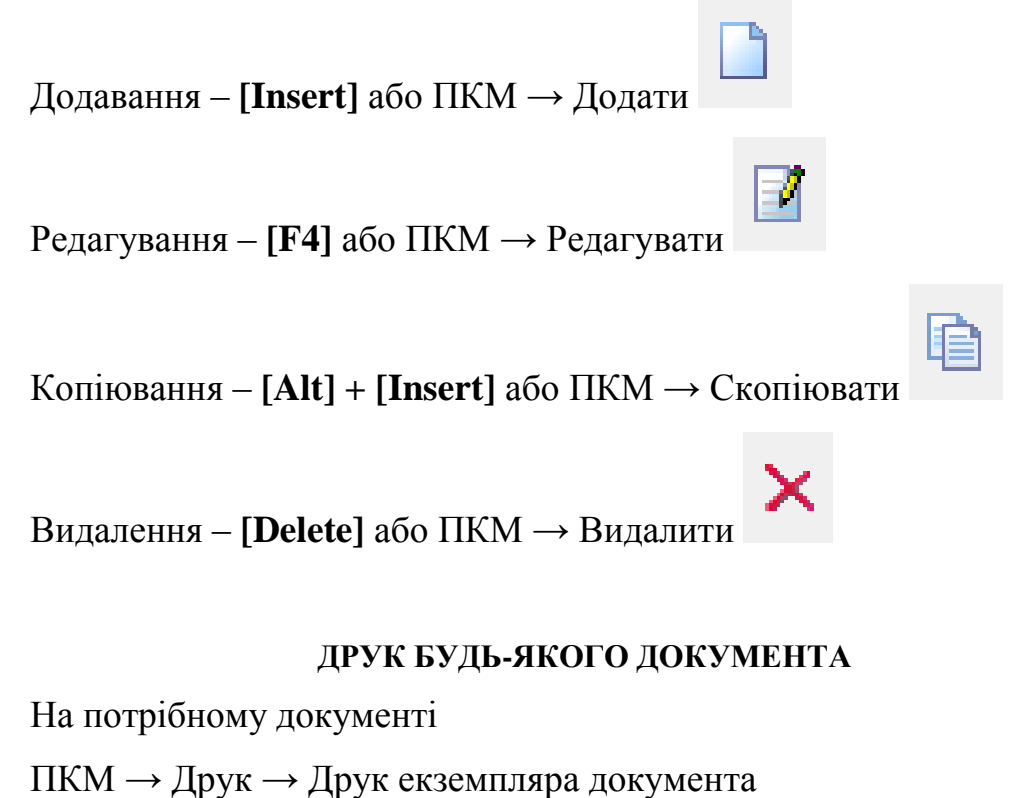

## **ДРУК СПИСКУ ДОКУМЕНТІВ ЧИ БУДЬ-ЯКОГО ЗВІТУ**

 $\Pi$ КМ  $\rightarrow$  Друк  $\rightarrow$  Друк списку з форми

## **3MICT**

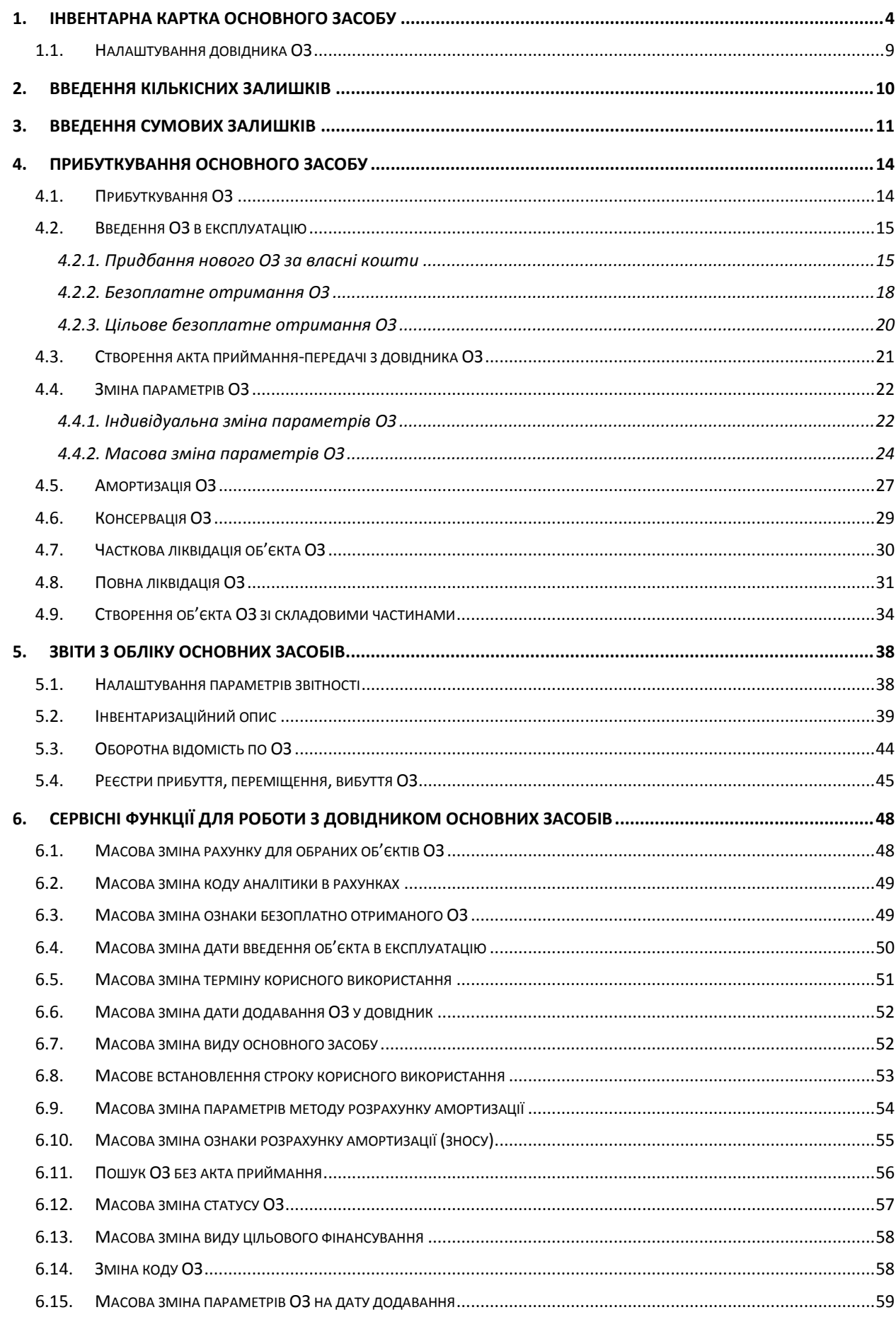

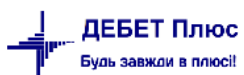

## <span id="page-3-0"></span>**1. ІНВЕНТАРНА КАРТКА ОСНОВНОГО ЗАСОБУ**

*Довідники → Довідники аналітики → 400. Основні засоби*

«Дата перегляду» довідника має відповідати даті введення в експлуатацію ОЗ або введення залишків ОЗ (див. малюнок 1.1). Тобто, якщо вводяться залишки на 01.01.2018 року, то «дата перегляду» буде відповідати саме цій даті.

## *ЗВЕРНІТЬ УВАГУ!*

*Якщо обліковою політикою організації (установи) регламентовано нарахування амортизації один раз на рік, то датою введення залишків буде слугувати дата початку поточного року (наприклад, 01.01.2018). У разі поквартальної амортизації – початок поточного кварталу (наприклад, 01.01.2018).*

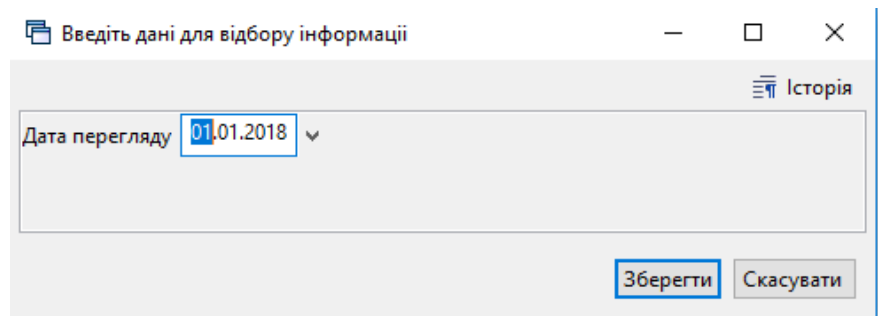

Мал. 1.1. Введення дати перегляду довідника основних засобів

Для поділу загального списку інвентарних карток на розділи створіть новий запис у довіднику, натиснувши клавішу **[Insert]** або виконайте **ПКМ →** *Додати.* Зазначте , що елемент є розділом та вкажіть його назву (див. малюнок [1.2\)](#page-3-1). Для кращої візуалізації довідника оберіть **ПКМ** → *Показати ієрархічно.*

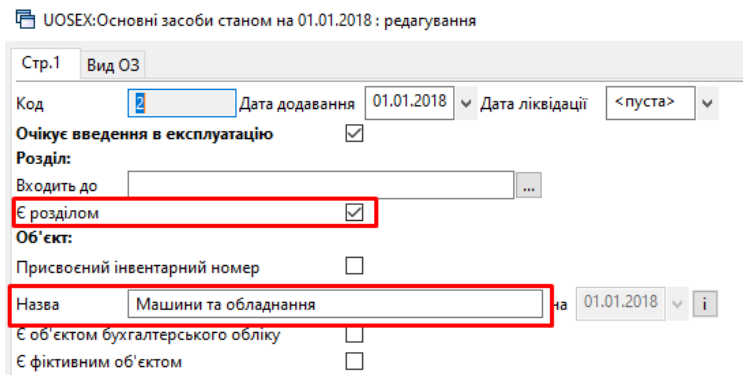

Мал. 1.2. Приклад створення розділу в списку інвентарних карток

<span id="page-3-1"></span>Запис про основний засіб додайте клавішею **[Insert]**. У вікні, що відкриється, заповніть дані інвентарної картки ОЗ (див. малюнок [1.3\)](#page-4-0).

1. Заповніть вкладку «Стр.1»:

2.

«Назва» – вкажіть повну назву основного засобу;

 встановіть ознаку «Очікує введення в експлуатацію» у випадку, коли інвентарна картка додається для нового основного засобу. Якщо ця відмітка не встановлена, то основний засіб буде сприйматися як залишок, і програма не дозволить ввести його в експлуатацію.

## *Зверніть увагу!*

*До створення акту приймання-передачі основні засоби з встановленою ознакою «Очікує введення в експлуатацію» будуть відображені в оборотно-сальдовій відомості по ОЗ, але з нульовими сумами.*

- «Входить до» вкажіть розділ, до якого відноситься основний засіб у випадку додаткового розділення списку інвентарних карток на розділи та підрозділи;
- встановіть відмітку «Присвоєний інвентарний номер». Якщо в інвентарній картці необхідне автоматичне присвоєння номера, то в полі інвентарний номер вкажіть субрахунок (наприклад, 1014), якщо потрібна група (наприклад, 9). Натисніть на кнопку «три крапки» – сформується наступний вільний номер за порядком (наприклад, 101493020);
- встановіть відмітку «Є об'єктом бухгалтерського обліку».

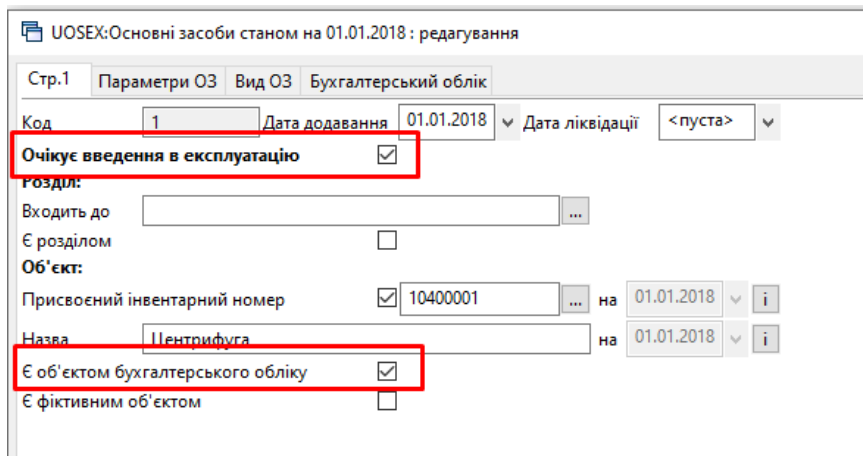

Мал. 1.3. Приклад заповнення вкладки «Стр.1»

<span id="page-4-0"></span>3. Вкладка «Вид ОЗ» заповнюється, якщо основний засіб містить дорогоцінні метали (див. малюнок [1.4\)](#page-4-1).

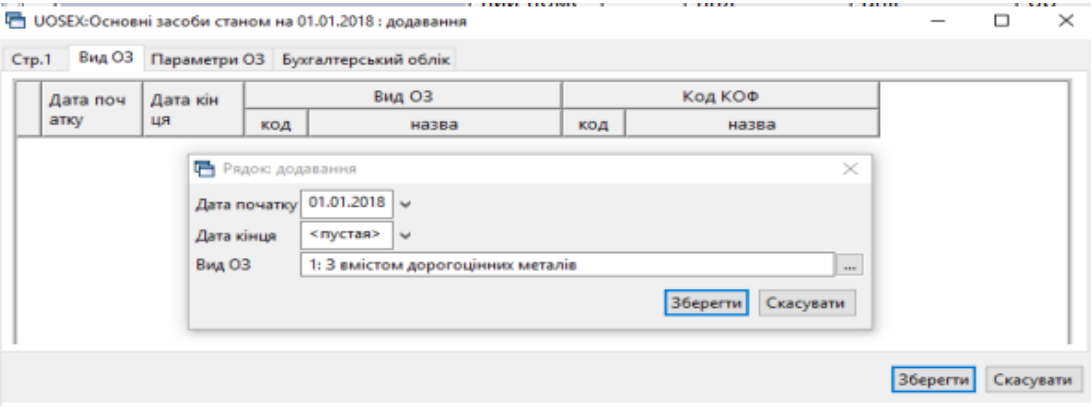

<span id="page-4-1"></span>Мал. 1.4. Приклад заповнення вкладки «Вид ОЗ»

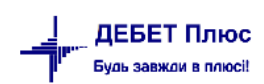

- 4. На вкладці «Параметри ОЗ» заповніть обов'язкові поля (див. малюнок [1.5\)](#page-5-0), що відмічені червоним кольором, та **зазначте дату введення в експлуатацію**. Інші поля заповнюються за потреби.
- «МВО» вкажіть матеріально відповідальну особу;
- «Підрозділ» зазначте підрозділ;
- «ОЗ невиробничого призначення» встановіть відмітку, якщо основний засіб не використовується в основній діяльності;
- «Нематеріальний актив» встановіть відмітку, якщо створюється інвентарна картка не основного засобу, а нематеріального активу;
- «Орендоване» встановіть відмітку при внесені картки об'єкта операційної оренди;
	- «Потребує доробки» встановіть відмітку, якщо внесений основний засіб буде модернізуватися чи в нього включатимуться нові складові;
	- «Безоплатно прийнятий ОЗ» встановіть відмітку у випадку благодійно чи безоплатно отриманого ОЗ. При цьому під час нарахування амортизації для таких ОЗ буде зроблено додатковий запис з проводкою Дт 5111 Кт 7511;
	- «Дата випуску»;
	- «Дата введення в експл.» обов'язкова для коректного нарахування амортизації;
	- «Код КОФ» оберіть один із елементів довідника «423. Довідники КОФ». Якщо розширений облік по видах не ведеться, дозволяється видалити наявні елементи та додати свій набір;
	- Інформація про ОЗ (заводський шифр, характеристика об'єкта тощо) не є обов'язковою для заповнення. За наявності дані будуть автоматично перенесені до форми друку інвентарної картки основного засобу;
	- «Джерело фінансування»;
	- «Строк корисного використання (в місяцях, довідково)» строк експлуатації ОЗ згідно з технічною документацією. Це поле буде відображатися у формі друку інвентарної картки.

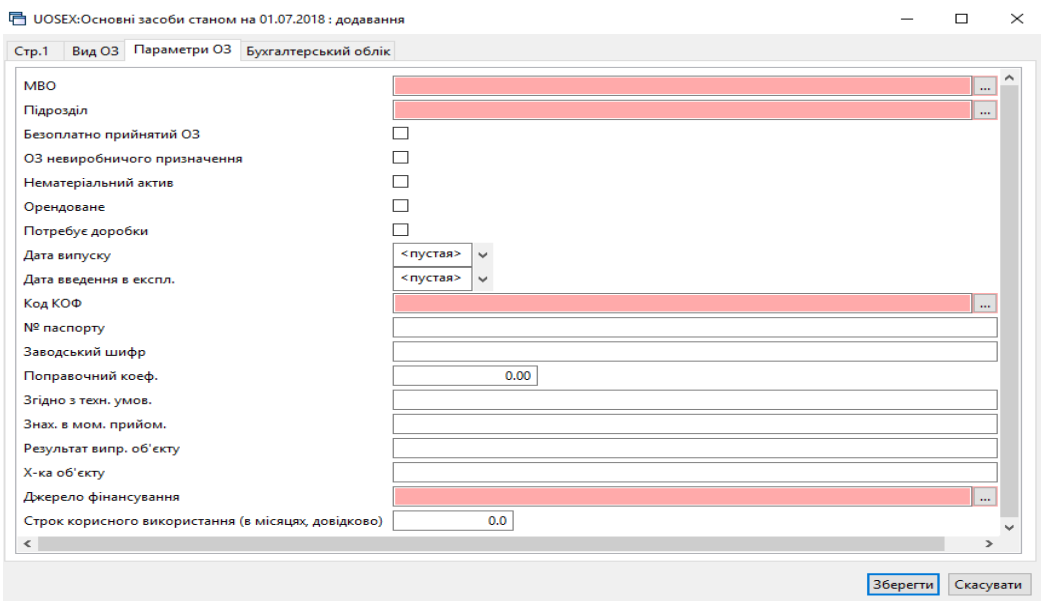

<span id="page-5-0"></span>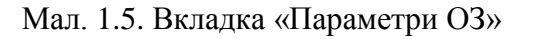

[debet.com.ua](https://debet.com.ua/)

## Приклад вкладки «Параметри ОЗ» зображено на малюнку [1.6.](#page-6-0)

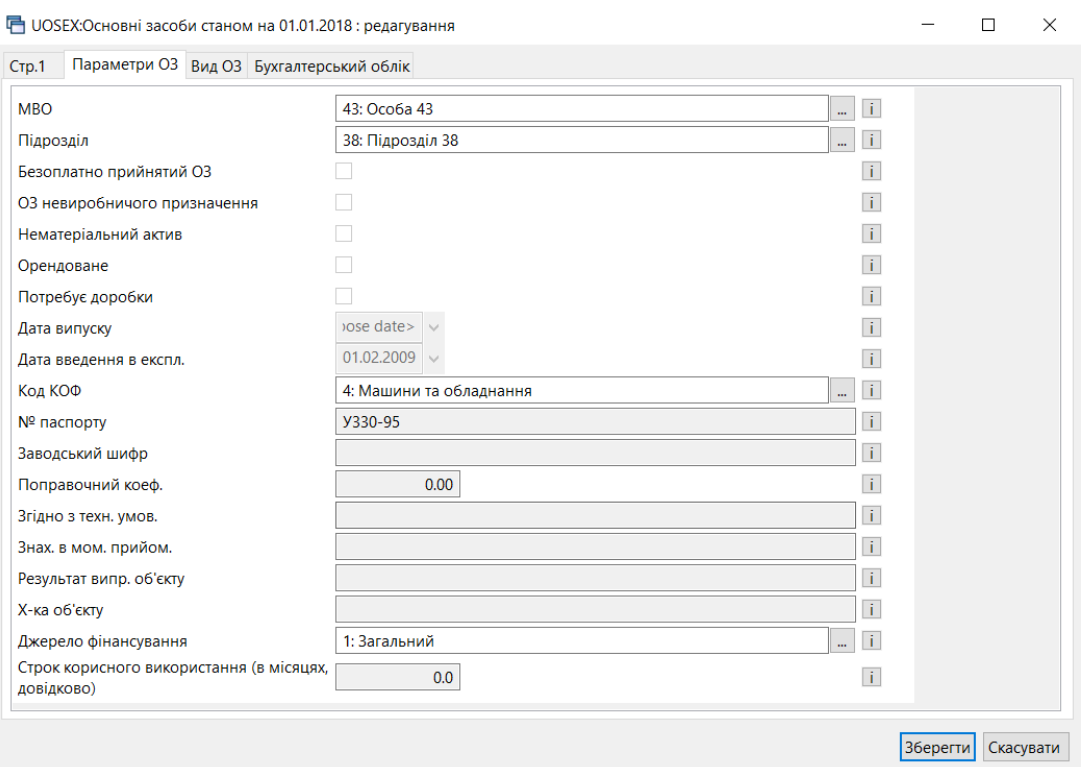

Мал. 1.6. Приклад заповнення вкладки «Параметри ОЗ»

- <span id="page-6-0"></span>5. Заповніть поля вкладки «Бухгалтерський облік» (див. малюнок [1.7\)](#page-7-0):
- $\checkmark$  «Первісна вартість» вкажіть вартість об'єкта на дату внесення залишку або вартість придбання для нових основних засобів;
- «Знос» –вкажіть суму накопиченого зносу на дату внесення залишку (для нових ОЗ це поле не заповнюється);
- «Залишкова вартість» поле розраховується автоматично;
- «Ліквідаційна вартість» вкажіть суму ліквідаційної вартості, якщо така встановлена для конкретного об'єкта;
- «Дебет» вкажіть рахунок обліку та аналітику до нього;
- «Кредит»:

– для залишків та новопридбаних основних засобів вкажіть рахунок 1311 «Капітальні інвестиції в основні засоби»;

- для безкоштовно отриманих основних засобів вкажіть рахунок «Безоплатно одержані необоротні активи»;
- для основних засобів, які отримані безоплатно як цільове фінансування, вкажіть рахунок «Благодійна допомога».
- «Витрати» вкажіть рахунок обліку витрат по амортизації та аналітику до нього;
- «Амортизація» вкажіть рахунок обліку накопиченого зносу та аналітику до нього;
- «Цільове фінансування» поле не заповнюється;
- $\checkmark$  «Не враховується в розрахунку амортизації» відмітка встановлюється, якщо ОЗ не враховується в амортизаційній відомості;
- «Вид цільового фінансування» оберіть один із елементів довідника «48. Види цільового фінансування та безоплатного отримання»;
- «Безоплатно прийнятий ОЗ» встановіть відмітку у випадку благодійно чи безоплатно отриманого ОЗ. Під час нарахування амортизації для таких ОЗ формується додаткова проводка Дт 5111 "Внесений капітал" Кт 7511 "Доходи за необмінними операціями";
- «Метод розрахунку амортизації» оберіть прямолінійний;
- «Термін корисного використання (міс.)» зазначається залишкова кількість місяців амортизації основного засобу на дату внесення інформації до програми;
- «Група» оберіть групу ОЗ згідно зі ст. 138 Податкового Кодексу України.

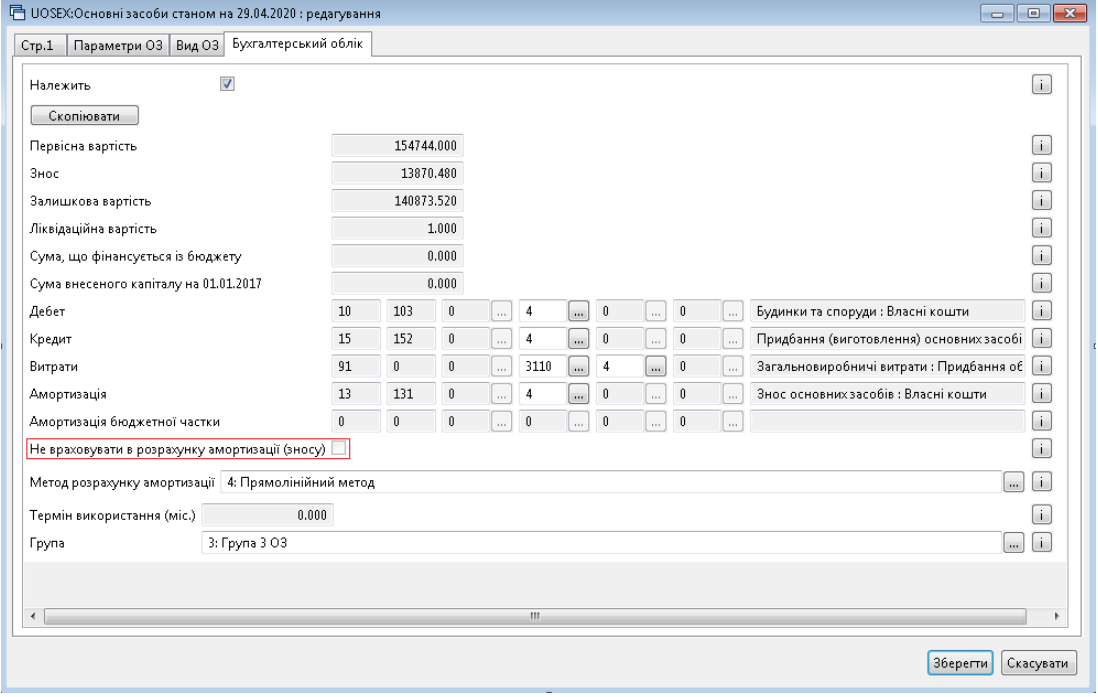

Мал. 1.7. Приклад заповнення вкладки «Бухгалтерський облік»

<span id="page-7-0"></span>Після заповнення форми натисніть **«Зберегти»**.

Для друку інвентарної картки ОЗ на документі в довіднику ОЗ натисніть **ПКМ** *→ Друк інв.картки за період →* вкажіть період формування документа *→* виберіть форму друку *→* натисніть **«Друк»** (див. малюнок [1.8\)](#page-7-1).

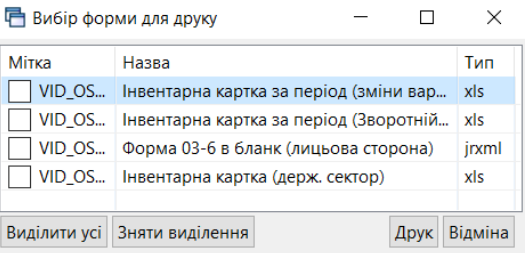

<span id="page-7-1"></span>Мал. 1.8. Форми друку інвентарної картки ОЗ

## *ЗВЕРНІТЬ УВАГУ!*

*Після збереження інвентарної картки ОЗ для виправлення помилково внесених даних редагувати документ можна тільки за умови відкриття довідника «Основні засоби» датою створення документа (введення в експлуатацію).*

## <span id="page-8-0"></span>**1.1. Налаштування довідника ОЗ**

Налаштування переліку колонок для відображення довідника ОЗ можна виконати через наступні довідники:

401.Довідник параметрі ОЗ;

410.Довідник видів обліку ОЗ.

Для того, щоб в табличній частині довідника ОЗ можна було бачити одну із колонок у одному із вищевказаних довідників, оберіть змінну, яку потрібно відобразити у перегляді та відредагуйте її, вкажіть місце, де відображати дану колонку.

Наприклад, щоб відобразити в довіднику ОЗ колонку «Первісна вартість» виконайте *Довідники аналітики* → 410.Види обліку ОЗ→ *Редагувати* → оберіть параметр «Первісна вартість» → **ПКМ →** *Редагувати* **→** виконайте налаштування (див. малюнок [1.9\)](#page-8-1). В розділі «Створювати колонку в перегляді таких списків» виконайте **ПКМ** → *Додати* та оберіть зі списку потрібний документ/звіт/довідник.

Для коректного відображення колонки в довіднику має бути увімкнутий параметр «Допустиме пусте значення».

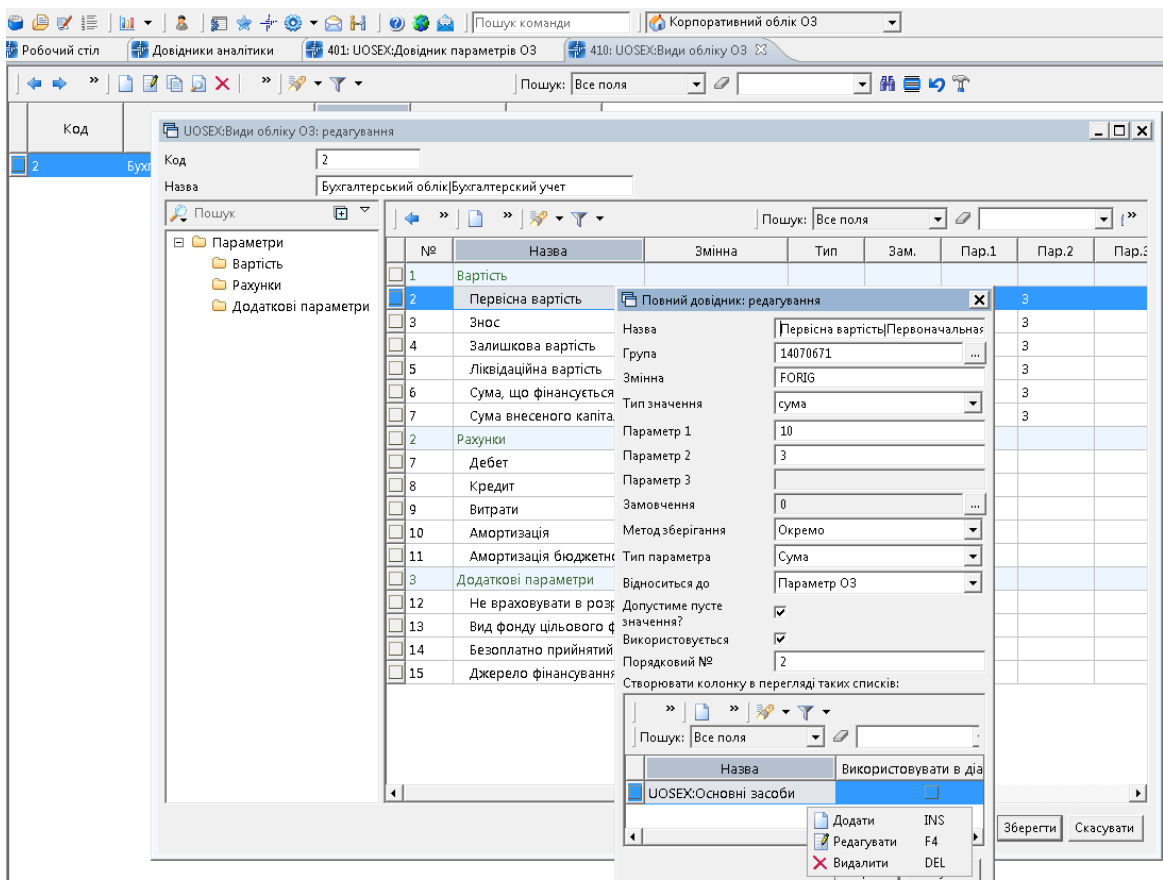

Мал. 1.9.

<span id="page-8-1"></span>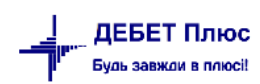

## <span id="page-9-0"></span>**2. ВВЕДЕННЯ КІЛЬКІСНИХ ЗАЛИШКІВ**

Дана операція виконується у випадку, якщо в програмі вже наявні кількісні залишки з основних засобів та по них вівся документообіг, проте, є потреба сформувати кількісні залишки по ОЗ на іншу дату, то для цього потрібно:

1. Розрахувати оборотно-сальдову відомість (див. п. **Ошибка! Источник ссылки не найден.** цієї Інструкції) на дату, що передує даті формування нових кількісних залишків ОЗ.

*Звіти → Оборотна відомсть по ОЗ*

2. Після формування відомості переконайтеся, що в нижній частині вікна перемикач встановлено в позицію «Первісн. варт.» і скористайтеся командою **ПКМ** → *Службові → Сформувати кількісні залишки* (див. малюнок [2.1\)](#page-9-1). Зазначте дату, на котру будуть сформовані кількісні залишки.

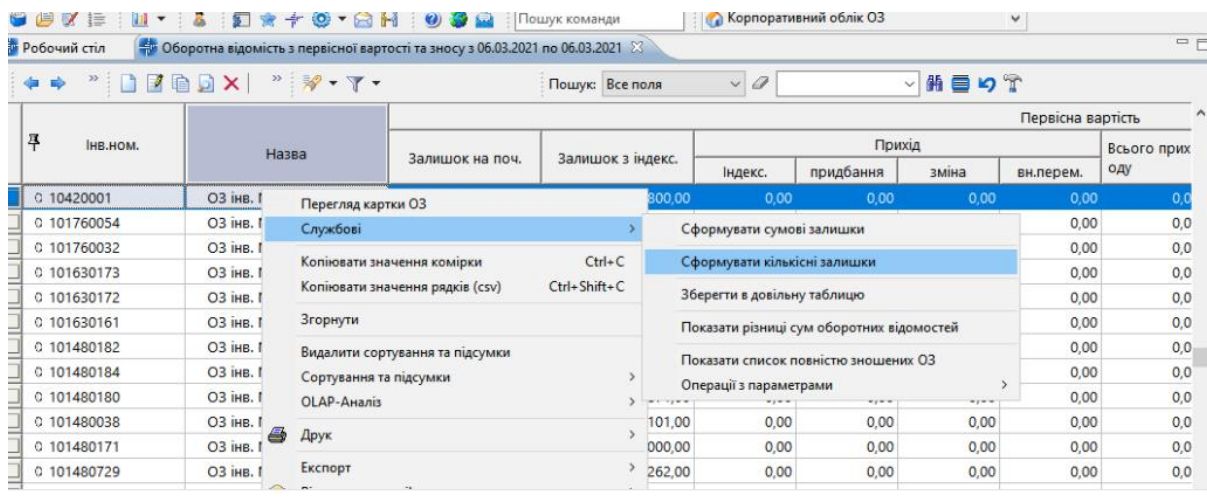

Мал. 2.1.

## *ЗВЕРНІТЬ УВАГУ!*

<span id="page-9-1"></span>*Для коректного переносу залишків основних засобів має бути нарахований знос по ОЗ.*

Після перенесення залишків історія щодо документообігу залишається в інвентарних картках з міткою «Історія значень» (див. малюнок [2.2\)](#page-9-2)

<span id="page-9-2"></span>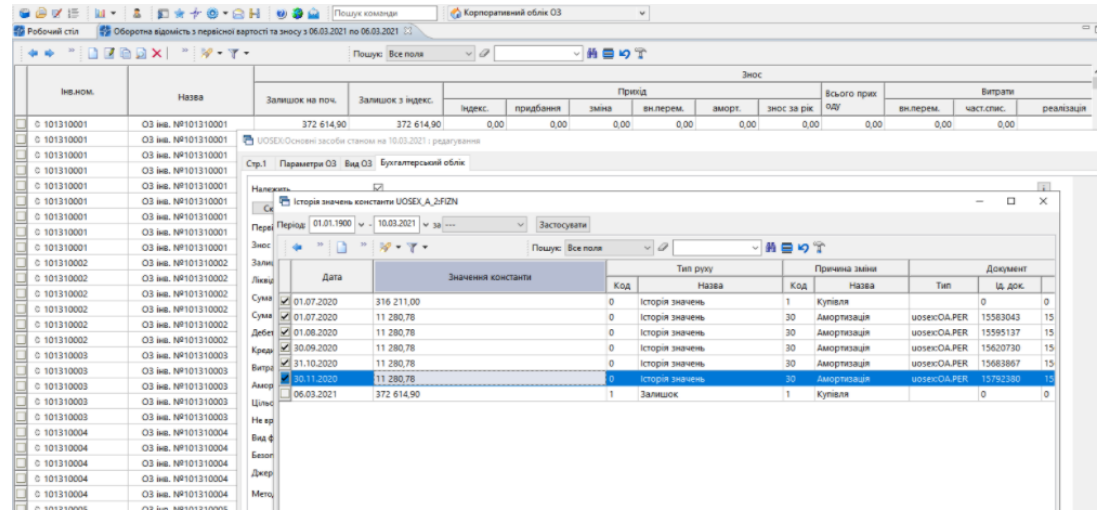

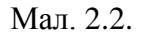

[debet.com.ua](https://debet.com.ua/)

## <span id="page-10-0"></span>**3. ВВЕДЕННЯ СУМОВИХ ЗАЛИШКІВ**

Перед початком роботи у підсистемі **«Корпоративний облік ОЗ»** зазначте сумові залишки на рахунках 10 «Основні засоби» та 14 «Знос (амортизація) необоротних активів»..

Це можна виконати двома способами.

1–й спосіб — введенням залишків по субрахунках через пункт меню

*Первинні документи → Початкові сумові залишки → Введення/зміна за рахунком*

Зазначте дані для відбору (див. малюнок [3.1\)](#page-10-1).

- «Дата початку» (місяць, з якого починається ведення обліку в програмі).
- «Рахунок» наприклад, «10.Основні засоби».

Натисніть **«ОК»**.

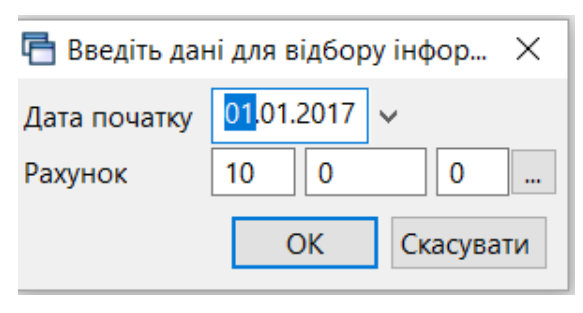

Мал. 3.1.

<span id="page-10-1"></span>Для введення залишків виділіть потрібний субрахунок та додайте новий запис клавішею [**Insert]**. У вікні «Залишки по рахунку» зазначте: аналітику та суму за дебетом рахунку. Натисніть **«Зберегти»** (див. малюнок [3.2\)](#page-10-2).

|                  | $>\!\!>$ |              | e b x        |             | ×         | $\mathbb{R}$ + $\mathbb{Y}$ + |                         |      | Пошук: Все поля                      |           | 0<br>$\checkmark$ |                            |               | 譱           | 目りて        |
|------------------|----------|--------------|--------------|-------------|-----------|-------------------------------|-------------------------|------|--------------------------------------|-----------|-------------------|----------------------------|---------------|-------------|------------|
|                  | C/pa     |              |              |             |           |                               |                         |      | Сальдо                               |           |                   |                            |               | Розраховано |            |
| Pax.             | x.       | CT.          | <b>Ан</b>    | <b>AH</b>   | <b>AH</b> | Назва                         | Дебет                   |      | Кредит                               | $\ddotsc$ | <b>Kypc</b>       | Дебет                      |               | Кредит      | $\cdots$   |
| 10               | 0        | 0            | o            | $\mathbf 0$ | 0         | Основні засоби                |                         | 0.00 | $0,00$ U                             |           | 0.00              |                            | 0.00          |             | $0,00$ U   |
| 10               | 1010     | $\Omega$     | o            | o           | o         | Інвестиційна нерухомість      |                         | 0.00 | $0.00$ U                             |           | 0.00              |                            | 0.00          |             | $0,00$ U   |
| 10               | 1011     | $\Omega$     | $\Omega$     | $\Omega$    | 0         | Земельні ділянки              |                         | 0.00 | $0,00$ U                             |           | 0.00              |                            | 0.00          |             | $0,00$ U   |
| 10               | 1012     | $\Omega$     | o            | o           | 0         | Капітальні витрати на полі    |                         | 0.00 |                                      |           | $0,00$ U 0,00     |                            | 0,00          |             | $0,00$ $U$ |
| 10               | 1013     | o            | o            | o           | 0         | Будівлі, споруди та переда    |                         | 0,00 |                                      |           | $0,00$ U 0,00     |                            | 0,00          |             | $0,00$ $U$ |
| 10               | 1014     | $\mathbf{0}$ | $\mathbf{0}$ | $\Omega$    | $\circ$   | Машини та обладнання          |                         | 0.00 |                                      |           | $0.00$ U $0.00$   |                            | 0,00          |             | $0,00$ U   |
| 10               | 1015     | $\Omega$     | $\Omega$     | o           | o         | Транспортні засоби            |                         | 0.00 | $0.00 + 1$                           |           | 0.00              |                            | 0.00          |             | $0.00 + 1$ |
| 10 <sup>°</sup>  | 1016     | o            | 0            | o           | o         | Інструменти, прилади          |                         |      | □ Залишки по рахунку: додавання      |           |                   |                            |               |             | $\times$   |
| 10 <sup>°</sup>  | 1017     | o            | o            | o           | 0         | Тварини та багаторічн         | Рахунок:                | 10   |                                      |           | Ан. 1: 0          |                            | $\cdots$      |             |            |
| 10 <sup>10</sup> | 1018     | o            | o            | $\mathbf 0$ | 0         | Інші основні засоби           | Субрахунок:             | 1014 |                                      |           | AH.2: 0           |                            | in a          |             |            |
| 10               | 1020     | $\Omega$     | o            | o           | o         | Інвестиційна нерухомі         | Стаття: 0               |      |                                      |           | Ан. 3: 0          |                            | $\sim$ $\sim$ |             |            |
| 10 <sup>°</sup>  | 1021     | 0            | 0            | o           | 0         | Земельні ділянки              | :: Машини та обладнання |      |                                      |           |                   |                            |               |             |            |
| 10               | 1022     | o            | o            | o           | 0         | Капітальні витрати на         |                         |      | Дебет                                | Кредит    |                   | Вал.                       | Kypc          |             | Курс разн. |
| 10 <sup>°</sup>  | 1023     | 0            | o            | $\mathbf 0$ | 0         | Будівлі, споруди та пеј       | Сумма:                  |      | 0.00                                 |           | 0.00              | <b>UAH</b><br>$\mathbf{r}$ | 0.000000000   |             |            |
| 10               | 1024     | $\circ$      | o            | $\mathbf 0$ | O         | Машини та обладнанн           | Сума довідкова:         |      | 0.00                                 |           | 0.00              | <b>UAH</b><br>in a         |               |             |            |
| 10 <sup>°</sup>  | 1025     | $\mathbf 0$  | o            | o           | 0         | Транспортні засоби            |                         |      | Організація: 1: Бюджетна організація |           |                   |                            |               |             | $\cdots$   |
| 10               | 1026     | $\Omega$     | o            | 0           | 0         | Інструменти, прилади,         |                         |      |                                      |           |                   |                            | Зберегти      | Скасувати   |            |
| 10               | 1027     | o            | $\Omega$     | $\Omega$    | $\Omega$  | Тварини та багаторічн         |                         |      |                                      |           |                   |                            |               |             |            |

Мал. 3.2. Введення сумових залишків

<span id="page-10-2"></span>Вищеописані дії виконайте для кожного субрахунку (в розрізі джерел фінансування чи підрозділів і джерел фінансування), на якому є залишки.

**ПКМ** *→ Підсумувати* — з'являться підсумкові рядки по субрахунках та статтях (див. малюнок [3.3\)](#page-11-0).

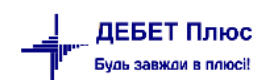

| <b>← ⇒</b>     |      |     |    |           |                | $"$ deba $\times$ $"$ $\not\!\mathscr{V}\cdot\mathbb{Y}\cdot$ | Пошук: Все поля |             |          | $\varphi$<br>$\checkmark$ |           | 譱<br>◡      |
|----------------|------|-----|----|-----------|----------------|---------------------------------------------------------------|-----------------|-------------|----------|---------------------------|-----------|-------------|
| Pax.           | C/pa | Cт. |    | <b>AH</b> |                |                                                               |                 | Сальдо      |          |                           |           | Розраховано |
|                | х.   |     | Aн |           | A <sub>H</sub> | Назва                                                         | Дебет           | Кредит      | $\cdots$ | Kypc                      | Дебет     | Кред        |
| 110            | 0    | 0   | 0  | 0         | 0              | Основні засоби                                                | 12 000,00       | $0,00$      |          | 0,00                      | 12 000,00 |             |
| 10             | 1010 | 0   | 0  | 0         | 0              | Інвестиційна нерухомість                                      | 0,00            | 0,00        | $\cdots$ | 0.00                      | 0,00      |             |
| ∥10            | 1011 | 0   | 0  | 0         | 0              | Земельні ділянки                                              | 0.00            | 0.00        | U        | 0.00                      | 0,00      |             |
| ll 10          | 1012 | 0   | 0  | 0         | 0              | Капітальні витрати на полі                                    | 0.00            | $0.00$      |          | 0.00                      | 0.00      |             |
| 10             | 1013 | 0   | 0  | 0         | 0              | Будівлі, споруди та пере                                      | 12 000,00       | $0,00$      |          | 0.00                      | 12 000,00 |             |
| $\vert$ 10     | 1013 | -0  | 4  | $\Omega$  | 0              | Гранти та дарунки                                             | 2 000,00        |             |          |                           | 8.80      |             |
| 10             | 1013 | 0   | 5  | 0         | 0              | Місцевий бюджет                                               | 12 000,00       |             |          | Перевірка коректності     |           |             |
| $\parallel$ 10 | 1014 |     | 0  | 0         |                | Машини та облалнання                                          | 0.00            | Підсумувати |          |                           |           |             |

<span id="page-11-0"></span>Мал. 3.3. Приклад формування підсумків у розрізі субрахунків, статей та аналітик

2-й спосіб – формуванням сумових залишків через оборотну відомість по ОЗ пунктом *Звіти → Оборотна відомсть по ОЗ* (див. п. [5.3](#page-43-0) цієї Інструкції).

Розрахуйте оборотну відомість на дату введення початкових залишків по ОЗ. Після формування відомості переконайтеся, що в нижній частині вікна перемикач встановлено в позицію «Первісн.варт.» та виконайте **ПКМ** → *Службові → Сформувати сумові залишки*  (див. малюнок [3.4\)](#page-11-1).

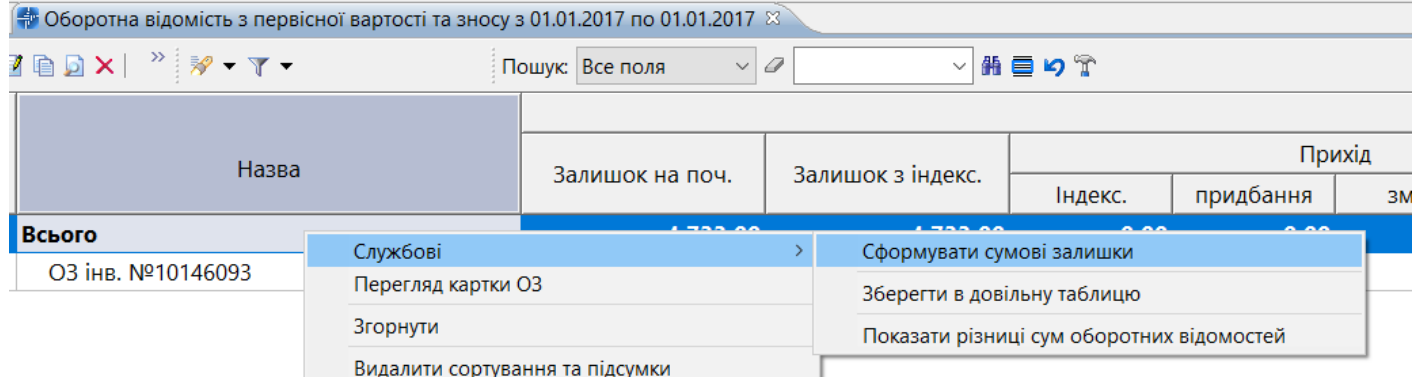

Мал. 3.4. Формування сумових залишків через оборотну відомість ОЗ

<span id="page-11-1"></span>У вікні відбору інформації зазначте дату введення сумових залишків, у полі «Колонка з сумою» виберіть «Первісна вартість», а в полях рахунків – «Дебет» (див. малюнок [3.5\)](#page-11-2).

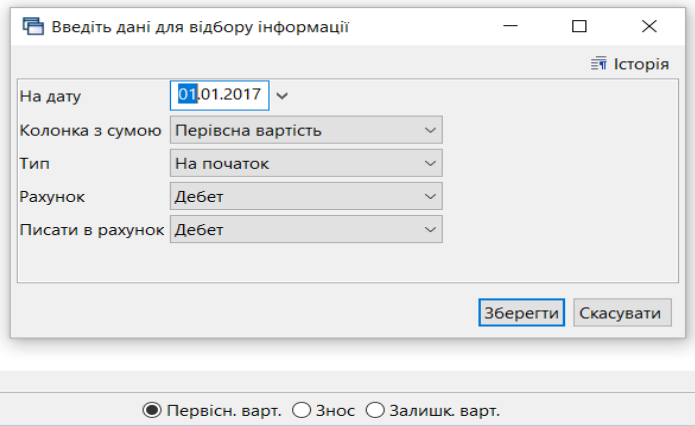

<span id="page-11-2"></span>Мал. 3.5. Формування сумових залишків за рахунком 10 «Основні засоби»

Для формування залишків по зносу встановіть перемикач в позицію «Знос» та виконайте **ПКМ** → *Службові → Сформувати сумові залишки*. Зазначте дату введення сумових залишків, в полі «Колонка з сумою» виберіть «Нарахований знос», а в полі «Писати в рахунок» – «Кредит» (див. малюнок [3.6\)](#page-12-0).

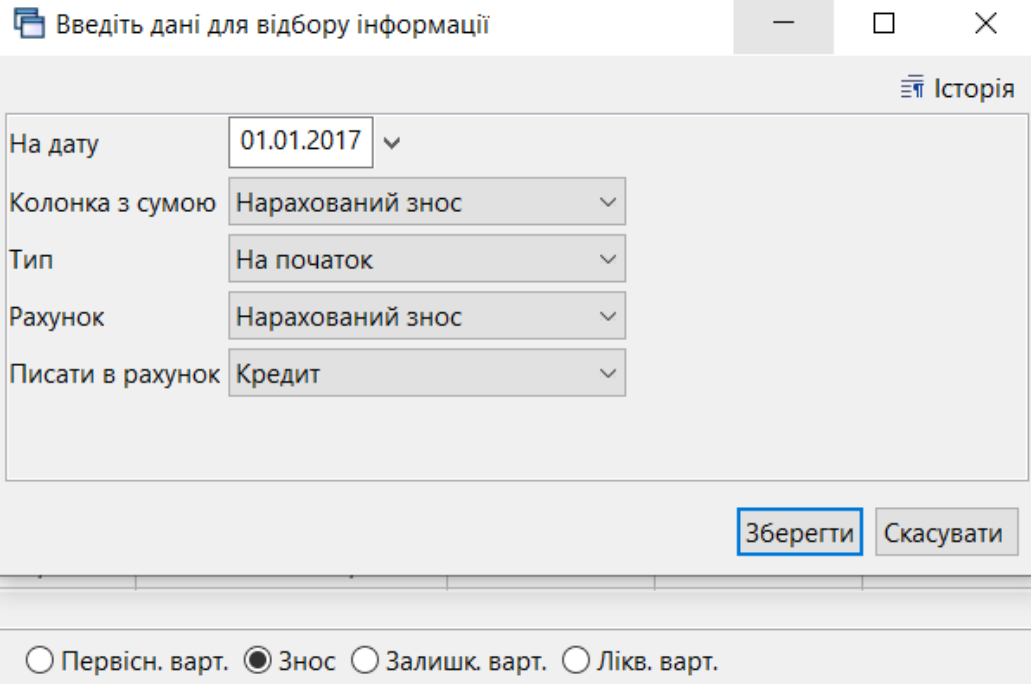

<span id="page-12-0"></span>Мал. 3.6. Формування сумових залишків за рахунком 14 «Знос (амортизація) необоротних активів»

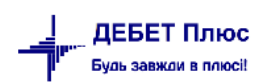

## <span id="page-13-0"></span>**4. ПРИБУТКУВАННЯ ОСНОВНОГО ЗАСОБУ**

## <span id="page-13-1"></span>**4.1. Прибуткування ОЗ**

Придбаний новий об'єкт ще не є основним засобом і повинен обліковуватися на рахунку обліку капітальних інвестицій.

Підсистема **«Управління торгівлею та ТМЦ»**.

Створіть документ «Прибуткування ТМЦ».

*Первинні документи → Документи → Прибуткування ТМЦ (PN)*

У лівій частині вікна виберіть вид документа «Прибуткування ТМЦ (PN)», а в правій – папку № 110 «Прибуткування ТМЦ (Кт 6211)» (див. малюнок [4.1\)](#page-13-2).

| COVE 0 -   0 - B -   HEEL -   & O &   E * + + + + + + 1   0 + 0              |                | Пошук команди                             | <b>В. Управління торгівлею та ТМЦ</b> |           |                          |                   | $\checkmark$ |
|------------------------------------------------------------------------------|----------------|-------------------------------------------|---------------------------------------|-----------|--------------------------|-------------------|--------------|
| <b>ВИР Робочий стіл</b><br>Види документів 23<br>Прибуткування ТМЦ (Кт 6211) |                |                                           |                                       |           |                          |                   |              |
| $\triangledown$<br>$\blacksquare$<br><b>С</b> Пошук                          | ⇚              |                                           | Пошук: Все поля                       |           |                          | $\checkmark$<br>0 |              |
| Види документів                                                              | N <sup>2</sup> | Назва                                     | Скор.назва                            | Док       | Вико                     | Каль              | $\Box$ a     |
| Нивентаризація (IM)                                                          |                |                                           |                                       |           |                          |                   |              |
| Видаткова накладна (реалізація) (NK)                                         | 110            | Прибуткування ТМЦ (Кт 6211)               | прибутк. ТМЦ                          | PN        | ◪                        | 11                |              |
| Внутрішнє переміщення (РМ)                                                   | 112            | Прибуткування ТМЦ (Кт 2117) благодійно    | СГпрТМЦ                               | PN        | $\overline{\phantom{a}}$ | 11                |              |
| Господарська операція (BS)                                                   | 113            | Прибуткування ТМЦ (Кт 6211) спец фонд     | СГпрТМЦ                               | PN        | $\overline{\mathbf{v}}$  | 11                |              |
| Господарська операція з рядками (ВР)                                         | 114            | Прибуткування ТМЦ (Кт 6211) підсобне госп | СГпрТМЦ                               | PN        | $\overline{\phantom{a}}$ | 11                |              |
| Готова продукція (GP)                                                        | 115            | Прибуткування ТМЦ (Кт 6611)               | СГпрТМЦ                               | PN        | ☑                        | 11                |              |
| Кількісні залишки (SA)                                                       | 116            | Прибуткування ТМЦ (Кт 8013) від урожаю    | приб від ур                           | PN        | $\blacktriangleright$    | 11                |              |
| Накладна на повернення постачальнику (VP)                                    | 117            | Прибуткування послуги (Кт 6211)           | СГпрТМЦ                               | PN        | ☑                        | 11                |              |
| Наряди на польові роботи (avto:com.debet.traktor)                            | 118            | Привіс худоби (Кт 8013)                   | СГпрТМЦ                               | <b>PN</b> | ☑                        | 11                |              |
| Переведення номенклатури до іншої групи (NM)                                 | 119            | Прибуткування ТМЦ (Кт 7111)               | приб 7111                             | PN        | $\blacktriangleright$    | 11                |              |
| Передача ТМЦ за відп.цінами (SM)                                             | 130            | Прибуткування ТМЦ (Інші кредитори Кт 64   | СГпрТМЦ                               | PN        | $\overline{\mathbf{v}}$  | 11                |              |
| Переоцінка ТМЦ (ОС)                                                          | 135            | Прибуткування ТМЦ, послуг                 | СГпослуг                              | PN        | $\overline{\phantom{a}}$ | 11                |              |
| Повернення реалізованих ТМЦ (VR)                                             | 200            | ---------- ПРИБУТКУВАННЯ МНМА------------ | приб.МНМА                             | PN        | $\overline{\phantom{0}}$ | 11                |              |
| Податкові накладні видані (NV)                                               | 201            | Прибуткування МНМА (Заг.фонд)             | приб.МНМА                             | PN        | $\blacksquare$           | 11                |              |
| Податкові накладні отримані (NN)                                             |                |                                           |                                       |           |                          |                   |              |
| Подорожні листи (avto:com.debet.avto)                                        | 203            | Прибуткування МНМА (Спец.фонд)            | приб.МНМА                             | PN        | ☑                        | 11                |              |
| <b>• Прибуткування ТМЦ (PN)</b>                                              | 205            | Прибуткування МНМА (Благодійно)           | приб.МНМА                             | PN        | ☑                        | 11                |              |

Мал. 4.1. Папки документів «Прибуткування ТМЦ» (PN)

<span id="page-13-2"></span>Вкажіть період, за який відобразити документи. Для прикладу наведено період в один календарний місяць (див. малюнок **Ошибка! Источник ссылки не найден.**).

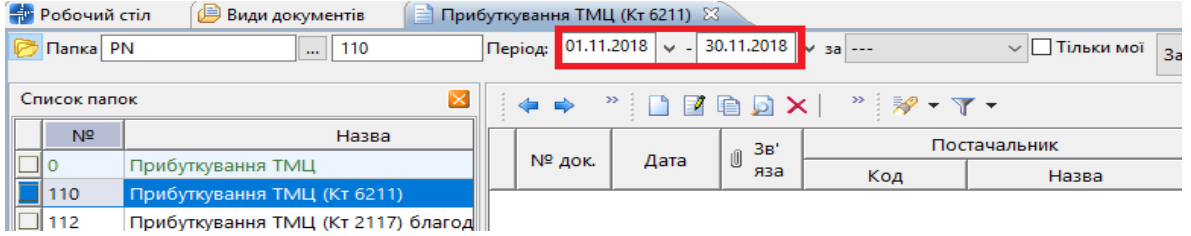

Мал. 4.2. Зовнішній вигляд папки документів «Прибуткування ТМЦ» (PN)

<span id="page-13-3"></span>Для створення нової накладної натисніть клавішу **[Insert]** або виконайте **ПКМ** → *Додати* та заповніть поля, як це зображено на малюнку [4.2.](#page-13-3) Після внесення всієї потрібної необхідної інформації збережіть документ.

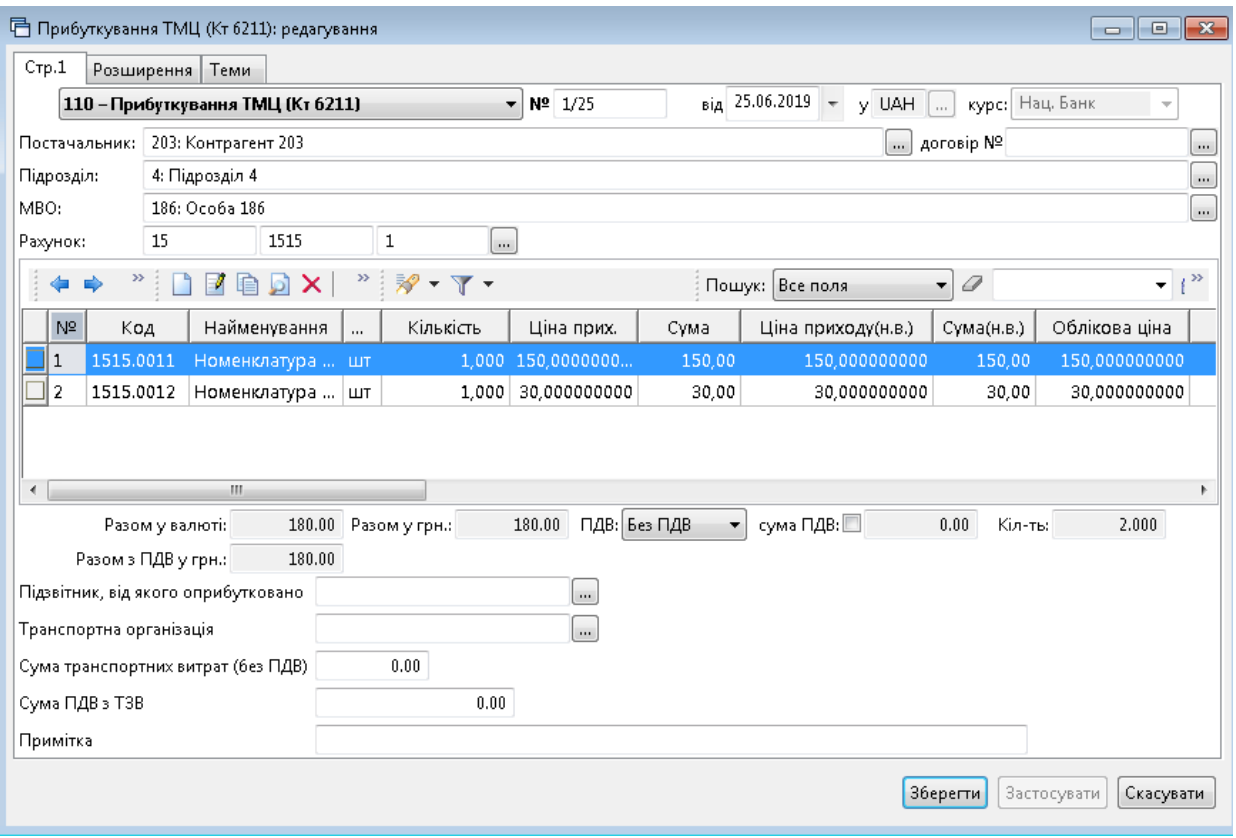

Мал. 4.3. Приклад заповнення документа «Прибуткування ТМЦ (Кт 6211)»

## <span id="page-14-2"></span><span id="page-14-0"></span>**4.2. Введення ОЗ в експлуатацію**

Підсистема «К**орпоративний облік ОЗ»**

## <span id="page-14-1"></span>4.2.1. Придбання нового ОЗ за власні кошти

*Первинні документи → Документи → Акт приймання-передачі ОЗ* (див. малюнок [4.3\)](#page-14-2).

| Ни Дебет Плюс - Бюджетна організація - Корпоративний облік ОЗ                                         |                   |                                                                                       |            |     |                          |                            |       |
|----------------------------------------------------------------------------------------------------|-------------------|---------------------------------------------------------------------------------------|------------|-----|--------------------------|----------------------------|-------|
| Первинні документи Документи Звіти Баланс Журнали Довідники Сервіс Налаштування Адміністратор Довідка |                   |                                                                                       |            |     |                          |                            |       |
| GOVE U - & E * + 0 - 8H 0 3 A TOUIVE KOMAHAM O KODOORTM                                               |                   | $\checkmark$                                                                          |            |     |                          |                            |       |
| <b>В</b> Робочий стіл<br>Види документів 88                                                           |                   |                                                                                       |            |     |                          |                            | $= 5$ |
| 日下<br><b>Р.</b> Пошук                                                                                 |                   | $\mathcal{D}$ $\mathcal{D}$ $\mathbf{v}$ $\mathbf{v}$ $\mathbf{v}$<br>Пошук: Все поля | $\vee$ 0   |     | ▽桶目りす                    |                            |       |
| <b>У ВИДИ ДОКУМЕНТІВ</b>                                                                              | N <sup>2</sup>    | Назва                                                                                 | Скор.назва |     |                          | Док.   Викор   Кальк.   Па |       |
| ■ Акт ліквідації ОЗ (uosex:OL)                                                                        | $\blacksquare$ 10 |                                                                                       |            |     | Ø.                       |                            |       |
| ■ Акт приймання-передачі ОЗ (uosex:OP)                                                                |                   | Акт приймання-передачі ОЗ (загальний фонд)                                            | np.03      | uos |                          | - 0                        |       |
| ■ Амортизація ОЗ по податковій методиці (uosex:OA.                                                    | 20                | Акт приймання-передачі ОЗ (спеціальний фонд)                                          | np.03      | uos | $\blacksquare$           |                            |       |
| ■ Амортизація ОЗ по строку корисного використання                                                     | 130               | Акт приймання-передачі ОЗ (безкоштовно)                                               | $np.$ O3   | uos | $\blacksquare$           |                            |       |
| ■ Господарська операція (BS)                                                                          | 140               | Акт приймання-передачі ОЗ (оприбуткування лишків)                                     | np.03      | uos | $\blacksquare$           |                            |       |
| ■ Господарська операція з рядками (ВР)                                                                | 50                | Акт приймання-передачі ОЗ (внутрішне переміщення в межах о пр.ОЗ                      |            | uos | $\overline{\phantom{a}}$ |                            |       |
| ■ Зміни в обліку ОЗ (uosex:OD)                                                                        | 60                | Акт приймання-передачі ОЗ (внутрішне переміщення в межах о пр. ОЗ знос н иоѕ          |            |     | ☑                        | 0                          |       |
| ■ Податкові накладні видані (NV)                                                                      |                   |                                                                                       |            |     |                          |                            |       |
| ■ Податкові накладні отримані (NN)                                                                    |                   |                                                                                       |            |     |                          |                            |       |
| <b>Peccto BRATIVUM RODINALL (budget-PPREE)</b>                                                        |                   |                                                                                       |            |     |                          |                            |       |

Мал. 4.4. Список актів приймання-передачі ОЗ

У списку видів документів виберіть «Акти приймання-передачі ОЗ» та перейдіть до папки документів 10. «Акти приймання-передачі ОЗ». Для додавання нового документа скористайтесь контекстним пунктом меню **ПКМ** *→ Додати* або на панелі інструментів натисніть на піктограму *.* Заповніть форму додавання документа (див. малюнок [4.5\)](#page-15-0):

- **Для однорядкового документа**: «Основний засіб» виберіть з довідника ОЗ; дата документа приймання-передачі буде автоматично змінена на дату введення ОЗ до довідника основних засобів;
- **Для багаторядкового документа**: «Основний засіб» не заповнюється. В табличній частині документа виконайте **ПКМ** → *Додати*. У діалоговому вікні для заповнення списку ОЗ скористайтесь **ПКМ** → *Додати.* Далі буде відображено список ОЗ, для яких акт приймання-передачі відсутній та які мають ознаку «Очікує на введення в експлуатацію». Для додавання основного засобу до акта відмітьте вибрані ОЗ та натисніть **«Вибрати»** або **[Enter]** (див. малюнки [4.6.](#page-16-0) - [4.8\)](#page-16-1).

## *ЗВЕРНІТЬ УВАГУ!*

## *Акт приймання-передачі можна створити виключно для тих основних засобів, для яких у довіднику встановлена галочка «Очікує введення в експлуатацію».*

*Щоб масово встановити відмітку "Очікує введення в експлуатацію", відмітьте потрібні записи у довіднику основних засобів та виконайте ПКМ → Сервіс → Змінити статус ОЗ на "щойнопридбані" (див. п. [6.12](#page-56-0) цієї Інструкції).*

- «Причина зміни» виберіть з довідника причин зміни;
- «КЕКВ» виберіть з відповідного довідника аналітики.

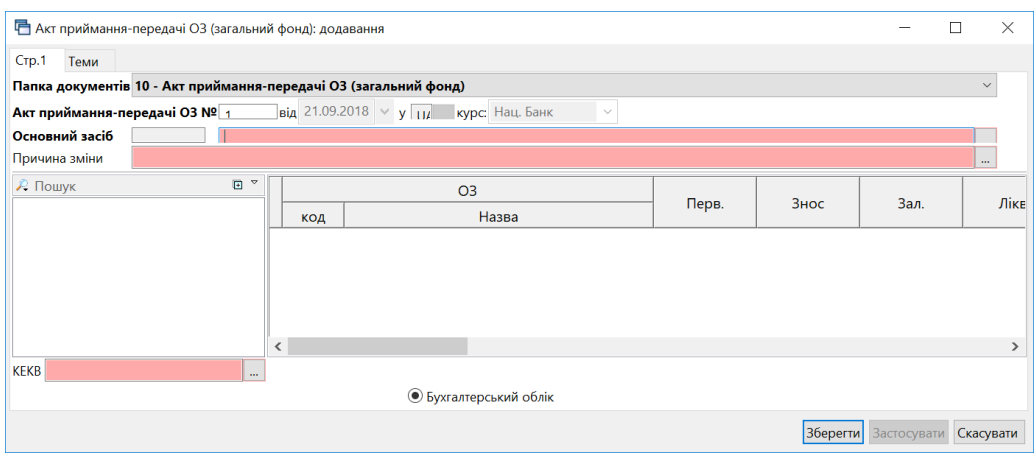

<span id="page-15-0"></span>Мал. 4.5. Форма акта приймання-передачі ОЗ для одного об'єкта

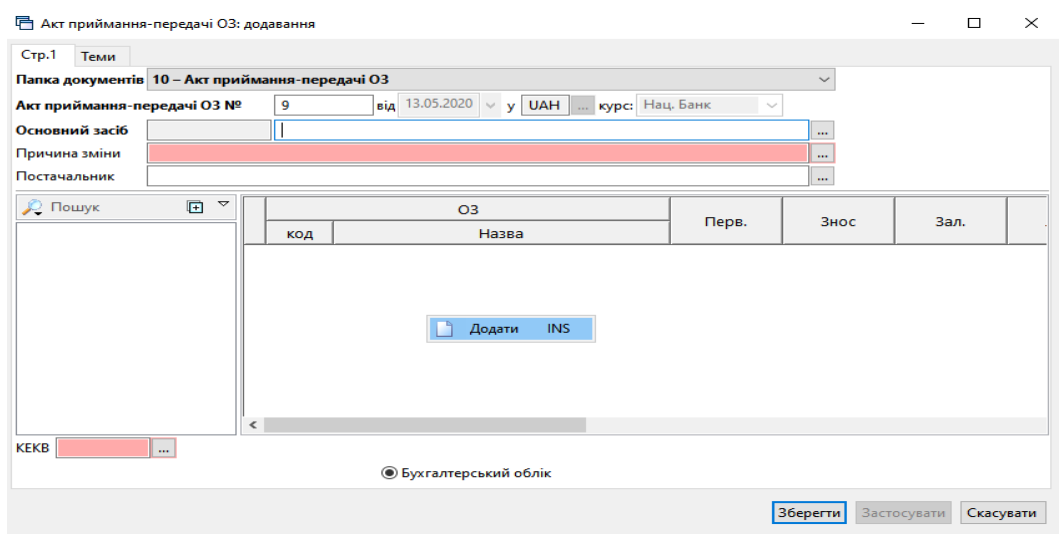

Мал. 4.6. Форма акта приймання-передачі ОЗ для кількох об'єктів

<span id="page-16-0"></span>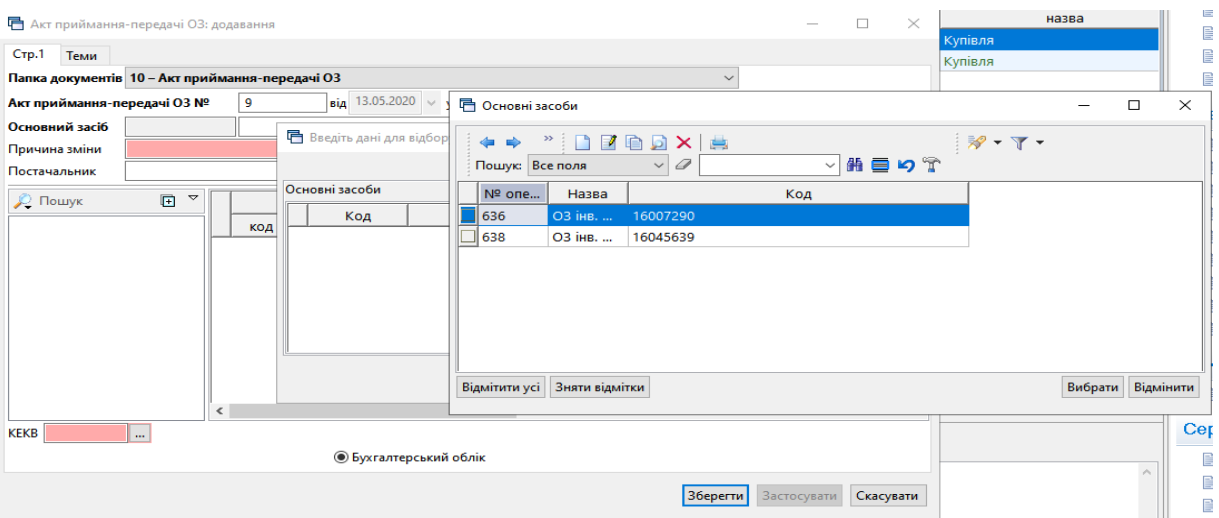

Мал. 4.7. Приклад акта приймання-передачі ОЗ для кількох об'єктів

Після заповнення всіх обов'язкових полів, для збереження документу натисніть **«Зберегти».**

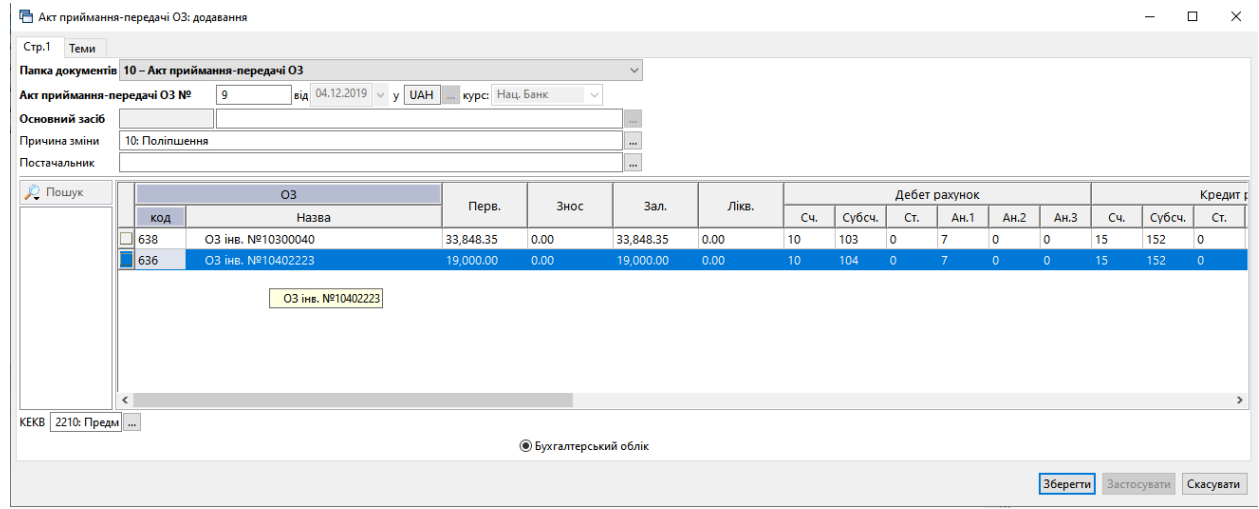

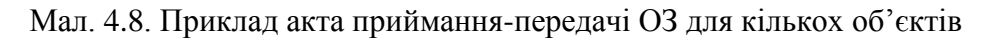

<span id="page-16-1"></span>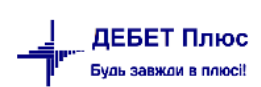

Для друку акта приймання-передачі ОЗ скористайтесь пунктом меню **ПКМ** *→ Друк → Друк списку з форми* та виберіть форму друку*.*

Якщо під час введення документа були допущені помилки, то їх можна виправити за допомогою режиму «Редагування» .

*ЗВЕРНІТЬ УВАГУ!*

*ЗАБОРОНЕНО редагувати документ «Акт приймання-передачі ОЗ», якщо після введення ОЗ в експлуатацію були зроблені зміни вартості, відбулося внутрішнє переміщення або нараховувалась амортизація*

#### <span id="page-17-0"></span>4.2.2. Безоплатне отримання ОЗ

У програмі «Дебет Плюс» довідка в натуральній формі відображається в підсистемі **«Облік банківських операцій»**.

*Первинні документи → Документи → Платіжне доручення (PV) → Довідка в натуральній формі* (див. малюнок [4.9\)](#page-17-1):

| $\blacktriangledown$<br>$\blacksquare$<br><b>С</b> Пошук               |            | $\rightarrow$ $\rightarrow$<br>$"$ $\mathcal{P}$ - $\mathcal{T}$ - | Пошук: Все поля |           |                          | 0<br>$\vee$ |           | 第目:<br>$\checkmark$ |
|------------------------------------------------------------------------|------------|--------------------------------------------------------------------|-----------------|-----------|--------------------------|-------------|-----------|---------------------|
| Види документів<br>☞                                                   | Nº         | Назва                                                              | Скор.назва      |           | Док Вико                 | Каль        | Параметри | Кол. Док.           |
| ■ Господарська операція (BS)<br>• Господарська операція з рядками (ВР) | 100        | Бюджетні асигнування (Кт 7011)                                     | бюдж.асигн      | PV        | ☑                        |             |           | 226                 |
| <b>• Платіжне доручення вихідне (PP)</b>                               | 101        | Реалізація товарів, робіт, послуг (Кт 2111)                        | реал.тов.       | PV        | $\blacktriangleright$    |             |           |                     |
| • Платіжне доручення вхідне (PV)                                       | 102        | Дохід від оренди приміщень (Кт 7411)                               | оренд.прим.     | PV        | $\overline{\phantom{0}}$ | ۱o          |           |                     |
| • Податкові накладні видані (NV)                                       | 103        | Доходи за іншими джер.влас.над.(Кт 7511)                           | влас.над.       | PV        | $\blacktriangleright$    |             |           | 47                  |
| <b>• Податкові накладні отримані (NN)</b>                              | 104        | Батьківська плата (Кт 6414)                                        | батьк плата     | PV        | $\overline{\phantom{0}}$ |             |           |                     |
| Peccrp платіжних доручень (budget:PPREE)                               | 105        | Дохід від реалізації(Кт 7211)                                      | дох. від реал.  | <b>PV</b> | $\overline{\phantom{0}}$ | 0           |           |                     |
| Peccrp фінансових зобов'язань (budget:FOBLREE)                         | 109        | Відшкодування електроенергії(Кт 2117 ст 1)                         | відш елек       | PV        | $\overline{\phantom{0}}$ |             |           | 29                  |
| Pectrp юридичних зобов'язань (budget:JOBLREE)                          | $\Box$ 111 | : Довідка в натуральній формі                                      | натур форма PV  |           | Ø.                       | $^{\circ}$  |           |                     |
| Фінансовий план (budget:FINPLAN)                                       | 112        | Повернення платіжного доручення(Кт 6211)                           | відш елек       | PV        | $\overline{\phantom{0}}$ | ۱o          |           |                     |
| ■ Фінансові зобов'язання (budget:FOBL)                                 | 115        | Оплата за вторинну сировину                                        | втор.сиров      | PV        | $\overline{\phantom{0}}$ |             |           |                     |
| <b>В Юридичні зобов'язання (budget:JOBL)</b>                           | 204        | Отримання залишку (для форми 4)                                    | отрим.зали      | PV        | $\blacktriangleright$    |             |           |                     |
|                                                                        |            |                                                                    |                 |           |                          |             |           |                     |

Мал. 4.9. Папка документів «Довідка в натуральній формі»

<span id="page-17-1"></span>Створіть документ шляхом натискання клавіші **[Insert]** та заповніть поля (див. малюнок [4.10\)](#page-17-2):

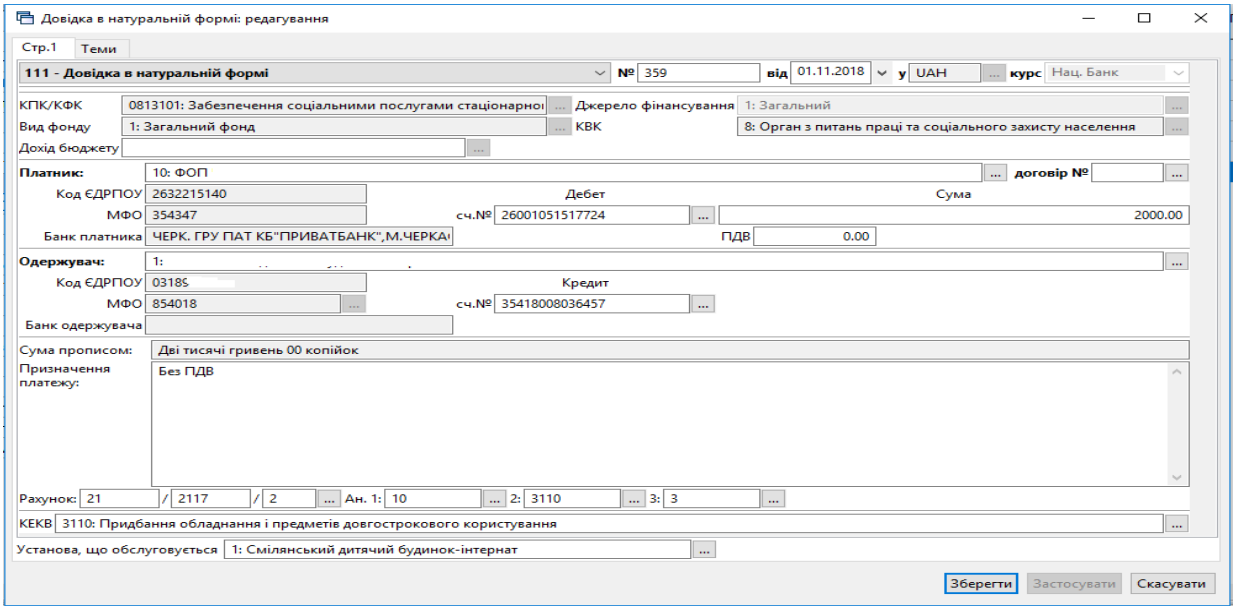

<span id="page-17-2"></span>Мал. 4.10. Приклад заповнення довідки в натуральній формі

- «Платник»;
- «Сума»;
- «Одержувач»;
- «Рахунок» виберіть з плану рахунків та заповніть аналітику;
- «КЕКВ» виберіть з відповідного довідника аналітики.

Далі перейдіть в підсистему **«Корпоративний облік ОЗ».** Для нового безоплатно отриманого ОЗ створіть інвентарну картку. Алгоритм створення запису в довіднику ОЗ детально описаний у Розділі [1](#page-3-0) цієї Інструкції. Результат заповнення вкладки «Бухгалтерський облік» відображено на малюнку [4.11.](#page-18-0)

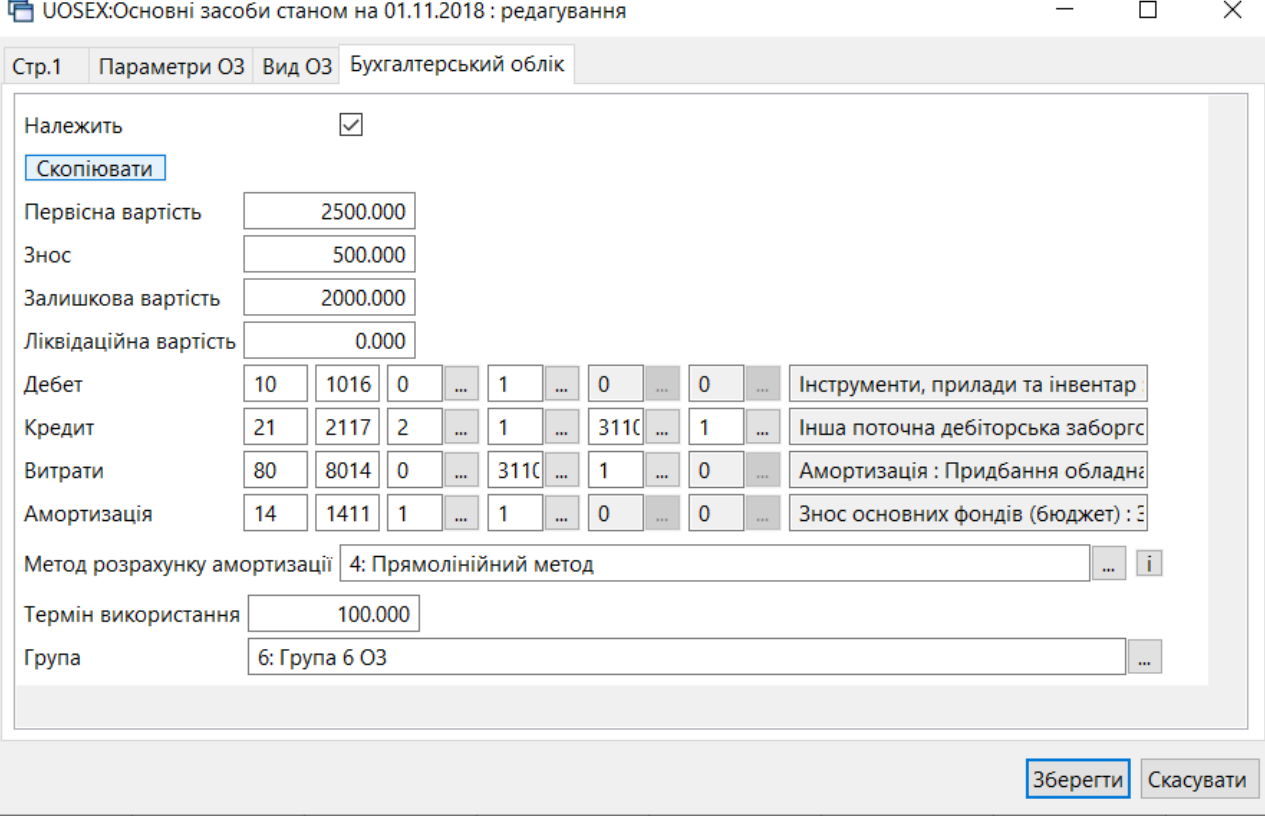

Мал. 4.11. Приклад заповнення інвентарної картки ОЗ

<span id="page-18-0"></span>Завершальним кроком буде створення документа «Акт приймання-передачі ОЗ».

*Первинні документи → Документи → Акт приймання-передачі ОЗ → Акт прийманняпередачі ОЗ (безкоштовно)* (див. малюнок [4.12\)](#page-18-1):

<span id="page-18-1"></span>

| <b>Д</b> Пошук                                                       | $\blacksquare$<br>$\overline{ }$ |                | $\rightarrow$ $\Box$<br>$\frac{1}{2}$                             | Пошук: Все поля |            | $\vee$    |                          |                         | 曲目りす<br>$\backsim$ 1 |           |
|----------------------------------------------------------------------|----------------------------------|----------------|-------------------------------------------------------------------|-----------------|------------|-----------|--------------------------|-------------------------|----------------------|-----------|
| Види документів                                                      |                                  | N <sup>2</sup> | Назва                                                             |                 | Скор.назва |           | Док Вико                 | Каль                    | Параметри            | Кол. Док. |
| AKT ліквідації O3 (uosex:OL)<br>AKT приймання-передачі ОЗ (uosex:OP) |                                  | 10             | Акт приймання-передачі ОЗ (загальний фонд)                        |                 | $np.$ $O3$ | <b>uo</b> | $\overline{\phantom{0}}$ |                         |                      |           |
| Амортизація ОЗ по податковій методиці (uosex:OA.TAX)                 |                                  | $\Box$ 20      | Акт приймання-передачі ОЗ (спеціальний фонд)                      |                 | np.03      | <b>uo</b> | $\sim$                   | $\overline{\mathbf{0}}$ |                      |           |
| Амортизація O3 по строку корисного використання (uosex:OA.PER)       |                                  | ⊟∃зо           | Акт приймання-передачі ОЗ (безкоштовно)                           |                 | $np.$ $O3$ | <b>uo</b> | $\Box$ o                 |                         |                      |           |
| • Господарська операція (BS)                                         |                                  | 40             | Акт приймання-передачі ОЗ (оприбуткування лишків)                 |                 | $np.$ $O3$ | <b>uo</b> | $\blacksquare$           | $\overline{0}$          | ப                    |           |
| ■ Господарська операція з рядками (ВР)                               |                                  | $\Box$ 50      | Акт приймання-передачі ОЗ (внутрішне переміщення в меж   пр.ОЗ    |                 |            | <b>UO</b> | $\overline{\phantom{a}}$ |                         |                      |           |
| ■ Зміни в обліку ОЗ (uosex:OD)                                       |                                  | <b>コ 60</b>    | Акт приймання-передачі ОЗ (внутрішне переміщення в меж пр.ОЗ знос |                 |            | <b>UO</b> | $\blacksquare$           | $\circ$                 |                      | $\Omega$  |
| <b>Податкові накладні видані (NV)</b>                                |                                  |                |                                                                   |                 |            |           |                          |                         |                      |           |
| <b>• Податкові накладні отримані (NN)</b>                            |                                  |                |                                                                   |                 |            |           |                          |                         |                      |           |
| <b>Pectp платіжних доручень (budget:PPREE)</b>                       |                                  |                |                                                                   |                 |            |           |                          |                         |                      |           |
| <b>• Реєстр фінансових зобов'язань (budget:FOBLREE)</b>              |                                  |                |                                                                   |                 |            |           |                          |                         |                      |           |
| Реєстр юридичних зобов'язань (budget:JOBLREE)                        |                                  |                |                                                                   |                 |            |           |                          |                         |                      |           |
| • Фінансовий план (budget:FINPLAN)                                   |                                  |                |                                                                   |                 |            |           |                          |                         |                      |           |
| • Фінансові зобов'язання (budget:FOBL)                               |                                  |                |                                                                   |                 |            |           |                          |                         |                      |           |
| <b>В Юридичні зобов'язання (budget:JOBL)</b>                         |                                  |                |                                                                   |                 |            |           |                          |                         |                      |           |

Мал. 4.12. Акт приймання-передачі ОЗ (безкоштовно)

Заповніть документ «*Акт приймання-передачі ОЗ (безкоштовно*)». Детальний алгоритм заповнення документа зазначено в пункті [4.2](#page-14-0) цієї Інструкції.

## <span id="page-19-0"></span>4.2.3. Цільове безоплатне отримання ОЗ

**ES Defensão de 1950 Decembro de 197** 

Для відображення в обліку цільового безоплатного отримання ОЗ використовується один із субрахунків рахунку 54 «Цільове фінансування».

*Довідники → План рахунків* (див. малюнок [4.13\)](#page-19-1).

| $-$          |      |             |                                                                   |                 |           |               |                   |     |
|--------------|------|-------------|-------------------------------------------------------------------|-----------------|-----------|---------------|-------------------|-----|
| - 4          |      |             | $"$ D $2$ Q $\alpha$ X $\alpha$<br>$\mathscr{R}$ - $\mathbb{Y}$ - | Пошук: Все поля |           | $\sigma$<br>▾ |                   | ・箝目 |
|              | Суб- |             |                                                                   |                 | Аналітика |               |                   |     |
| Pax.         | pax  | Стаття      | Назва                                                             |                 |           | 3             | Вид               | Ти  |
| 53           | 5311 | 0           | Дооцінка (уцінка) необоротних активів                             | ٥               | ٥         | ٥             | Пасивний          |     |
| J 53         | 5312 | 0           | Дооцінка (уцінка) інших активів                                   | 0               | ٥         | 0             | Пасивний          |     |
| $\Box$ 54    | o    | $\mathbf o$ | Цільове фінансування                                              | Ω               | o         | $\mathbf o$   | <b>Пасивний</b>   |     |
| $\Box$ 54    | 5411 | 0           | Цільове фінансування розпорядників бюджетних коштів               | 4: KEKB 0       |           | 0             | Пасивний          |     |
| <b>SHEET</b> | ᠊    | v           | <b>Winancobnn результат</b>                                       | u               | v         |               | Пасивний          |     |
| 55           | 5511 | 0           | Фінансові результати виконання кошторису звітного періоду         | 0               | 0         | 0             | А-П з розгорнутим |     |
| 55           | 5512 | 0           | Накопичені фінансові результати виконання кошторису               | 0               | ٥         | 0             | А-П з розгорнутим |     |
|              |      |             |                                                                   |                 |           |               |                   |     |

Мал. 4.13. Фрагмент плану рахунків

<span id="page-19-1"></span>Для систематизації обліку цільового фінансування на першому рівні аналітики на рахунку 48 закріплений довідник «48.Види цільового фінансування та безоплатного отримання», переглянути який можна командою *Довідники → Довідники аналітики → 48. Види цільового фінансування* (див. малюнок [4.14\)](#page-19-2).

| <b>В</b> Робочий стіл | 48: Види цільового фінансування та безоплатного отримання 88                                                                                                    |                        |              |                      |                           |                            |                           |                            |
|-----------------------|----------------------------------------------------------------------------------------------------|------------------------|--------------|----------------------|---------------------------|----------------------------|---------------------------|----------------------------|
| ◆ ◆                   | $" \qquad \qquad \blacksquare \qquad \blacksquare \qquad \blacks$ |                        |              | Пошук: Все поля      | $\vee$ 0                  |                            | ▽胎目りす                     |                            |
| Код                   | Назва                                                                                                    | Не використ<br>овувати | <b>Група</b> | Батьківська<br>група | При введенн<br>і в експл. | Рахунок ціл<br>ьового фіна | Субрахунок<br>цільового ф | Стаття ціль<br>ового фінан |
| 42400                 | Безоплатно одержані необоротні активи                                                                                                    |                        |              |                      |                           | 42                         | 424                       | $\Omega$                   |
| ll 48100              | Кошти, вивільнені від оподаткування                                                                                                    |                        |              |                      | M                         | 48                         | 481                       | $\mathbf{0}$               |
| 48200                 | Кошти з бюджету та державних цільових                                                                                                    |                        |              |                      | ☑                         | 48                         | 482                       |                            |
| 48300                 | Благодійна допомога                                                                                                    |                        |              |                      | ▿                         | 48                         | 483                       | 0                          |
| 48400                 | Інші кошти цільового фінансування і ціль                                                                                                    |                        |              |                      | ⊽                         | 48                         | 484                       | o                          |
| $\parallel$ 48500     | Компенсація коштів пов'язаних з мобіліз                                                                                                    |                        |              |                      | ⊻                         | 48                         | 485                       | 0                          |

<span id="page-19-2"></span>Мал. 4.14. Приклад довідника «Види цільового фінансування»

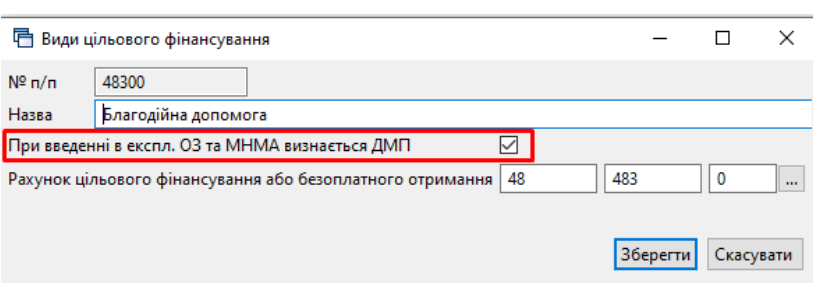

Мал. 4.15. Приклад заповнення довідника «Види цільового фінансування»

Усі проводки по цільовому фінансуванню формуються в залежності від значення параметра поля «Види фонду цільового фінансування». Якщо поле не заповнене, то проводки по визнанню доходів майбутніх періодів (ДМП) не формуватимуться. Для відображення коштів, що надійшли за рахунок цільового фінансування, обов'язково заповніть поле, обравши дані з довідника № 48 «Види цільового фінансування».

Якщо в довіднику «Види цільового фінансування» для обраного виду цільового фінансування встановлена ознака «При введені в експл. ОЗ та МНМА визнається ДМП», будуть сформовані проводки для таких документів:

Акт приймання-передачі (uosex:OP):

Дт 48 Кт 69 Віднесено суму цільового фінансування на доходи майбутніх періодів одночасно з уведенням ОЗ в експлуатацію;

 $\checkmark$  Амортизація ОЗ по строку корисного використання (uosex:OA.Per):

Дт 69 Кт 745 Визнано доходом майбутніх періодів суму нарахованої амортизації.

Якщо в довіднику «Види цільового фінансування» ознака «При введені в експл. ОЗ та МНМА визнається ДМП» не встановлена для обраного виду цільового фінансування, буде формуватися проводка для документа «Амортизація ОЗ по строку корисного використання» (uosex:OA.Per):

Дт 48 Кт 745 Визнано дохід у сумі нарахованої амортизації.

Для масової зміни виду цільового фінансування скористайтеся порядком, описаним у пункті [6.13](#page-57-0) цієї Інструкції.

## <span id="page-20-0"></span>**4.3. Створення акта приймання-передачі з довідника ОЗ**

У довіднику «400. Основні засоби» оберіть записи, для яких не зазначено акт прийманняпередачі ОЗ (виділені червоним кольором) та виконайте **ПКМ** → *Створити документ введення в експлуатацію* (див. малюнок [4.16\)](#page-20-1).

| ● @ 17 _ E   Ш -   &   2 ★ ★ © - △ H   9 3 △  Пошук команди                                |                      |                  |                                                       |                     |                   | Корпоративний облік ОЗ |                           | $\blacktriangledown$ |
|--------------------------------------------------------------------------------------------|----------------------|------------------|-------------------------------------------------------|---------------------|-------------------|------------------------|---------------------------|----------------------|
| <mark>≑</mark> Робочий стіл<br>$\frac{1}{20}$ 400: UOSEX:Основні засоби на 01.02.2021 $\%$ |                      |                  |                                                       |                     |                   |                        |                           |                      |
| $\mathbf{a}$ $\mathbf{b}$<br><b>← →</b>                                                    |                      |                  | $\mathbb{R}$ + $\mathbb{Y}$ +                         |                     | Пошук: Все поля   |                        | $\blacktriangledown$<br>0 |                      |
| Назва ОЗ                                                                                   | Інвентар<br>ний номе | Код              | Дата додава<br>ння                                    | Дата ліквід<br>ації | Ідентифікат<br>op | Не використ<br>овувати | Група                     | Батьківська<br>група |
| ОЗ інв. №101310013                                                                         | 101310013            | 10               | 01.07.2020                                            |                     | 15298351          |                        |                           | 0                    |
| ОЗ інв. №101330012                                                                         | 101330012 11         |                  | 01.07.2020                                            |                     | 15298377          |                        |                           | 0                    |
| O3 iHB, Nº101310010                                                                        | 101310010            |                  | Змінити дату перегляду списку.                        |                     |                   |                        |                           | 0                    |
| O3 iHB, Nº101310014                                                                        | 101310014            |                  | Амортизація по місяцях                                |                     |                   |                        |                           | 0                    |
| ОЗ інв. №101350015                                                                         | 101350015            |                  | Укомплектувати                                        |                     |                   |                        |                           | $\circ$              |
| □ 03 iHB, Nº101310001                                                                      |                      |                  | 101310001 В Створити документ введення в експлуатацію |                     |                   |                        |                           | 0                    |
| ∥ОЗ інв. №101310003                                                                        |                      |                  | 101310003 Друк інв картки за період                   |                     |                   |                        |                           | 0                    |
| O3 iHB. Nº101310009                                                                        | 101310009            | Сервіс           |                                                       |                     |                   |                        |                           | 0                    |
| 03 інв. №101310004                                                                         | 101310004            |                  | <b>В</b> Архів довідника                              |                     |                   |                        |                           | 0                    |
| O3 iHB, Nº101310006                                                                        | 101310006            | <b>B</b> Icropis |                                                       |                     |                   |                        |                           | 0                    |

Мал. 4.16

<span id="page-20-1"></span>Зазначте номер документа та причину зміни (див. малюнок [4.17\)](#page-21-2).

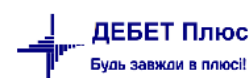

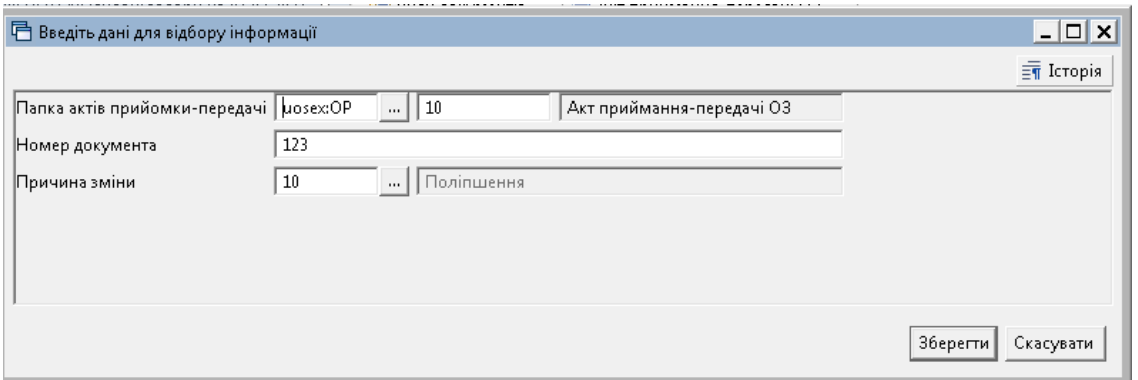

Мал. 4.17

## <span id="page-21-2"></span><span id="page-21-0"></span>**4.4. Зміна параметрів ОЗ**

## *ЗВЕРНІТЬ УВАГУ!*

*На момент створення документа «Зміна параметрів ОЗ» вже має бути нарахована амортизація ОЗ на перше число місяця, яким проводяться зміни.*

## <span id="page-21-1"></span>4.4.1. Індивідуальна зміна параметрів ОЗ

*Первинні документи → Документи → Зміни в обліку ОЗ (uosex:OD) → Зміна параметрів ОЗ* (див. малюнок [4.18\)](#page-21-3).

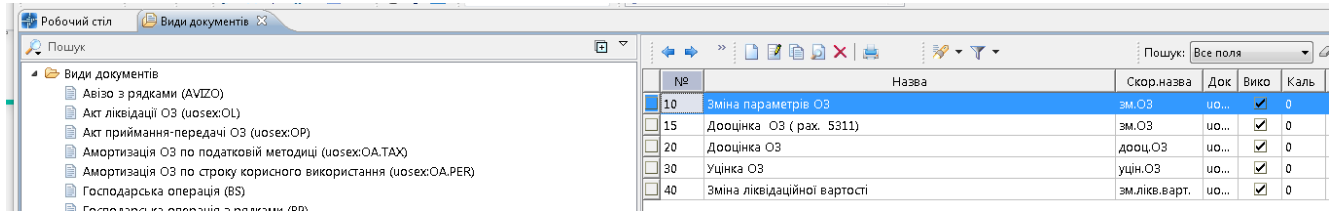

Мал. 4.18.

<span id="page-21-3"></span>Цим документом відображаються будь-які зміни по основному засобу: вартості (дооцінка/уцінка), МВО, підрозділу, рахунку обліку, консервація об'єкта тощо.

#### **Зміна МВО та/або Підрозділу**

Для внутрішнього переміщення ОЗ додайте документ у відповідну папку та заповніть поля (див. малюнок [4.19\)](#page-22-0):

- зазначте номер та дату документа;
- «Основний засіб» оберіть ОЗ за інвентарним номером із довідника;
- «Причина зміни» оберіть з довідника, наприклад, «Зміна МВО».

□ Зміна параметрів ОЗ: додавання

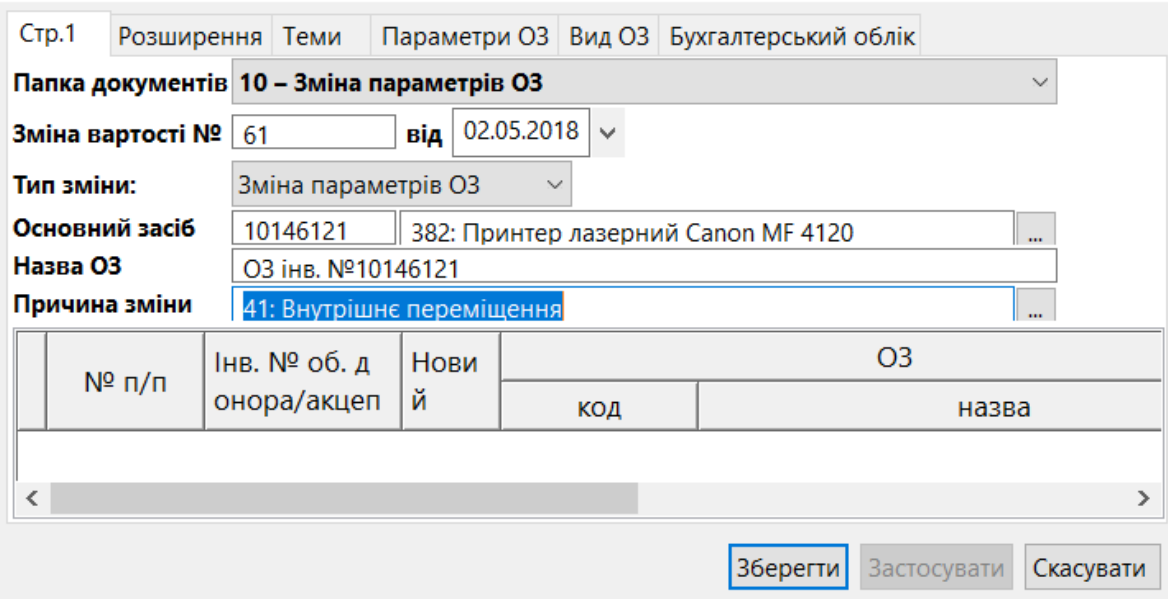

 $\Box$ 

 $\times$ 

Мал. 4.19. Створення документа на внутрішнє переміщення

<span id="page-22-0"></span>На вкладці «Параметри ОЗ» оберіть підрозділ та МВО, на яку покладається відповідальність за ОЗ (див. малюнок [4.20\)](#page-22-1).

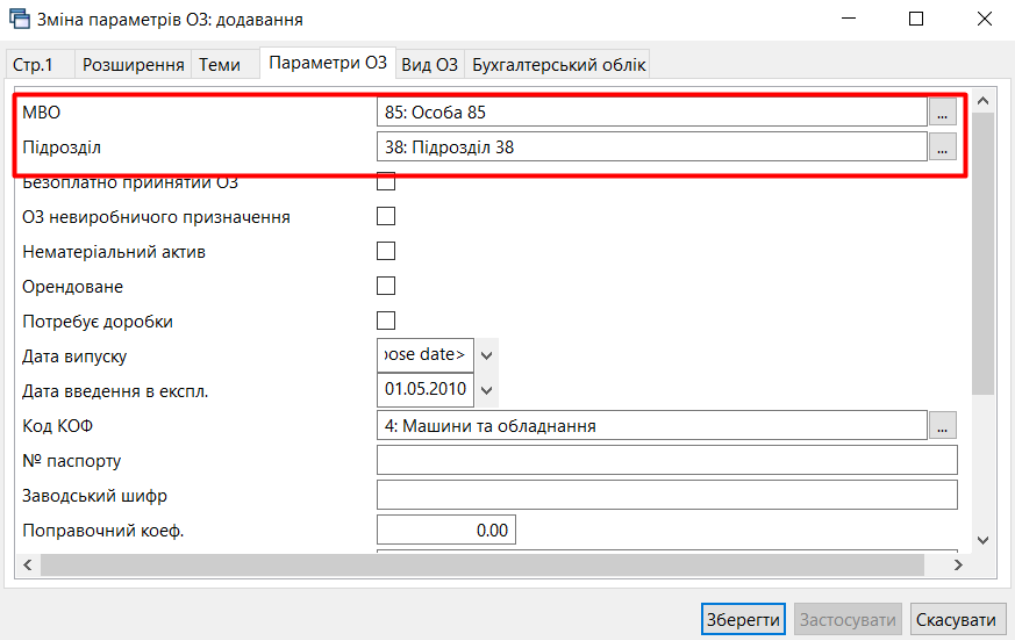

Мал. 4.20. Приклад заповнення вкладки «Параметри ОЗ»

## <span id="page-22-1"></span>Натисніть **«Зберегти».**

## **Зміна вартості/зносу ОЗ**

Для зміни вартості чи зносу ОЗ, наприклад, при модернізації об'єкта, додайте новий документ та заповніть відповідні поля (див. малюнок [4.21\)](#page-23-1):

- зазначте дату та номер документа;
- «Основний засіб» оберіть ОЗ за інвентарним номером із довідника;
- «Причина зміни» оберіть з довідника, наприклад, «Поліпшення»

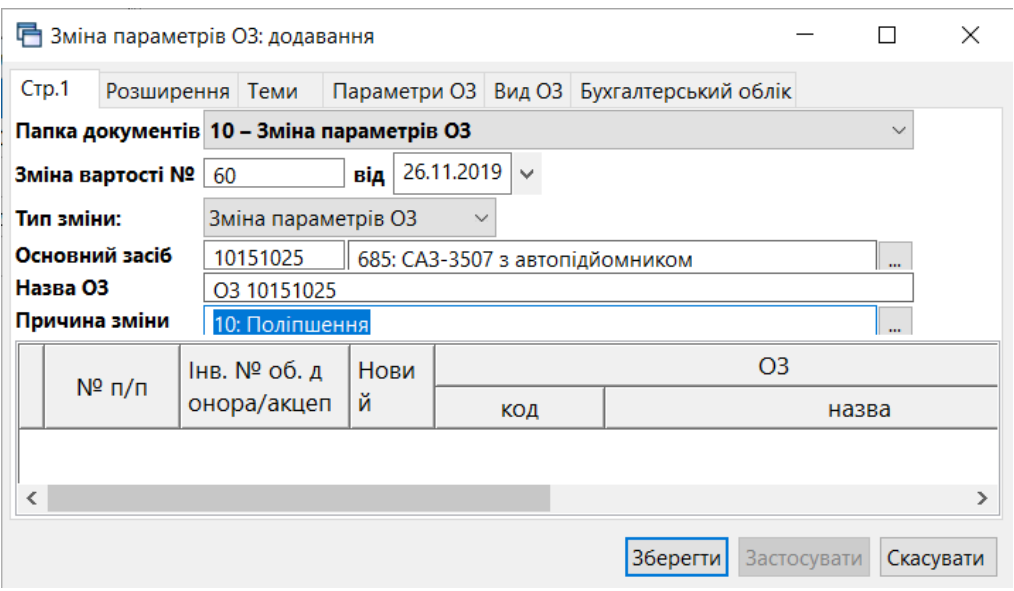

Мал. 4.21. Приклад створення документа на дооцінку вартості

<span id="page-23-1"></span>На вкладці «Бухгалтерський облік» зазначте зміни первинної вартості та зносу ОЗ, залишкова вартість буде перерахована автоматично. Також зазначте зміну терміну використання (міс.) та активуйте поле «Змінити» (див. малюнок [4.22\)](#page-23-2). Натисніть **«Зберегти».**

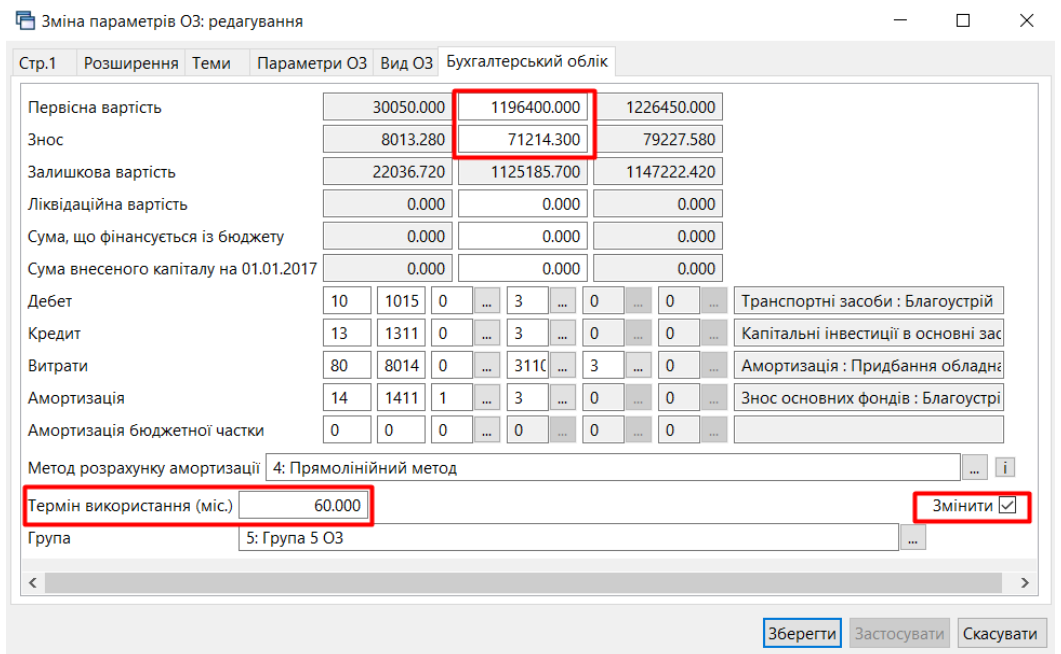

Мал. 4.22. Приклад заповнення вкладки «Бухгалтерський облік»

<span id="page-23-2"></span>Перевірити коректність змін параметрів можна в оборотній відомість по ОЗ. Для цього скористайтеся пунктом меню *Звіти → Оборотна відомість по ОЗ* (див. п. [5.3](#page-43-0) цієї Інструкції).

## <span id="page-23-0"></span>4.4.2. Масова зміна параметрів ОЗ

Для масового внутрішнього переміщення ОЗ сформуйте звіт «Інвентаризаційний опис» *Звіти → Інвентаризаційний опис → Розрахунок* датою переміщення, у вікні відбору вкажіть матеріально відповідальну особу та підрозділ, на яких обліковуються ОЗ до переміщення. Відмітьте потрібні об'єкти та виконайте команду **ПКМ** *→ Масове внутрішнє переміщення*  (див. малюнок [4.23\)](#page-24-0).

| <b>В</b> Робочий стіл     |                                  | $\approx$ Своя організація 1- Для всіх підрозділів: Закріплення ОЗ $\approx$ |           |                        |                           |                              |             |                        |                           |             |                      |                |            |        |              |     |       |      |      |        |                 |    |
|---------------------------|----------------------------------|------------------------------------------------------------------------------|-----------|------------------------|---------------------------|------------------------------|-------------|------------------------|---------------------------|-------------|----------------------|----------------|------------|--------|--------------|-----|-------|------|------|--------|-----------------|----|
| $"$ deba $\times$<br>- 中心 | $"$ $\mathscr{R}$ + $\Upsilon$ + |                                                                              |           | Пошук: Все поля        | $-9$                      |                              |             | ・前目りす                  |                           |             |                      |                |            |        |              |     |       |      |      |        |                 |    |
|                           |                                  |                                                                              |           | на початок періоду     |                           |                              |             | на кінець періоду      |                           |             | Ho                   | Під            |            |        |              |     | Дебет |      |      |        |                 | Kı |
| Ha38a O3                  | Введення в<br>excn.              | Первісна ва<br>ртість                                                        | Знос      | Балансова в<br>артість | Ліквідаційн<br>а вартість | Первісна ва<br><b>DTICTL</b> | Знос        | Балансова в<br>артість | Ліквідаційн<br>а вартість | Амортизація | рма роз<br>aM.<br>Д. | M <sub>R</sub> | IHB. Nº    | $\sim$ | C/p          | CT. | AH.1  | AH.2 | AH.3 | $\sim$ | $C/p$ $C_T$ $A$ |    |
| O3 iHB, Nº101310047.      | 01.01.1977                       | 0,00                                                                         | 0,00      | 0,00                   | 0,00                      | 380 000,00                   | 0,00        | 380 000,00             | 0,00                      | 0.0011      |                      |                | 101310047  |        | 10 1013 0 1  |     |       |      |      |        | 13 1311 0 1     |    |
| O3 iHB, Nº101310022       | 01.01.1971                       | 54 558,00                                                                    | 17 357,00 | 37 201,00              | 0,00                      | 54 558,00                    | 26 657.25   | 27 900,75              | 0,00                      | 9 300.25 1  |                      |                | 101310022  |        | 10 1013 0 1  |     |       |      |      |        | 51 5111 0 1     |    |
| O3 IHB, Nº101470033       | 02.12.2002                       | 2 3 3 3 0 0                                                                  | 2 333.00  | 0.00                   | 0,00                      | 2 3 3 3 0 0                  | 2 3 3 3 0 0 | 0,00                   | 0,00                      | 0,007       |                      |                | 101470033  |        | 10 1014 0 1  |     |       |      |      |        | 51 5111 0 1     |    |
| O3 iHB, Nº101480073.      | 31.12.2008                       | 7 200.00                                                                     | 7 200.00  | 0,00                   | 0,00                      | 7 200,00                     | 7 200.00    | 0,00                   | 0,00                      | 0,008       |                      |                | 101480073. |        | 10 1014 0 1  |     |       |      |      |        | 51 5111 0 1     |    |
| O3 iHB, Nº101490085       | 01.01.1752                       | 1.670.00                                                                     | 1.512.00  | 167.00                 | 0,00                      | 1 679.00                     | 1 637.25    | 41.75                  | 0.00                      | 125.25 9    |                      |                |            |        |              |     |       |      |      |        | 51 5111 0 3     |    |
| O3 iHB, Nº101480086.      | 01.08                            | Експорт по МВО                                                               |           |                        | 0,00                      | 1084.00                      | 1 015,80    | 68,20                  | 0,00                      | 55,80 9     |                      |                | 101480086. |        | 10 1014 0 1  |     |       |      |      |        | 51 5111 0 1     |    |
| O3 iHB, Nº101510006       | 01.08                            | Масове внутрішнє переміщення                                                 |           |                        | 0,00                      | 0.00                         | 0.00        | 0.00                   | 0,00                      | $0.00$ 2    |                      |                | 101510006  |        | 10 1015 0 3  |     |       |      |      |        | 13 1311 0 3     |    |
| ОЗ інв. №101480120        | 05.04                            | Часткова зміна параметрів групи ОЗ                                           |           |                        | 0,00                      | 10 206.00                    | 680,40      | 9 525.60               | 0,00                      | 680,40 8    |                      |                | 101480120  |        | 10 1014 0 50 |     |       |      |      |        | 13 1311 0 50    |    |
| O3 iHB, Nº101480114       | 05.04                            | Перегляд картки ОЗ                                                           |           |                        | 0.00                      | 16 380 00                    | 1 092 00    | 15 288 00              | 0,00                      | 1 092,00 8  |                      |                | 101480114  |        | 10 1014 0    |     | 50    |      |      |        | 13 1311 0 50    |    |
| O3 iHB, Nº101480115       | 05.04                            |                                                                              |           |                        |                           |                              |             |                        | 0.00                      | 1 092,00 8  |                      |                | 101480115  |        | 10 1014 0 50 |     |       |      |      |        | 13 1311 0 50    |    |

Мал. 4.23. Масова зміна параметрів (МВО)

<span id="page-24-0"></span>У діалоговому вікні вкажіть інформацію (див. малюнок [4.24\)](#page-24-1):

- «Дата документа» та «№ документа» дані майбутнього документа «Зміна параметрів ОЗ»;
- «МВО на кого» оберіть нову матеріально відповідальну особу;
- «Підрозділ куди» оберіть новий підрозділ (у разі його зміни);
- «Причина зміни» оберіть з довідника, наприклад, «Зміна МВО».

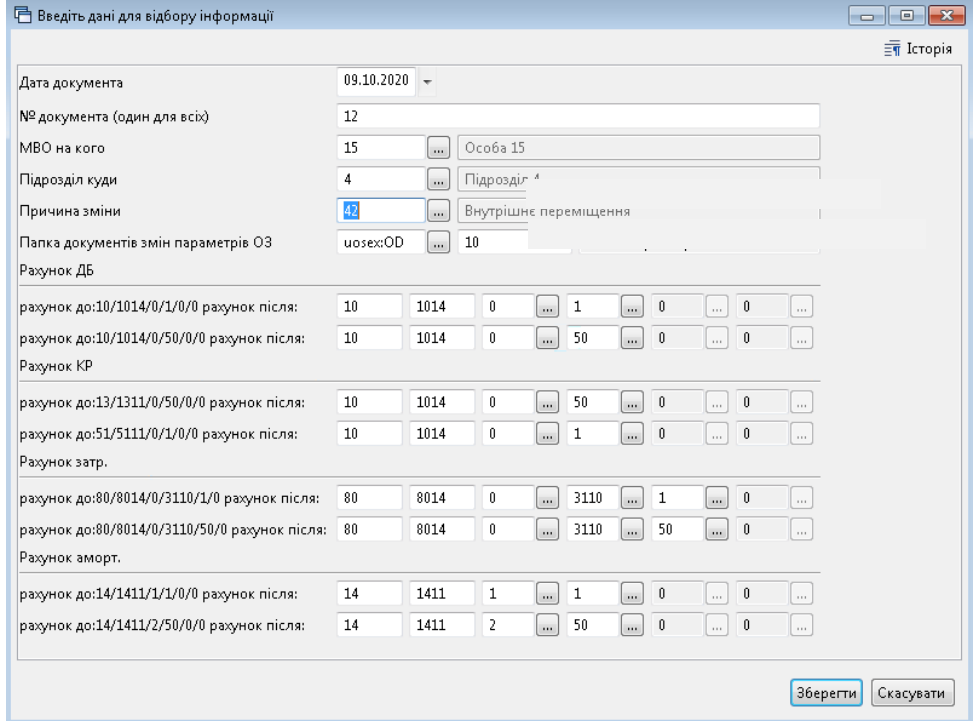

Мал. 4.24. Приклад відбору даних при масовій зміні МВО для ОЗ

## <span id="page-24-1"></span>Натисніть **«Зберегти».**

Підтвердженням успішної операції масової зміни буде повідомлення «Переміщення виконано!».

Перевірити результат змін можна, переглянувши документ «Зміна параметрів ОЗ», що формується автоматично з проводкою внутрішнього переміщення (див. малюнок [4.25\)](#page-25-0).

| <b>ВИР Робочий стіл</b> | Види документів              | Зміна параметрів ОЗ 23     |                                             |     |                                                          |                     |     |               |            |              |
|-------------------------|------------------------------|----------------------------|---------------------------------------------|-----|----------------------------------------------------------|---------------------|-----|---------------|------------|--------------|
| <b>D</b> Папка uosex:OD | $\  \ $ 10                   |                            | $Tepioa$ : 01.01.2019 - 31.12.2020 - 33 --- |     | • Тільки мої                                             | <b>Застосувати</b>  |     |               |            |              |
| Список папок            | ×                            | $\Rightarrow$              |                                             |     | $"$ debx $"$ $\mathscr{R}$ $\cdot$ $\mathscr{T}$ $\cdot$ | Пошук: Все поля     |     | $ \alpha$     | ・舶目りす      |              |
| N <sup>2</sup>          | Назва                        |                            |                                             |     | O3                                                       |                     |     | Причина зміни |            | Параметри ОЗ |
|                         | Зміни в обліку ОЗ            | Дата док.                  | Номер док.                                  | код | назва                                                    | Тип зміни           | КОД | назва         | <b>MBO</b> | Підрозділ    |
| $\Box$ 10               | Зміна параметрів ОЗ          | $127.09.2019$ 3            |                                             | 145 | O3 iHB, Nº101480021.                                     | Зміна параметрів ОЗ | 41  | зміна МВО     | 269        | 8            |
| 15                      | Дооцінка ОЗ (рах. 5311)      | $129.09.2019$ 1            |                                             | 567 | O3 iHB, Nº10133008                                       | Зміна параметрів ОЗ | 41  | зміна МВО     | 116        | 18           |
| 20                      | Дооцінка ОЗ                  | 30.09.2019 11              |                                             | 280 | O3 iHB, Nº10149032                                       | Зміна параметрів ОЗ | 41  | зміна МВО     | 21         |              |
| 30                      | Уцінка ОЗ                    | $30.09.2019$ 10            |                                             | 277 | O3 iHB, Nº10149030                                       | Зміна параметрів ОЗ | 41  | зміна МВО     | 118        | 19           |
| 40                      | Зміна ліквідаційної вартості | $\parallel$ 29.12.2019 2   |                                             | 280 | O3 iHB, Nº10149032                                       | Зміна параметрів ОЗ | 41  | зміна МВО     | 25         |              |
|                         |                              | $\frac{1}{29.12.2019}$ 1   |                                             | 638 | O3 iHB, Nº101490109                                      | Зміна параметрів ОЗ | -41 | зміна МВО     | 14         |              |
|                         |                              | $02.01.2020$ 1             |                                             | 336 | O3 iHB, Nº101630035                                      | Зміна параметрів ОЗ | 41  | зміна МВО     | 324        |              |
|                         |                              | $\big  02.01.2020 \big  6$ |                                             | 25  | O3 iHB, Nº101490076                                      | Зміна параметрів ОЗ | 41  | зміна МВО     | 324        |              |

Мал. 4.25. Перевірка результату зміни МВО

#### <span id="page-25-0"></span>**Зміна дати документа**

## *ЗВЕРНІТЬ УВАГУ!*

## *Можливість масової зміни дати документа є лише для документів внутрішнього переміщення основних засобів.*

Для зміни дати документів оберіть потрібні зі списку та виконайте **ПКМ** → *Змінити дату документа* (див. малюнок [4.26\)](#page-25-1).

| Tanka uosex:OD | $\  \  10 \ $                  | $\sqrt{1 - 30.04 \cdot 200}$ $\sqrt{1.300 \cdot 30.04 \cdot 2021}$ $\sqrt{3a}$ |                |            | $\mathbf{v}$         | Тільки мої застосувати    |  |                               |     |                       |            |              |
|----------------|--------------------------------|--------------------------------------------------------------------------------|----------------|------------|----------------------|---------------------------|--|-------------------------------|-----|-----------------------|------------|--------------|
| Список папок   |                                | $"$   EBAX  " $\mathcal{F}$ 'T'<br>$\Rightarrow$<br>œ                          |                |            |                      | Пошук: Все поля           |  | 0<br>$\mathbf{v}$             |     | 「椭目りす                 |            |              |
| N <sup>2</sup> | Назва                          |                                                                                |                |            |                      | 03                        |  |                               |     | Причина зміни         |            | Параметри ОЗ |
|                | Зміни в обліку ОЗ              | Інвентарний номер                                                              | Дата док.      | Номер док. | код                  | назва                     |  | Тип зміни                     | код | назва                 | <b>MBO</b> | Підрозділ    |
| $\parallel$ 10 | Вміна параметрів ОЗ            | 10460334                                                                       | 01.01.2020     |            | 283                  | ОЗ інв. №10460334         |  | Зміна параметрів ОЗ           | 44  | зміна даних           | 14         |              |
| $\Box$ 15      | Перша дооцінка ОЗ (рах. 411)   | 0460150                                                                        | 02.01.2020     |            |                      | <b>COLLULATORA ARABIA</b> |  | <b>Политика правлетрів ОЗ</b> |     | Внутрішне переміщення | 48         |              |
| $\Box$ 20      | Дооцінка ОЗ раніше уцінених    | 10460334                                                                       | 02.01.2020 6   |            | Проводки<br>Показати |                           |  | араметрів ОЗ                  | 44  | зміна даних           | 14         |              |
| — 30           | Уцінка ОЗ раніше не дооцінених | $\vert\vert$ 10460158                                                          | $02.01.2020$ : |            |                      |                           |  | араметрів ОЗ                  | 42  | Внутрішне переміщення | 48         |              |
| $\Box$ 31      | Уцінка ОЗ раніше дооцінених    | 10370040                                                                       | $02.01.2020$ 2 |            |                      | Змінити дату документа    |  | араметрів ОЗ                  | 44  | зміна даних           | 101        |              |
|                |                                | 10460156                                                                       | 02.01.2020 3   |            | Сервіс               |                           |  | араметрів ОЗ                  | 42  | Внутрішне переміщення | 140        |              |

Мал. 4.26.

<span id="page-25-1"></span>Зазначте нову дату документа. Зверніть увагу на повідомлення програми (див. малюнок [4.27\)](#page-25-2) та натисніть «Так».

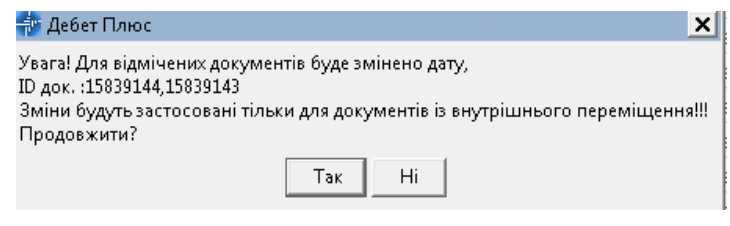

Мал. 4.27.

<span id="page-25-3"></span><span id="page-25-2"></span>Після зміни дати проводки по відмічених документах буде вилучено. Зверніть увагу на повідомлення програми (див. малюнок [4.28\)](#page-25-3) та виконайте **ПКМ** → *Проводки → Формування проводок*.

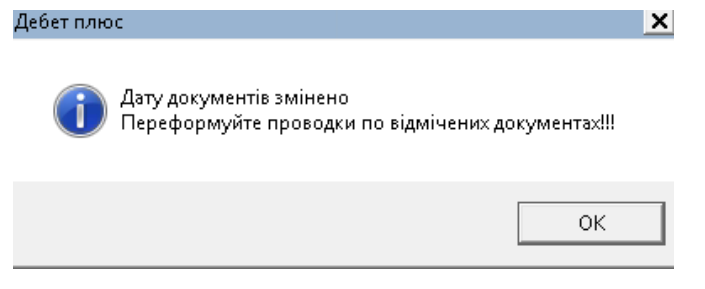

Мал. 4.28.

## <span id="page-26-0"></span>**4.5. Амортизація ОЗ**

У програмі «Дебет Плюс» передбачено нарахування амортизації ОЗ щомісячно, щоквартально та один раз на рік*.*

*Первинні документи → Документи → Амортизація ОЗ по строку корисного використання* (див. малюнок [4.29\)](#page-26-1).

| <b>ПРОБОЧИЙ СТІЛ</b><br>Види документів 23                       |    |                   |                                                                                 |            |
|------------------------------------------------------------------|----|-------------------|---------------------------------------------------------------------------------|------------|
| <b>Д</b> Пошук                                                   | 回。 |                   | $" \Box$ $\Box$ $\Box$ $\Box$ $\times$ $\Box$<br>$\mathcal{R} \cdot \mathbf{Y}$ |            |
| ∨ <b>≥</b> Види документів                                       |    | N <sup>2</sup>    | Назва                                                                           | Скор.назва |
| <b>В Авізо з рядками (AVIZO)</b><br>AKT ліквідації ОЗ (uosex:OL) |    | $\blacksquare$ 20 | Амортизація (річна): Прямолінійний метод                                        | ам.ОЗ      |
| Акт приймання-передачі ОЗ (uosex:OP)                             |    | 30                | Амортизація (поквартальна): Прямолінійний метод                                 | ам.ОЗ      |
| Амортизація ОЗ по полатковій метолиці (цозех:ОА.ТАХ).            |    | 40                | Амортизація (місячна): Прямолінійний метод                                      | ам.ОЗ      |
| Амортизація ОЗ по строку корисного використання (uosex:OA.PER)   |    |                   |                                                                                 |            |
| <b>EN FORMOWERCHERS CHRISEINS (BS)</b>                           |    |                   |                                                                                 |            |

Мал. 4.29. Папки документів з нарахування амортизації ОЗ

<span id="page-26-1"></span>Оберіть потрібну папку документів, створіть новий документ та зазначте реквізити для нарахування амортизації (див. малюнок [4.30\)](#page-27-0):

- «Дата (від)» вкажіть останній день місяця/кварталу/року в залежності від обраного періоду нарахування амортизації;
- «Період розрахунку з… по…» зазначте дати періоду амортизації (місяць, квартал, рік);
- «Вид обліку» оберіть «Бухгалтерський облік»;
- «Метод» оберіть «Прямолінійний метод»;
- «Причина зміни» оберіть «Амортизація»;
- $\checkmark$  «Підрозділ» якщо амортизацію потрібно розрахувати по всіх підрозділах, то це поле залишайте порожнім;
- $\checkmark$  «МВО» якщо амортизацію потрібно розрахувати по всіх матеріально відповідальних особах, то це поле залишайте порожнім;
- $\checkmark$  «Основний засіб» якщо амортизацію потрібно розрахувати по всіх ОЗ, то це поле залишайте порожнім;
- «Виконати перерахунок» активуйте поле за потреби перерахунку амортизації за попередній період та вкажіть початок цього періоду в полі «Дата початку перерахунку»;
- «Амортизація вручну» встановіть позначку у випадку, якщо після автоматичного розрахунку потрібно змінити суму амортизації;
- «Розрахунок» «Виконати». Перевірте дані та натисніть **«Зберегти»**.

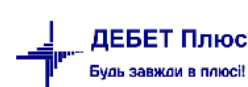

• Амортизація (річна): Прямолінійний метод: додавання

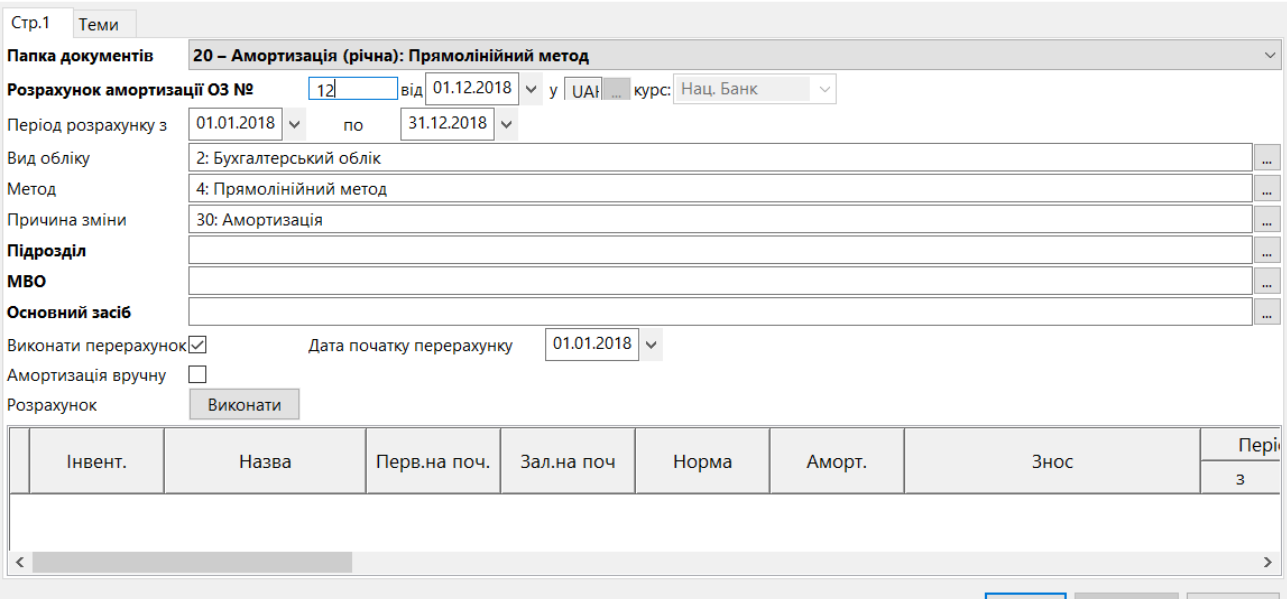

Зберегти Застосувати Скасувати

## Мал. 4.30. Документ нарахування амортизації

<span id="page-27-0"></span>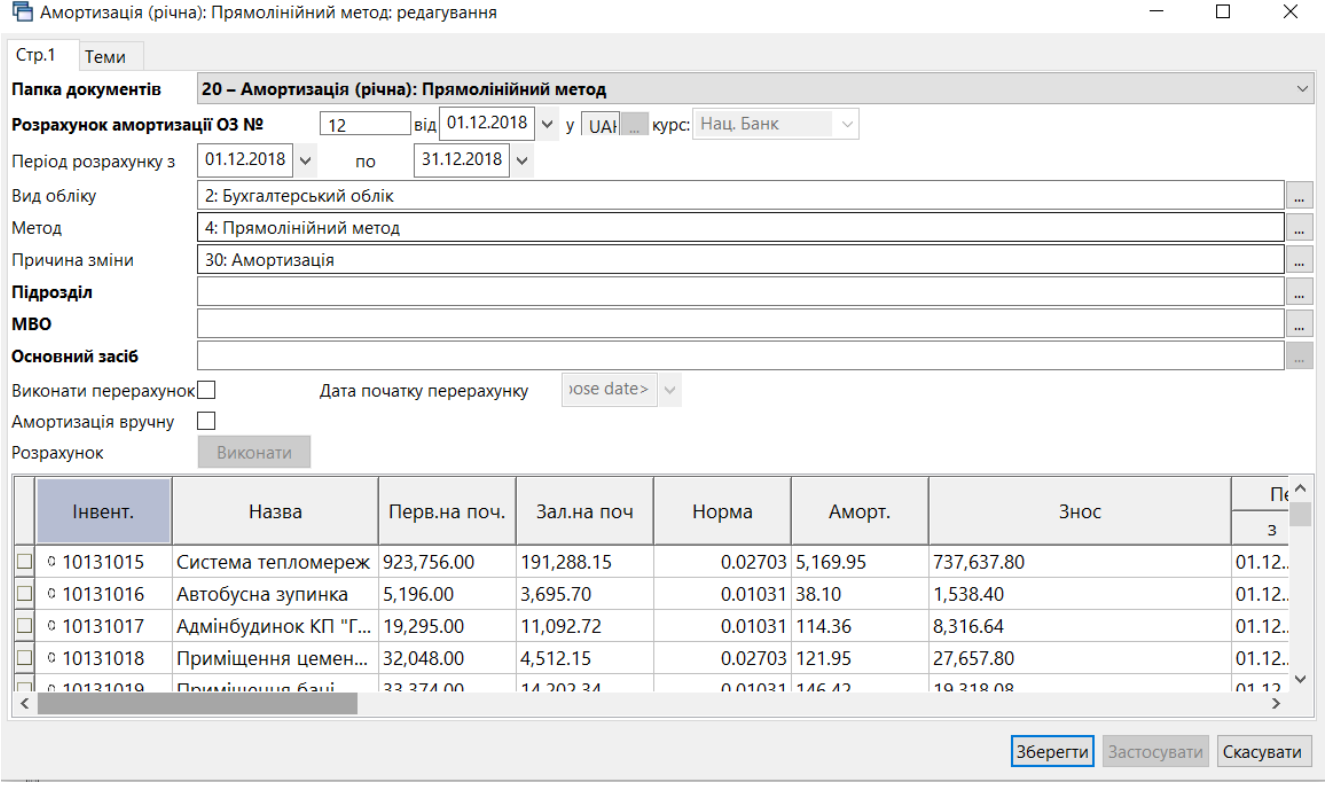

Мал. 4.31. Приклад сформованого документа нарахування амортизації

Результат нарахованих сум зносу можна переглянути у звіті «Оборотна відомість по ОЗ» на вкладці «Знос» (див. п. [5.3](#page-43-0) цієї Інструкції).

 $\Box$  $\times$ 

## <span id="page-28-0"></span>**4.6. Консервація ОЗ**

У разі припинення виробничої та іншої господарської діяльності виконується консервація основних фондів підприємств — комплекс заходів, спрямованих на довгострокове зберігання основних фондів підприємств з можливістю подальшого відновлення їх функціонування.

**Для консервації ОЗ** додайте новий документ зміни параметрів ОЗ

*Первинні документи → Документи → Зміни в обліку ОЗ (uosex:OD) → Зміна параметрів ОЗ*

та заповніть наступні поля (див. малюнок [4.32\)](#page-28-1):

- зазначте дату та номер документа;
- оберіть ОЗ за інвентарним номером із довідника ОЗ;
- зазначте причину зміни «Консервація» (за відсутності такого елемента додайте його в довідник).

На вкладці «Бухгалтерський облік» встановіть відмітку «Не враховувати в розрахунку амортизації (зносу)» та натисніть кнопку **«Зберегти»**.

**Для розконсервації ОЗ** створіть новий документ «Зміна параметрів ОЗ» та в ньому зніміть відмітку «Не враховувати в розрахунку амортизації (зносу)».

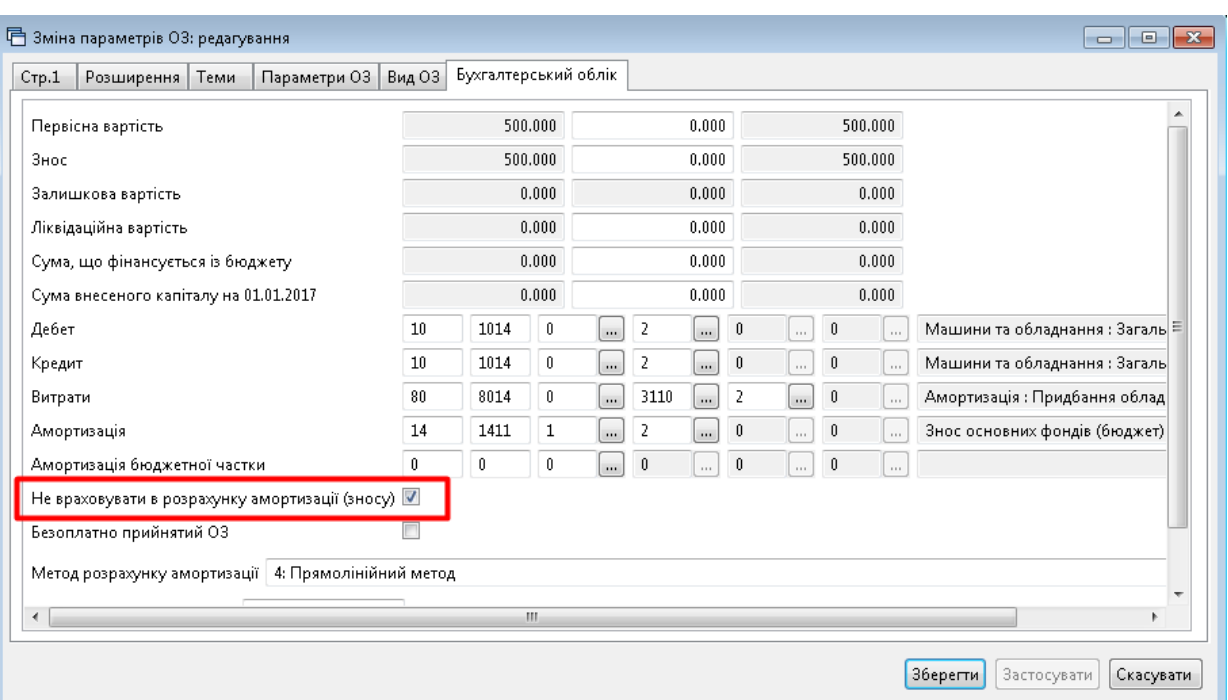

Мал. 4.32. Приклад заповнення вкладки «Бухгалтерський облік»

<span id="page-28-1"></span>Перевірити коректність змін параметрів можна в оборотній відомість по ОЗ. Для цього скористайтеся пунктом меню *Звіти → Оборотна відомість по ОЗ* (див. п. [5.3](#page-43-0) цієї Інструкції).

## <span id="page-29-0"></span>**4.7. Часткова ліквідація об'єкта ОЗ**

У разі, якщо здійснюється часткова ліквідація об'єкта ОЗ, його первісну (переоцінену) вартість і знос потрібно зменшити відповідно на суму первісної (переоціненої) вартості і зносу ліквідованої частини об'єкта (див. п. [4.4](#page-21-0) цієї Інструкції).

**1-й спосіб.** Створіть нову інвентарну картку для ліквідованої частини основного засобу (див. п[.1](#page-3-0) цієї Інструкції).

Створіть акт ліквідації ОЗ для ліквідованої частини ОЗ (див. п[.4.8](#page-30-0) цієї Інструкції)

2**–й спосіб**. Створіть новий документ на зміну параметрів ОЗ.

*Первинні документи → Документи → Зміни в обліку ОЗ (uosex:OD) → Часткова ліквідація ОЗ* (див. малюнок [4.33\)](#page-29-1).

| 2 Пошук                                                                    | $\blacksquare$ |                 |                | $"$ deb $x$ $"$ $\mathscr{P}$ $\cdot$ $\mathsf{T}$ $\cdot$<br>Пошук: Все поля |            | $\blacksquare$ |                          |      |
|----------------------------------------------------------------------------|----------------|-----------------|----------------|-------------------------------------------------------------------------------|------------|----------------|--------------------------|------|
| Види документів<br>ART ліквідації O3 (uosex:OL)                            |                |                 | N <sub>2</sub> | Назва                                                                         | Скор назва |                | Док   Вико               | Каль |
| Акт приймання-передачі ОЗ (uosex:OP)                                       |                | II 10           |                | Зміна параметрів ОЗ                                                           | 3M.O3      | <b>UO</b>      | ☑                        |      |
| Амортизація ОЗ по податковій методиці (uosex:OA.TAX)                       |                |                 | 15             | Перша дооцінка ОЗ (рах. 411)                                                  | 3M.O3      | <b>UO</b>      | $\overline{\phantom{0}}$ |      |
| Амортизація ОЗ по строку корисного використання (uosex:OA.PER)             |                | $\mathbb{I}$ 20 |                | Дооцінка ОЗ раніше уцінених                                                   | AOOU.O3    | <b>UO</b>      | $\overline{\phantom{0}}$ |      |
| • Господарська операція (BS)                                               |                |                 | 30             | Уцінка ОЗ раніше не дооцінених                                                | уцін.ОЗ    | <b>uo</b>      | $\overline{\phantom{0}}$ |      |
| Господарська операція з рядками (ВР)                                       |                |                 | 31             | Уцінка ОЗ раніше дооцінених                                                   | уцін.ОЗ    | <b>uo</b>      | ⊻                        |      |
| Зміни в обліку ОЗ (uosex:OD)                                               |                | $\Box$ 50       |                | Часткова ліквідація ОЗ                                                        | BM.O3      | uo             | ☑ ∈                      |      |
| • Мережа розпорядників і одержувачів коштів місцевого бюджету (budget:NET) |                |                 |                |                                                                               |            |                |                          |      |
| <b>• Податкові накладні видані (NV)</b>                                    |                |                 |                |                                                                               |            |                |                          |      |

Мал. 4.33. Перехід до папки «Часткова ліквідація ОЗ»

<span id="page-29-1"></span>На вкладці «Параметри ОЗ» змініть кількість основних засобів (див. малюнок [4.34\)](#page-29-2).

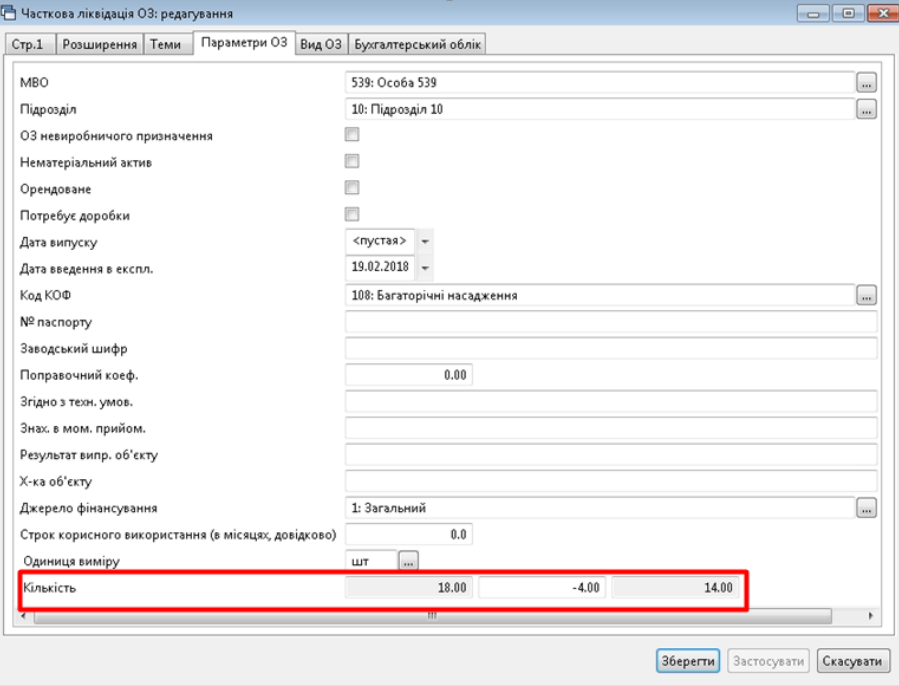

Мал. 4.34. Приклад заповнення вкладки «Параметри ОЗ»

<span id="page-29-2"></span>На вкладці «Бухгалтерський облік» зазначте зміни первинної вартості та зносу ОЗ (див. малюнок [4.35\)](#page-30-1). Натисніть **«Зберегти».** В результаті будуть сформовані проводки по списанню зносу та балансової вартості (див. малюнок [4.36\)](#page-30-2).

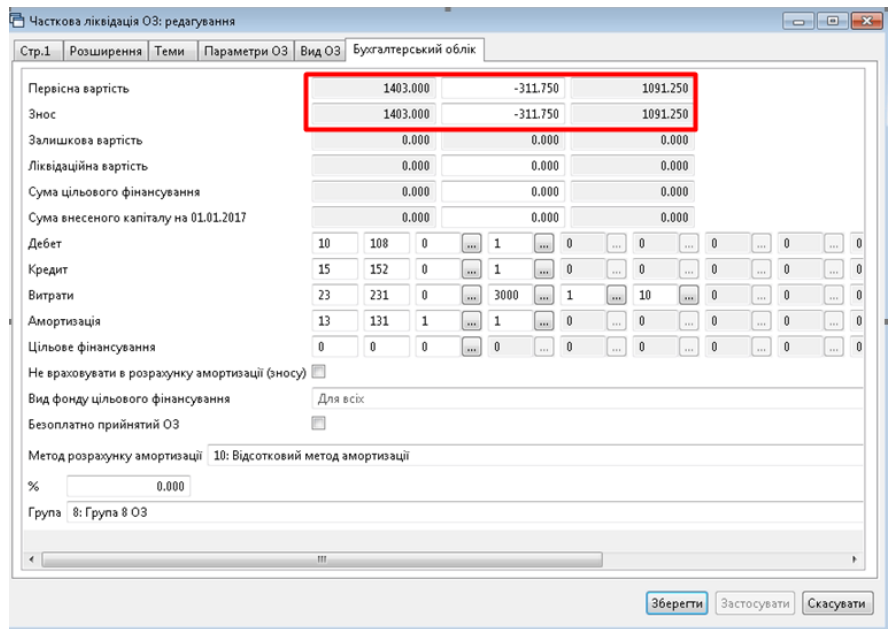

Мал. 4.35. Приклад заповнення вкладки «Бухгалтерський облік»

<span id="page-30-1"></span>

| - Журнал реєстрації проводок XX                                                                |                |                                                                                |      |       |     |                                                      |      |        |     |                                    |            |       |     |                 |         |                |
|------------------------------------------------------------------------------------------------|----------------|--------------------------------------------------------------------------------|------|-------|-----|------------------------------------------------------|------|--------|-----|------------------------------------|------------|-------|-----|-----------------|---------|----------------|
| $" \Box$ ebax $  \Box$<br>$\mathscr{R}$ - $\mathbb{Y}$ -<br>・鉛目りす<br>- 中心<br>: Пошух: Все поля |                |                                                                                |      |       |     |                                                      |      |        |     |                                    |            |       |     |                 |         |                |
|                                                                                                |                |                                                                                |      |       |     | Дебет                                                |      |        |     | Кредит                             |            |       |     | Валюта          |         |                |
| Дата                                                                                           | Докуме<br>i ve | Зміст                                                                          | pax. | c/pax | CT. | назва                                                | pax. | c/pax. | CT. | назва                              | Сума       | назва | код | <b>Kypc</b>     |         | Сума<br>B FOH. |
|                                                                                                |                |                                                                                |      |       |     |                                                      |      |        |     |                                    |            |       |     | курс            | вручну  |                |
| $12.11.2020$ 108000                                                                            |                | Часткова ліквідаці ОЗ: Списано знос частини<br>ліквідованого ОЗ                | 13   | 131   |     | Знос основних фондів (бюджет): 10<br>Загальний       |      | 108    |     | Багаторічні насадження: Загальний  | 311.75 UAH |       |     | <b>HEY</b>      | 0.00000 | 311.75         |
| 12.11.2020                                                                                     |                | Часткова ліквідаці ОЗ: Списано залишкову вар<br>тість частини ліквідованого ОЗ | - 97 | 976   |     | Списання необоротних активів: 10<br><b>Загальний</b> |      | 108    |     | Багаторічні насадження : Загальний | 311.75 UAH |       |     | HB <sub>Y</sub> | 0,00000 | 311.75         |

Мал. 4.36. Приклад сформованих проводок

<span id="page-30-2"></span>Для друку акта списання (часткової ліквідації) ОЗ скористайтеся пунктом меню **ПКМ** *Друк Друк екземпляра документа* та виберіть відповідну форму друку (див. малюнок [4.37\)](#page-30-3).

| □ Вибір форми для друку          |                                                      | $=$       |   |
|----------------------------------|------------------------------------------------------|-----------|---|
| Форма друку                      | Назва                                                | Тип       | ᇫ |
| OD_DEL01                         | Акт списання основних засобів (часткової ліквідації) | xls       | Ξ |
| $OD$ $EX10$                      | Типова форма № 03-1                                  | xls       |   |
| OD_EX11                          | Акт приймання-передачі основних засобів              | xls       |   |
| OD_EX12                          | Акт введення в експлуатацію основних засобів         | xls       | ٠ |
| $\sim$ $\sim$ $\sim$ $\sim$<br>ш | $\sim$                                               |           |   |
| Виділити усі<br>Зняти виділення  |                                                      | Скасувати |   |

Мал. 4.37. Вибір форми друку документа

## <span id="page-30-3"></span><span id="page-30-0"></span>**4.8. Повна ліквідація ОЗ**

## *Первинні документи → Документи → Акт ліквідації ОЗ*

Акт ліквідації ОЗ відображає вибуття основних засобів. Для створення документа виберіть відповідну папку документів (див. малюнок [4.38\)](#page-31-0).

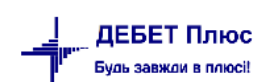

| ▽<br>$\blacksquare$<br><b>С</b> Пошук       |                   | $"$ DEBOX $"$ $\mathscr{P}$ + $\Upsilon$ +             | Пошу         |
|---------------------------------------------|-------------------|--------------------------------------------------------|--------------|
| <b>∨ Види документів</b>                    | N <sup>2</sup>    | Назва                                                  | Скор.назва   |
| AKT ліквідації O3 (uosex:OL)                | $\blacksquare$ 10 | Акт ліквідації (загальний фонд)                        | лік.ОЗ       |
| ■ Акт приймання-передачі ОЗ (uosex:OP)      | ⊿∣ 12             | Акт ліквідації (спеціальний фонд)                      | лік.ОЗ       |
| ■ Амортизація ОЗ по податковій методиці (uc |                   |                                                        |              |
| ■ Амортизація ОЗ по строку корисного виког  | ∥ 14              | Акт ліквідації (безкоштовно)                           | лік.ОЗ       |
| ■ Господарська операція (BS)                | 15                | Акт ліквідації (внутрішньвідомча передача) з тех.прово | лік.ОЗ з тех |
| ■ Господарська операція з рядками (ВР)      | 18                | Акт ліквідації (внутрішньвідомча передача)             | лік.ОЗ       |
| ■ Зміни в обліку ОЗ (uosex:OD)              | ll 20             | Реалізація                                             | реал.ОЗ      |

Мал. 4.38. Папки документів актів ліквідації ОЗ

<span id="page-31-0"></span>Заповніть поля документа «Акт ліквідації ОЗ» (див. малюнок [4.39-](#page-31-1) [4.40\)](#page-32-0):

- зазначте дату та номер документа;
- **Для однорядкового документа:** «Основний засіб» оберіть із довідника ОЗ;
- **Для багаторядкового документа**: «Основний засіб» не заповнюється. У табличній частині виконайте **ПКМ** → *Додати.* У діалоговому вікні для заповнення списку ОЗ скористайтесь **ПКМ** → *Додати.* Далі буде відображено список ОЗ, для яких акт приймання-передачі відсутній та які мають ознаку «Очікує на введення в експлуатацію». Для додавання основного засобу до акта відмітьте вибрані ОЗ та натисніть **«Вибрати»** або **[Enter]**.
- зазначте «Тип ліквідації» та «Причина» у випадку вибору «Реалізація» вкажіть контрагента та ціну реалізації (див. малюнок [4.41\)](#page-32-1).

Натисніть **«Зберегти».** 

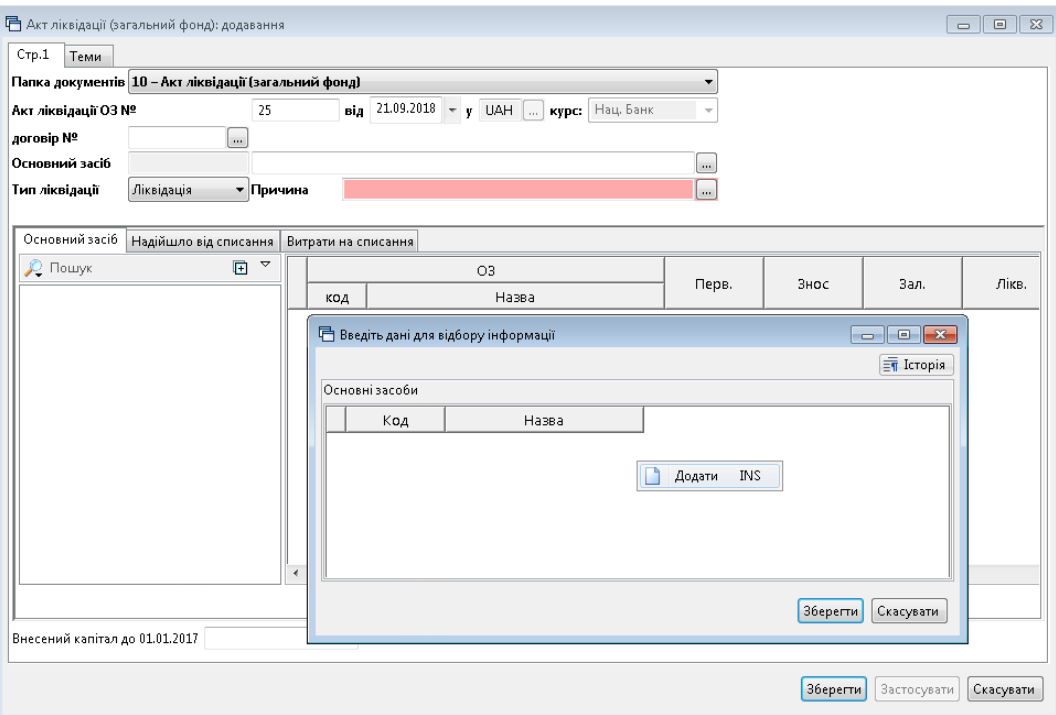

<span id="page-31-1"></span>Мал. 4.39. Документ «Акт ліквідації ОЗ»

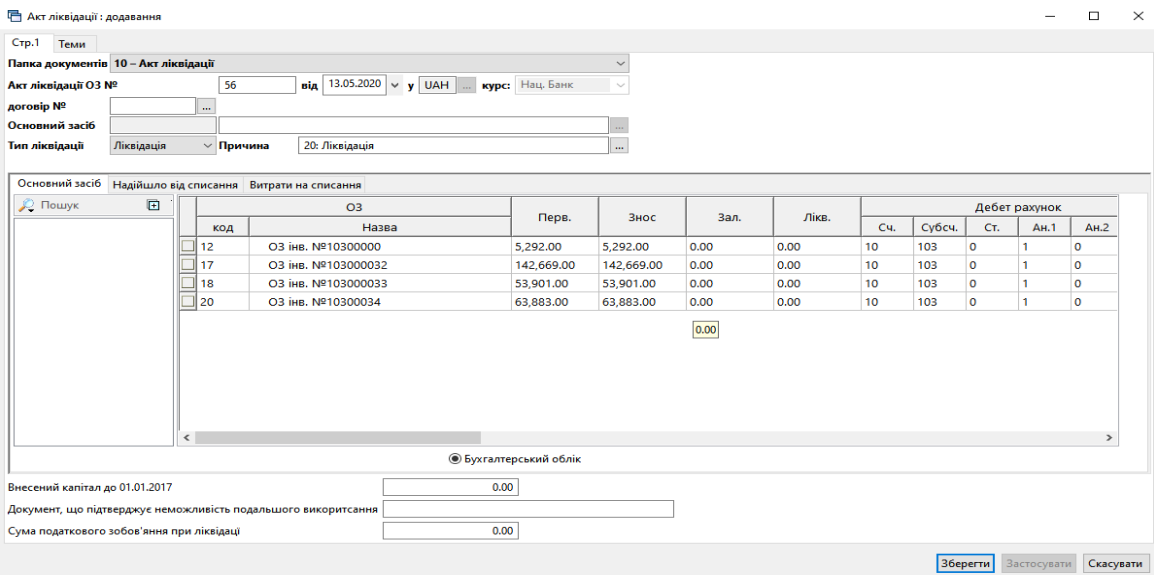

Мал. 4.40. Приклад документа «Акт ліквідації ОЗ»

<span id="page-32-0"></span>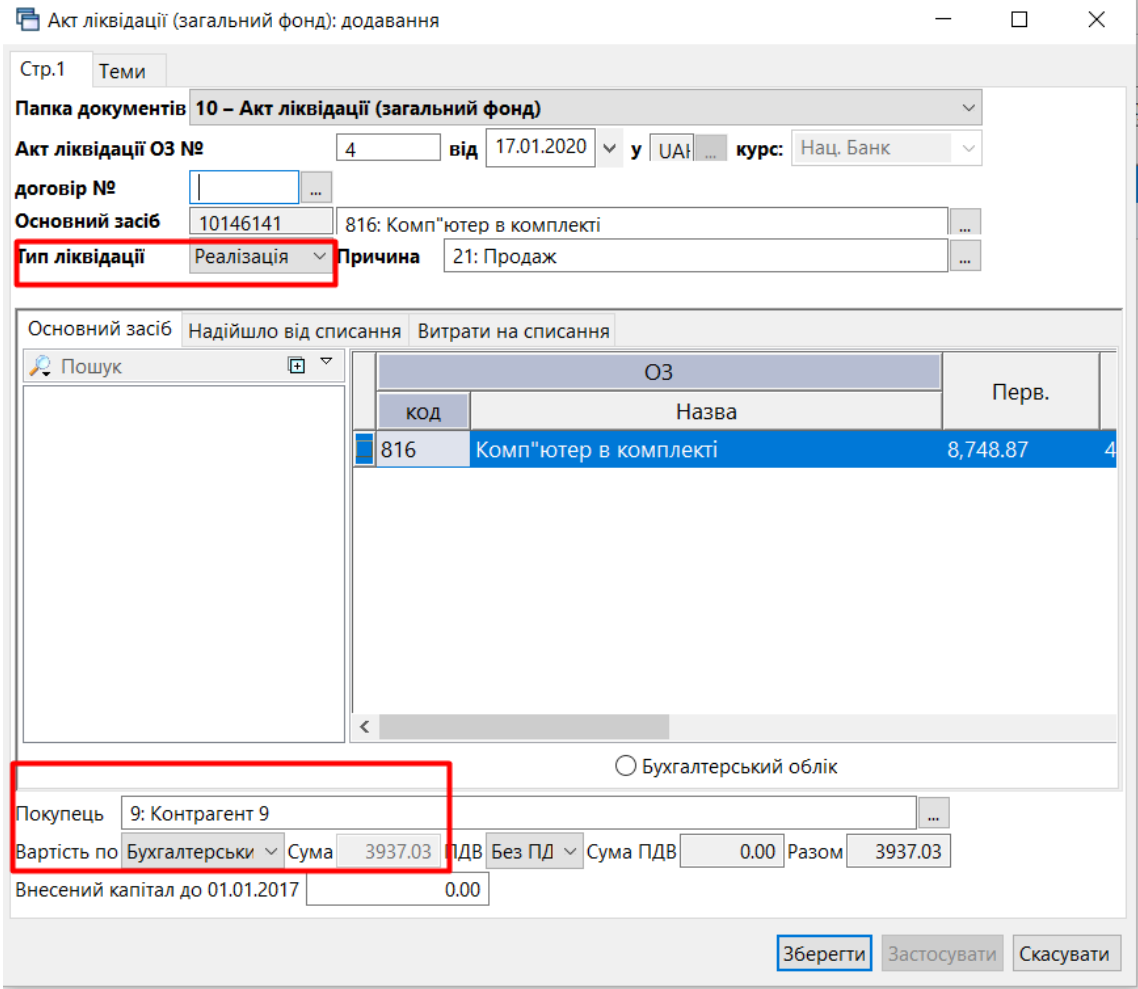

Мал. 4.41. Приклад заповнення документа «Акт ліквідації ОЗ»

<span id="page-32-1"></span>Для друку документа скористайтеся пунктом меню **ПКМ** → *Друк → Друк списку з форм* та оберіть потрібну форму друку (див. малюнок [4.42\)](#page-33-1).

| □ Вибір форми для друку  |                                                      | $\times$      |
|--------------------------|------------------------------------------------------|---------------|
| Мітка                    | Назва                                                | Тип           |
| OL AL01                  | Акт списання основних засобів (часткової ліквідації) | xls           |
| OL EX12                  | Акт приймання-передачі основних засобів              | xls           |
| OL EX15                  | Видаткова накладна-р/рахунок поточний                | xls           |
| OL EX50                  | Акт ліквідації                                       | xls           |
| OL EX51                  | Акт ліквідації (оборотна сторона)                    | xls           |
| OL_EXBUD01               | Акт списання основних засобів (часткової ліквідації) | xls           |
|                          |                                                      |               |
| $\overline{\phantom{a}}$ |                                                      | $\rightarrow$ |
| Виділити усі             | Зняти виділення<br>Скасувати<br>Дру                  |               |

Мал. 4.42. Форми друку

## <span id="page-33-1"></span><span id="page-33-0"></span>**4.9. Створення об'єкта ОЗ зі складовими частинами**

**Об'єктом основних засобів** може бути: закінчений пристрій з усіма пристосуваннями і приладдям до нього; конструктивно відособлений предмет, призначений для виконання певних самостійних функцій; відособлений комплекс конструктивно сполучених предметів однакового або різного призначення, що мають для їх обслуговування загальні пристосування, унаслідок чого кожен предмет може виконувати свої функції, а комплекс — певну роботу тільки у складі комплексу, а не самостійно.

Тобто об'єктом основних засобів може бути не лише самостійний актив, але і його **частина**.

Питання укомплектації основного засобу виникає, наприклад, у випадку, коли з'являється потреба вести облік об'єкта ОЗ у розрізі складових елементів, а також потрібно відобразити переоцінку ОЗ за рахунок коштів іншого фонду.

В довіднику ОЗ виконайте **ПКМ** → *Укомплектувати* ОЗ та оберіть *Створити новий* (див. малюнок [4.43\)](#page-33-2).

| $"$ $\Box$ $\Box$ $\Box$ $\Box$ $\times$ $\Box$ |             |     | $\mathbb{R}$ - $\mathbb{Y}$ - |                               | Пошук: Все поля |              | 0                   | $\blacktriangledown$ | 譱           |  |
|-------------------------------------------------|-------------|-----|-------------------------------|-------------------------------|-----------------|--------------|---------------------|----------------------|-------------|--|
| Назва ОЗ                                        | Інвентар    | Код | Дата додава                   | Дата ліквід                   | Ідентифікат     | Параметри ОЗ |                     | Параме               | Не використ |  |
|                                                 | ний номе    |     | ння                           | ації                          | op              | Підрозд      | <b>MBO</b>          | Джерел               | овувати     |  |
| ∥ОЗ інв. №100000000                             | 100000000 1 |     | 01.10.2020                    |                               | 15446624        | 3: Підр      | 18: Oco   1         |                      |             |  |
| <b>ПОЗ інв. №10310055</b>                       | 10310055    |     |                               | Змінити дату перегляду списку |                 |              |                     |                      |             |  |
| O3 iHB, Nº10310056                              | 10310056    | 13  | Показати ліквідовані          |                               |                 |              |                     |                      |             |  |
| И ОЗ інв. №10310057                             | 10310057    | 4   | Амортизація по місяцях        |                               |                 |              |                     |                      |             |  |
| ∐O3 інв. №10310059                              | 10310059    | 5   | Укомплектувати ОЗ             |                               | Створити новий  |              |                     |                      |             |  |
| 103 iHB, Nº10310060                             | 10310060    | 6   | Розукомплектувати ОЗ          |                               |                 |              | Додати до існуючого |                      |             |  |
| $0.2.11$ $0.01030300$                           | 1.001.0051  | -   |                               |                               |                 |              |                     |                      | □           |  |

Мал. 4.43.

<span id="page-33-2"></span>Для створення комплекту ОЗ в довіднику основних засобів виконайте наступне:

- за потреби створіть нову інвентарну картку для об'єкта ОЗ, котрий набутий за рахунок іншого фонду.

## *ЗВЕРНІТЬ УВАГУ!*

*Акт приймання - передачі для такого документа робити не потрібно. Оприбуткування буде відображено за рахунок документа про зміну параметрів, у даному випадку буде відображена дооцінка ОЗ.*

- в довіднику ОЗ зазначте основні засоби, з яких створюється новий комплект та оберіть ОЗ, котрий буде доукомплектовано (див. малюнок [4.44\)](#page-34-0).

|                      | $ \Box$ $\times$<br>日 Перелік 03 до об'єднання<br>Оберіть ОЗ, котрий потрібно доукомплектувати |                                    |             |  |  |  |  |  |  |  |  |
|----------------------|------------------------------------------------------------------------------------------------|------------------------------------|-------------|--|--|--|--|--|--|--|--|
| ≫<br>Пошук: Все поля | $100 \times 10$<br>4                                                                           | ≫・∀・<br>角目りす                       |             |  |  |  |  |  |  |  |  |
| Назва                | Інвентарний                                                                                    | Назва                              | Ідентифікат |  |  |  |  |  |  |  |  |
| 30.04.2019           | 104088                                                                                         | Системний блок Intel Pentium G4560 | 23386808    |  |  |  |  |  |  |  |  |
| 01.01.2014           | 104025                                                                                         | Монітор LCD 22                     | 13972536    |  |  |  |  |  |  |  |  |
|                      |                                                                                                |                                    |             |  |  |  |  |  |  |  |  |

Мал. 4.44.

<span id="page-34-0"></span>На запит програми (див. малюнок [4.45\)](#page-34-1) натисніть «Так».

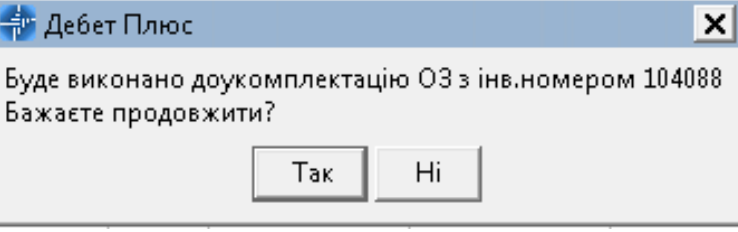

Мал. 4.45.

<span id="page-34-1"></span>Новоствореному комплекту буде присвоєно інвентарний номер обраного об'єкту (див. малюнок [4.46\)](#page-34-2).

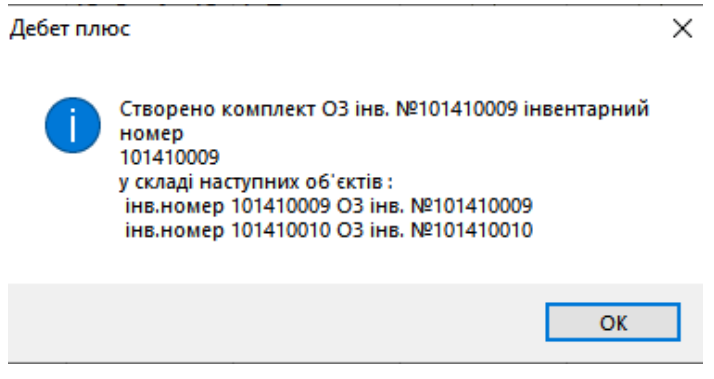

Мал. 4.46.

<span id="page-34-2"></span>Якщо серед основних засобів, які об'єднуємо в комплект, є новий ОЗ, створіть для нього документ на зміну в обліку основних засобів «Введення складової частини». В полі «Тип зміни» зазначте «Введення складової частини» (див. малюнок [4.47\)](#page-35-0).

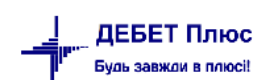

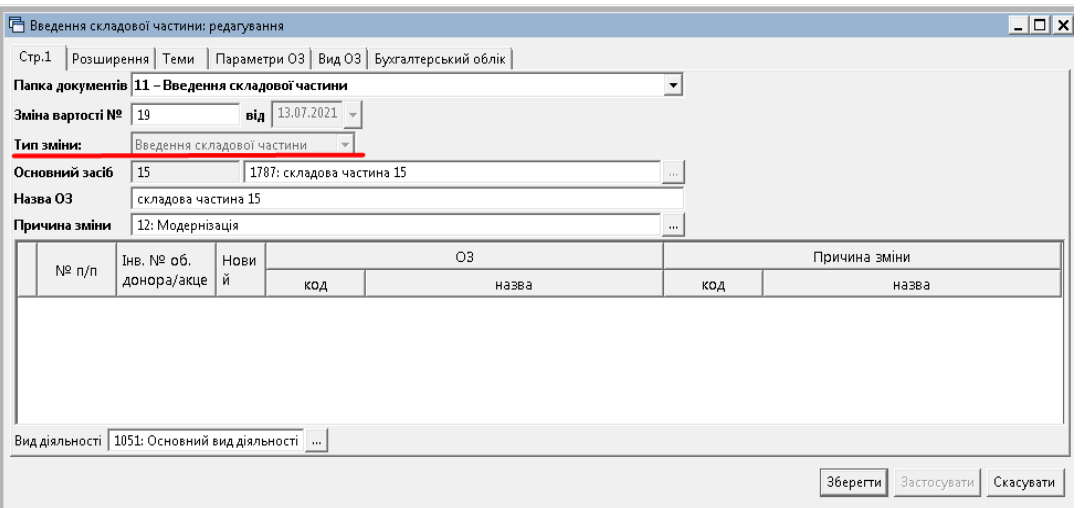

Мал. 4.47.

<span id="page-35-0"></span>При формуванні оборотної відомості по ОЗ дана операція буде відображена як зміна вартості ОЗ (у даному випадку комплекту) (див. малюнок [4.48\)](#page-35-1).

|            | Робочий стіл | 400: UOSEX:Основні засоби на 31.12.2020 |                 | Зміна параметрів ОЗ |         | • Оборотна відомість з первісної вартості та зносу з 01.08.2020 по 31.12.2020 [X] |          |                   |             |           |            |            |             |                | $=$ $F$       |
|------------|--------------|-----------------------------------------|-----------------|---------------------|---------|-----------------------------------------------------------------------------------|----------|-------------------|-------------|-----------|------------|------------|-------------|----------------|---------------|
|            | 中 中          |                                         |                 | Пошук: Все поля     |         | $\vee$ 0                                                                          |          | ▽角目りす             |             |           |            |            |             |                |               |
|            |              | Об'єкт інв. номера (або                 |                 |                     |         |                                                                                   |          | Первісна вартість |             |           |            |            |             |                | $\wedge$      |
|            | Інв.ном.     | батьківський для складов                | Залишок на поч. | Залишок з індекс.   |         | Прихід                                                                            |          |                   | Всього прих |           | Витрати    |            | Всього витр | Залишок        | Ko            |
|            |              | их частин)                              |                 |                     | Індекс. | придбання                                                                         | зміна    | вн.перем.         | оду         | вн.перем. | част.спис. | реалізація | aT          |                |               |
|            | $= 1050100.$ | Renault Duster Life BM                  | 351 166.67      | 351 166.67          | 0,00    | 0.00                                                                              | 0.00     | 0,00              | 0,00        | 0,00      | 0,00       | 0,00       | 0.00        | 351 166.67 241 |               |
|            | $-1050100$   | Renault Duster Life BM                  | 30 754,02       | 30 754,02           | 0,00    | 0,00                                                                              | 0.00     | 0,00              | 0,00        | 0,00      | 0,00       | 0.00       | 0.00        | 30 754,02 242  |               |
|            |              | ОЗ інв. №105010004                      | 416 587,35      | 416 587,35          | 0,00    | 0,00                                                                              | 0.00     | 0,00              | 0,00        | 0,00      | 0,00       | 0,00       | 0.00        | 416 587 35     |               |
|            | $-1050100$   | O3 IHB, Nº105010004                     | 416 587,35      | 416 587,35          | 0,00    | 0,00                                                                              | 0,00     | 0,00              | 0,00        | 0,00      | 0,00       | 0,00       | 0,00        | 416 587 35 243 |               |
|            | P            | ОЗ інв. №101513001                      | 3 682,80        | 3 682,80            | 0,00    | 0,00                                                                              | 3 009,60 | 0,00              | 3 009,60    | 0,00      | 0.00       | 0.00       | 0.00        | 6 692,40       |               |
|            | $-11111$     | ОЗ інв. №101501002                      | 0,00            | 0.00                | 0.00    | 0.00                                                                              | 3 009,60 | 0,00              | 3 009.60    | 0.00      | 0.00       | 0.00       | 0.00        | 3 009,60 247   |               |
|            | $\sim$ 11111 | ОЗ інв. №101501001                      | 3 682,80        | 3 682,80            | 0,00    | 0.00                                                                              | 0.00     | 0.00              | 0,00        | 0,00      | 0.00       | 0.00       | 0.00        | 3 682,80 236   |               |
|            | æ.           | ОЗ інв. №101310002                      | 1 134,10        | 1 134.10            | 0,00    | 0.00                                                                              | 0.00     | 0,00              | 0,00        | 0,00      | 0.00       | 0.00       | 0.00        | 1 134,10       |               |
|            | $= 1013100$  | ОЗ інв. №101310001                      | 338,80          | 338.80              | 0,00    | 0.00                                                                              | 0.00     | 0,00              | 0,00        | 0,00      | 0.00       | 0.00       | 0.00        | 338,80 1       |               |
|            | $-1013100$   | ОЗ інв. №101310002                      | 795.30          | 795.30              | 0,00    | 0.00                                                                              | 0.00     | 0.00              | 0.00        | 0.00      | 0.00       | 0.00       | 0.00        | 795.30 2       |               |
|            |              | ОЗ інв. №101310003                      | 1057.10         | 1 057,10            | 0,00    | 0,00                                                                              | 0,00     | 0,00              | 0,00        | 0,00      | 0,00       | 0,00       | 0,00        | 1057,10        |               |
|            | $-1013100.$  | ОЗ інв. №101310003                      | 1 057,10        | 1 057,10            | 0,00    | 0,00                                                                              | 0,00     | 0,00              | 0,00        | 0,00      | 0,00       | 0.00       | 0.00        | 1 057,10 3     |               |
|            | P            | ОЗ інв. №101310005                      | 26 309,80       | 26 309,80           | 0,00    | 0.00                                                                              | 0.00     | 0,00              | 0,00        | 0,00      | 0,00       | 0.00       | 0.00        | 26 309,80      |               |
|            | $-1013100$   | ОЗ інв. №101310005                      | 26 309.80       | 26 309.80           | 0.00    | 0.00                                                                              | 0.00     | 0.00              | 0.00        | 0.00      | 0.00       | 0.00       | 0.00        | 26 309,80 5    |               |
| $\epsilon$ |              |                                         |                 |                     |         |                                                                                   |          |                   |             |           |            |            |             |                | $\rightarrow$ |
|            |              |                                         |                 |                     |         | ◉ Первісн. варт. ( Знос ( ) Залишк. варт. ( ) Лікв. варт.                         |          |                   |             |           |            |            |             |                |               |

Мал. 4.48.

<span id="page-35-1"></span>У випадку додавання основного засобу до існуючого комплекту в довіднику основних засобів оберіть потрібні ОЗ та виконайте **ПКМ** → *Укомплектувати* ОЗ → *Додати до існуючого*  (див. малюнок [4.49\)](#page-35-2).

<span id="page-35-2"></span>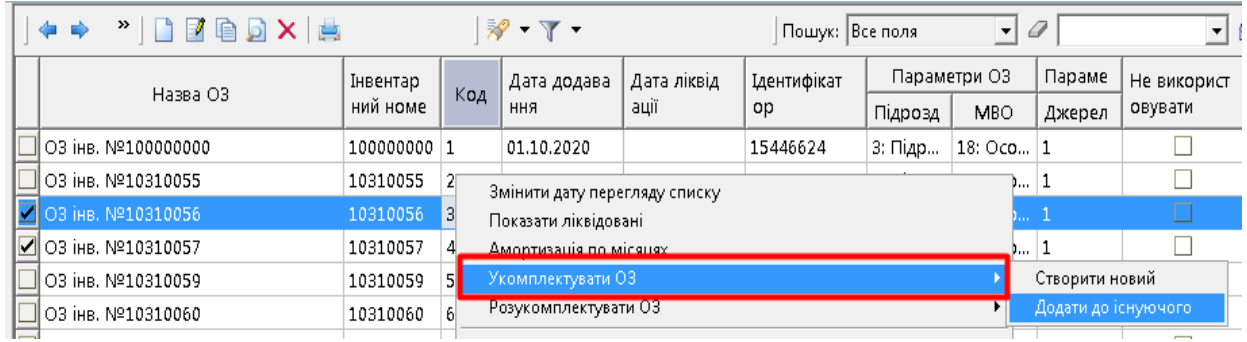

У переліку основних засобів оберіть потрібний із наявних комплектів ОЗ.

Для **видалення основного засобу з комплекту** оберіть потрібний ОЗ та виконайте **ПКМ** → *Видалити вибрані елементи з групи* (див. малюнок [4.50\)](#page-36-0).

<span id="page-36-0"></span>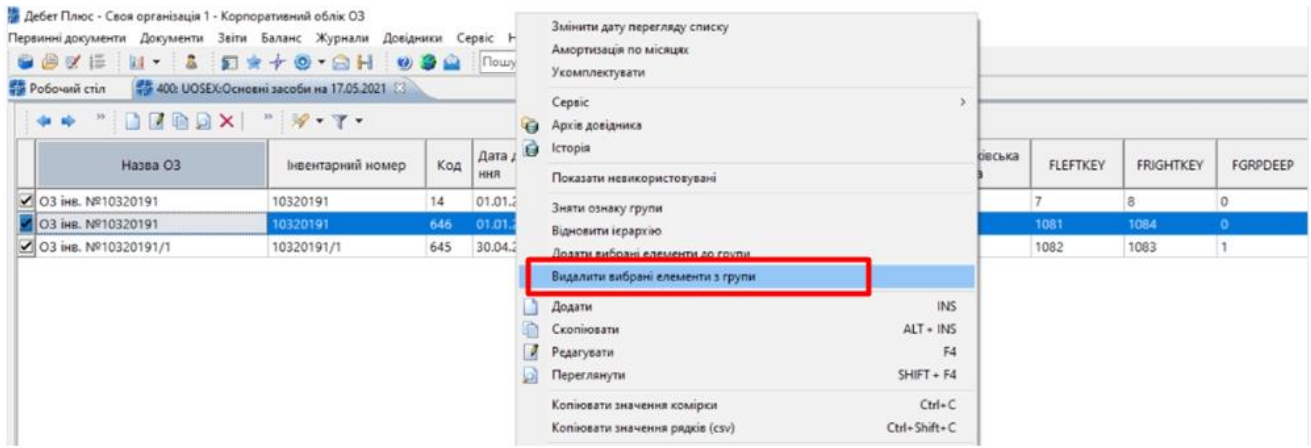

Мал. 4.50.

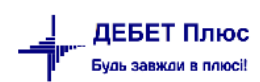

## <span id="page-37-0"></span>**5. ЗВІТИ З ОБЛІКУ ОСНОВНИХ ЗАСОБІВ**

## <span id="page-37-1"></span>**5.1. Налаштування параметрів звітності**

Дані налаштування впливають на формування звітності

*Довідники → Довідники аналітики → 410.Види обліку ОЗ* 

Оберіть рядок «Бухгалтерський облік» та виконайте **ПКМ** *→ Редагувати* 

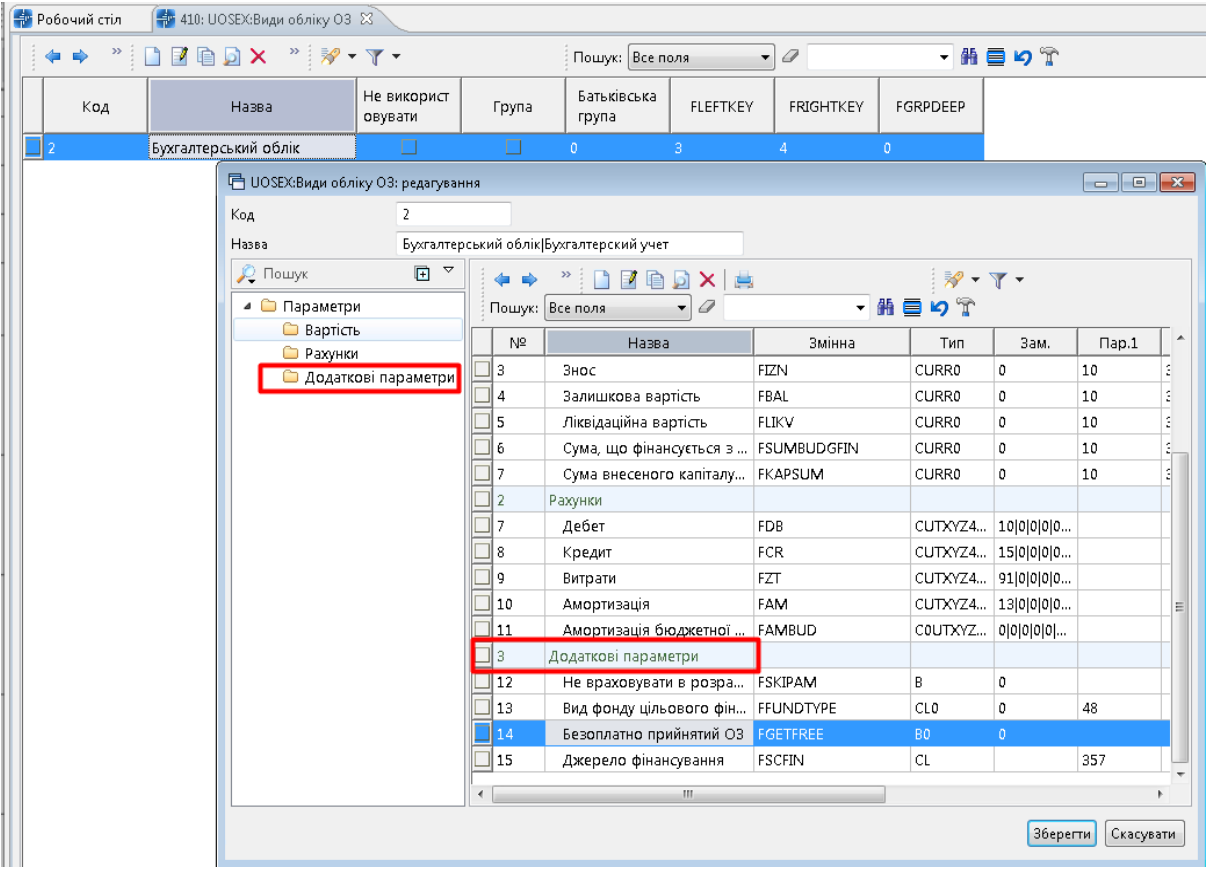

Мал. 5.1. Приклад заповнення довідника «Види обліку ОЗ»

Для налаштування оберіть параметр, наприклад в додаткових параметрах джерело фінансування (див. малюнок [5.2\)](#page-37-2).

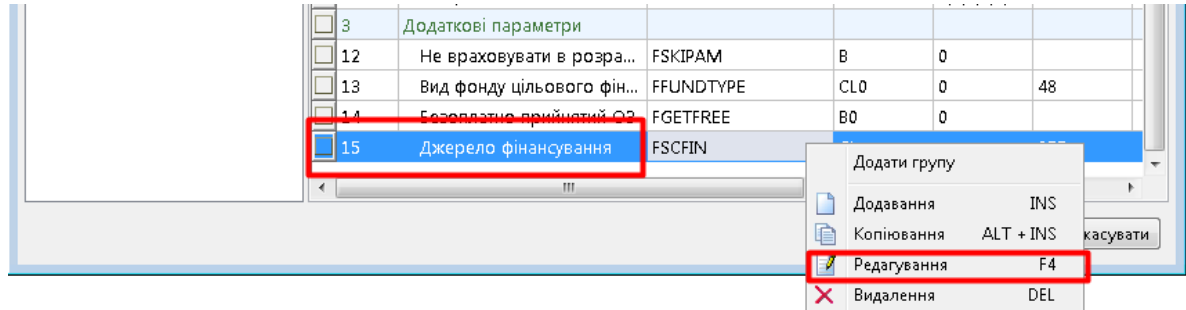

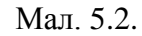

<span id="page-37-2"></span>У відкритому списку в полі «Створювати колонку в перегляді таких списків:» виконайте **ПКМ** → *Додати* та оберіть тип звітного документа, в якому має відображатись обраний параметр. За потреби відображення параметра у діалоговому вікні при формуванні обраного звіту зазначте « √» для «Використовувати в діалозі запиту»» (див. малюнок [5.3\)](#page-38-1).

| <b>同 UOSEX:Види обліку ОЗ: редагування</b> |                                                               |              |                |                                              |               |     |                                                          | $\Box$                        |                       |                                                                                                    |
|--------------------------------------------|---------------------------------------------------------------|--------------|----------------|----------------------------------------------|---------------|-----|----------------------------------------------------------|-------------------------------|-----------------------|----------------------------------------------------------------------------------------------------|
| Код                                        | 2                                                             |              |                |                                              |               |     | ■ Повний довідник: редагування                           |                               | $\overline{\Sigma}$   |                                                                                                    |
|                                            |                                                               |              |                |                                              |               |     | Назва                                                    | Джерело фінансування Источник |                       |                                                                                                    |
| Назва                                      |                                                               |              |                | Бухгалтерський облік Бухгалтерский учет      |               |     | Група                                                    | 15293328                      | $\cdots$              |                                                                                                    |
| $O$ Пошук                                  | $\begin{array}{c} \hline \end{array}$<br>$\blacktriangledown$ |              |                | M<br>嶌<br>×                                  |               |     | Змінна                                                   | <b>FSCFIN</b>                 |                       |                                                                                                    |
| • Параметри                                |                                                               |              |                | 0<br>Пошук: Все поля<br>$\blacktriangledown$ |               | ・飾目 | Тип значення                                             | код із довідника аналітики    |                       |                                                                                                    |
| Вартість                                   |                                                               |              | N <sup>2</sup> | Назва                                        | Змінна        |     | Параметр 1                                               | 357                           | $\alpha$              |                                                                                                    |
| • Рахунки<br><b>• Додаткові параметри</b>  |                                                               |              | 3              | Знос                                         | <b>FIZN</b>   |     | Параметр 2                                               |                               |                       |                                                                                                    |
|                                            |                                                               |              | $\vert$ 4      | Залишкова вартість                           | FBAL          |     | Параметр 3                                               |                               |                       |                                                                                                    |
|                                            |                                                               |              | פ⊩             | Ліквідаційна вартість                        | <b>FLIKV</b>  |     | Замовчення                                               |                               | $\bar{\phantom{a}}$   |                                                                                                    |
|                                            |                                                               |              | ∃l 6           | Сума, що фінансується з                      | FSUMBUDGFIN   |     | Метод зберігання                                         | Загальний                     | ۰                     |                                                                                                    |
|                                            |                                                               |              | ד ∏            | Сума внесеного капіталу                      | FKAPSUM       |     | Тип параметра                                            | Атрибут                       | ٠                     |                                                                                                    |
|                                            |                                                               |              | $\overline{2}$ | Рахунки                                      |               |     | Відноситься до                                           | Параметр ОЗ                   |                       |                                                                                                    |
|                                            |                                                               |              | 7              | Дебет                                        | <b>FDB</b>    |     | Допустиме пусте                                          |                               |                       |                                                                                                    |
|                                            |                                                               |              | 8              | Кредит                                       | <b>FCR</b>    |     | значення?                                                | F                             |                       |                                                                                                    |
|                                            |                                                               |              | 9              | Витрати                                      | FZT           |     | Використовується                                         | $\overline{\mathsf{v}}$       |                       |                                                                                                    |
|                                            |                                                               |              | 10             | Амортизація                                  | FAM           |     | Порядковий №                                             | 15                            |                       |                                                                                                    |
|                                            |                                                               |              | 11 ⊡           | Амортизація бюджетної                        | FAMBUD        |     | Створювати колонку в перегляді таких списків:            |                               |                       |                                                                                                    |
|                                            |                                                               |              | ∃ з            | Додаткові параметри                          |               |     | $\gg$<br>$\rightarrow$                                   | ⋎▼                            |                       |                                                                                                    |
|                                            |                                                               |              | 12 ∏           | Не враховувати в розра                       | FSKIPAM       |     | Пошук: Все поля                                          | 0<br>۰.                       |                       |                                                                                                    |
|                                            |                                                               |              | 113            | Вид фонду цільового фін FFUNDTYPE            |               |     | Назва                                                    |                               | Використовувати в діа |                                                                                                    |
|                                            |                                                               |              | □ 14           | Безоплатно прийнятий O3 FGETFREE             |               |     |                                                          |                               |                       |                                                                                                    |
|                                            |                                                               |              | $\Box$ 15      | Джерело фінансування                         | <b>FSCFIN</b> |     | 目 Рядок: додавання                                       |                               |                       | $\begin{array}{ c c c c c }\hline \multicolumn{1}{ c }{\mathbf{C}} & \multicolumn{1}{ c }{\mathbf{X}}\hline \end{array}$ |
|                                            |                                                               | $\leftarrow$ |                | $\mathbf{H}_{\mathbf{m}}$                    |               |     | Тип документа, звіту або довідника: UOSEX:Основні засоби |                               |                       |                                                                                                    |
|                                            |                                                               |              |                |                                              |               |     | Використовувати в діалозі запиту                         | $\overline{\mathsf{v}}$       |                       |                                                                                                    |
|                                            |                                                               |              |                |                                              |               |     | параметрів розрахунку звіту:                             |                               |                       |                                                                                                    |
|                                            |                                                               |              |                |                                              |               |     |                                                          |                               |                       |                                                                                                    |
|                                            |                                                               |              |                |                                              |               |     |                                                          |                               |                       |                                                                                                    |
|                                            |                                                               |              |                |                                              |               |     |                                                          |                               |                       | Зберегти<br>Скасувати                                                                                                    |

Мал. 5.3. Приклад налаштування параметра

<span id="page-38-1"></span>Приклад налаштування списку звітів зображено на малюнку [5.4.](#page-38-2)

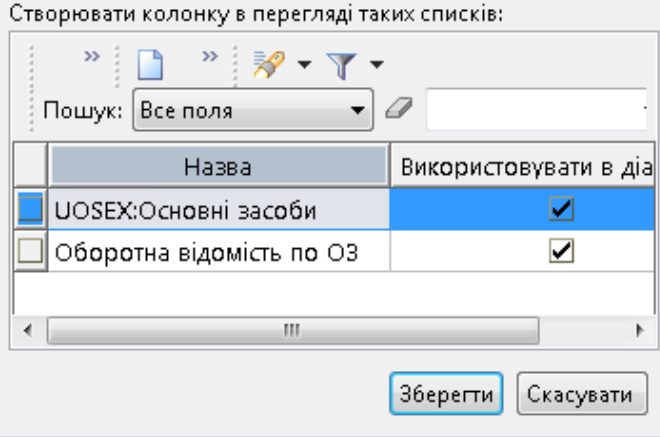

Мал. 5.4.

## <span id="page-38-2"></span><span id="page-38-0"></span>**5.2. Інвентаризаційний опис**

Інвентаризаційний опис застосовується для оформлення даних інвентаризації основних засобів.

*Звіти → Інвентаризаційний опис → Розрахунок.* Для формування звіту заповніть відповідні поля (див. малюнок [5.5\)](#page-39-0):

- зазначте період інвентаризації;
- «Підрозділ» за потреби відбору по всіх підрозділах залиште поле порожнім;
- $\checkmark$  «МВО» за потреби відбору по всіх МВО залиште поле порожнім.

Також зазначте інші параметри відбору.

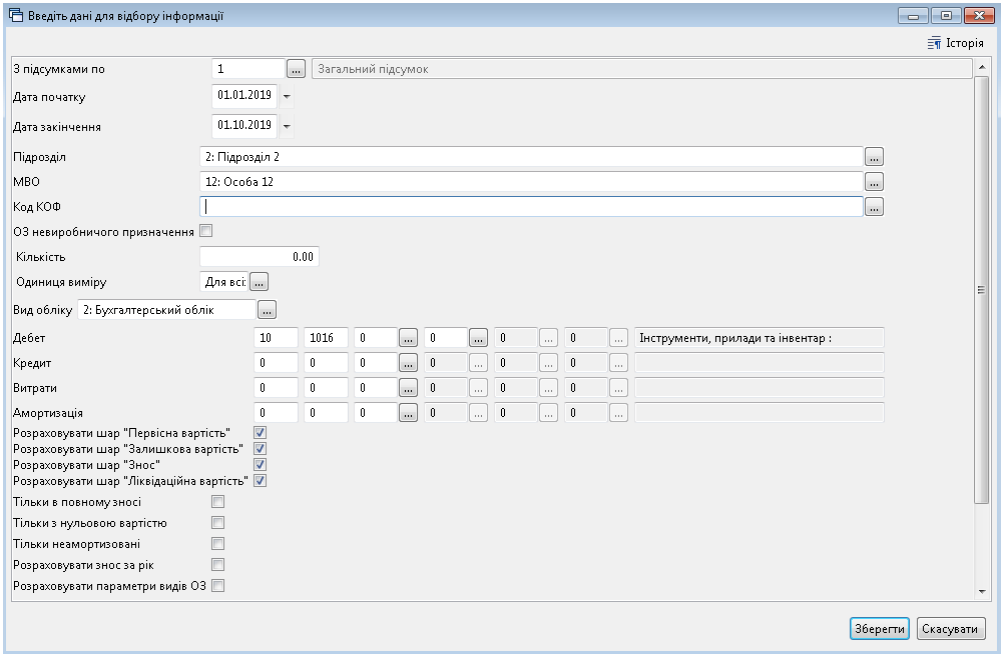

Мал. 5.5. Приклад відбору даних для інвентаризаційного опису

<span id="page-39-0"></span>Для друку звіту скористайтеся командою **ПКМ** *→ Друк → Друк списку з форми* (див. малюнок [5.6\)](#page-39-1).

| <b>В</b> Робочий стіл<br>Види документів                                                                         |    | Акт ліквідації (загальний фонд)    |                       |                    |                        |                               | - Своя організація 1 - Для всех подразделений: Закрепление ОС 23 |                   |                                    |            |     |                |                          |    |                              |                |                |
|----------------------------------------------------------------------------------------------------|----|------------------------------------|-----------------------|--------------------|------------------------|-------------------------------|------------------------------------------------------------------|-------------------|------------------------------------|------------|-----|----------------|--------------------------|----|------------------------------|----------------|----------------|
| $"$ $\Box$ $\Box$ $\Box$ $\Box$ $\times$   $"$ $\mathscr{P}$ $\cdot$ $\Upsilon$ $\cdot$<br>de l<br>$\Rightarrow$ |    |                                    |                       | Пошук: Все поля    | $-9$                   |                               | ・歯目りす                                                            |                   |                                    |            |     |                |                          |    |                              |                |                |
|                                                                                                    |    |                                    |                       | на початок періоду |                        |                               |                                                                  | на кінець періоду |                                    | AM         |     | H <sub>0</sub> |                          |    |                              |                | Де             |
| Назва ОЗ                                                                                                    |    | Введення в<br>експ.                | Первісна ва<br>ртість | Знос               | Балансова в<br>артість | Ліквідаційн<br>а вартість     | Первісна ва<br>ртість                                            | Знос              | Балансова в<br>$\cdots$<br>артість | ODT<br>иза | Гp. | l pma<br>aM.   | Підрозд.                 |    | <b>IHB</b><br>N <sup>2</sup> | C/p            | СT             |
| Всього                                                                                                    |    |                                    | 90 204.00             | 55 659.80          | 34 544 20              | 0.00                          | 90 204.00                                                        | 55 659.80         | 34 544 20 0 0.00                   |            |     |                |                          |    |                              |                |                |
| O3 iHB, Nº101640052                                                                                              |    | 22.11.2018                         | 2 650.00              | 1766.68            | 883.32                 | 0.00                          | 2 650.00                                                         | 1766.68           | 883,32 0 0,00 3                    |            |     |                | $\mathbf{R}$             |    |                              | 24 10. 10 1016 | $\circ$        |
| O3 iHR, N2101630010                                                                                              |    | 28.09.1984                         | 57.00                 | 57.00              | 0.00                   | 0.00                          | 57.00                                                            | 57.00             | $0.00 \, 0$                        | $0.00 - 6$ |     |                | 2.                       |    | $60 - 10.$                   | 10 1016        |                |
| O3 iHB, Nº101630009                                                                                              |    | Excnopr no MBO                     |                       |                    | 0.00                   | 0.00                          | 177.00                                                           | 177.00            | $0.00$ 0                           | 0.006      |     |                | $\overline{2}$           |    |                              | 60 10 10 1016  | $\overline{0}$ |
| O3 iHR, NR101630015                                                                                              |    | Масове внутрішнє переміщення       |                       |                    | 0.00                   | 0.00                          | 179.00                                                           | 179.00            | $0.00$ $0$                         | 0.006      |     |                | $\overline{ }$           | 60 |                              | $10$ 10 1016   | $\circ$        |
| O3 iHR, NR101630013                                                                                              |    | Часткова зміна параметрів групи ОЗ |                       |                    | 0.00                   | 0.00                          | 183.00                                                           | 183.00            | 0,0000                             | 0.006      |     |                | $\mathcal{L}$            | 60 | 10                           | 10 1016        | l o            |
| O3 iHR, NR101630164                                                                                              |    | Перегляд картки ОЗ                 |                       |                    | 0.00                   | 0.00                          | 370.00                                                           | 370.00            | $0.00$ $0$                         | 0.006      |     |                | $\mathbf{r}$             | 26 |                              | $10$ 10 1016   | n              |
| O3 iHR, N2101630020                                                                                              |    |                                    |                       |                    | 0.00                   | 0.00                          | 54.00                                                            | 54.00             | $0.00$ 0                           | 0.006      |     |                | $\mathbf{r}$             | 60 |                              | 10. 10 1016    | l o            |
| O3 iHR, N2101630176                                                                                              | ×  | Видалити                           |                       | DEL                | 0.00                   | 0.00                          | 3722.00                                                          | 3722.00           | $0.00$ 0                           | 0.006      |     |                | $\overline{ }$           | 27 |                              | 10. 10 1016    | D.             |
| O3 iHR, Nº101630021                                                                                              |    | Копіювати значення комірки         |                       | $CH + C$           | 0.00                   | 0.00                          | 54.00                                                            | 54.00             | 0.00 0                             | 0.006      |     |                | $\mathbf{r}$             | 60 | 10.                          | 10 1016        | l o            |
| O3 iHB, Nº101630022                                                                                              |    | Копіювати значення рядків (csv)    |                       | Ctrl+Shift+C       | 0.00                   | 0.00                          | 54.00                                                            | 54.00             | 0.00 0                             | 0.006      |     |                | $\overline{\phantom{a}}$ | 60 | 10                           | 10 1016        | n              |
| O3 iHR, Nº101630023                                                                                              |    |                                    |                       |                    | 0.00                   | 0.00                          | 54.00                                                            | 54.00             | $0.00$ $0$                         | 0.006      |     |                | $\overline{ }$           | 60 |                              | $10$ 10 1016   | n              |
| O3 iHR, Nº101630019                                                                                              |    | Історія                            |                       |                    | 0.00                   | 0.00                          | 54.00                                                            | 54.00             | $0.00$ 0                           | 0.006      |     |                | $\overline{ }$           | 60 |                              | $10$ 10 1016   | l o            |
| O3 iHB. Nº101630005                                                                                              |    | Згорнути                           |                       |                    | 0.00                   | 0.00                          | 1 289.00                                                         | 1 289.00          | $0.00$ 0                           | 0.006      |     |                | $\overline{ }$           | 24 |                              | $10$ 10 1016   | ın.            |
| O3 iHR, Nº101640037                                                                                              |    |                                    |                       |                    | 0.00                   | 0.00                          | 829.00                                                           | 829.00            | $0.00$ 0                           | 0.006      |     |                | $\overline{ }$           | 60 |                              | $10$ 10 1016   | l n            |
| O3 iHB. Nº101640040                                                                                              |    | Видалити сортування та підсумки    |                       |                    | 350.64                 | 0.00                          | 758.00                                                           | 407.36            | 350.64 0                           | 0.006      |     |                | $\overline{ }$           | 60 | 10                           | 10 1016        | n              |
| O3 iHR, Nº101630177                                                                                              |    | Сортування та підсумки             |                       |                    | 0.00                   | 0.00                          | 950.00                                                           | 950.00            | 0.00 0                             | 0.006      |     |                | $\overline{a}$           | 27 | 10                           | 10 1016        |                |
| O3 iHB. Nº101640042                                                                                              |    | OLAP-AHanis                        |                       |                    | 1812.57                | 0.00                          | 2 500.00                                                         | 687.43            | 1812.57 0                          | 0.006      |     |                | $\overline{a}$           | 60 | 10                           | 10 1016        | l o            |
| O3 iHR, Nº101640043                                                                                              |    |                                    |                       |                    |                        |                               |                                                                  | 324.43            | 855.57 0                           | 0.006      |     |                | $\overline{a}$           | 60 |                              | $10$ 10 1016   | n              |
| O3 iHR, Nº101640044                                                                                              | ê. | Друк                               |                       |                    |                        | Друк списку з форми           |                                                                  | 618.75            | 1 631,25 0                         | 0.006      |     |                | $\overline{2}$           | 60 |                              | 10 10 1016     | l o            |
| O3 iHB. Nº101630006                                                                                              |    | Excnopr                            |                       |                    |                        | Форми друку списку            |                                                                  | 364.42            | 468,58 0                           | 0.006      |     |                | $\overline{2}$           | 18 |                              | 10 10 1016     | 'n             |
| O3 iHB. Nº101630007                                                                                              |    | Імпорт                             |                       |                    | Як на екрані           |                               |                                                                  | 106.26            | 136.74 0                           | 0.006      |     |                | $\overline{a}$           | 18 | 10                           | 10 1016        | l n            |
| O3 iHB. Nº101630008                                                                                              |    | Відправити e-mail                  |                       |                    |                        | Як на екрані (обрати колонки) |                                                                  | 82.30             | 105.70 0                           | 0.006      |     |                | $\overline{2}$           | 18 | 10                           | 10 1016        | 'n             |
| O3 iHR N2101630009-12                                                                                            |    |                                    |                       |                    |                        |                               |                                                                  | 150.55            | 193.45 0                           | n nn is    |     |                | $\sim$                   |    | 18 10                        | 10 1016        | $\sqrt{2}$     |

Мал. 5.6.

<span id="page-39-1"></span>Виберіть потрібну форму (див. малюнок [5.7\)](#page-40-0).

| Вибір форми для друку    |                                                   |     |           | ×   |
|--------------------------|---------------------------------------------------|-----|-----------|-----|
| Мітка                    | Назва                                             |     |           | Тип |
| <b>INVZKR01</b>          | Інвентаризаційний опис                            |     |           | xls |
| <b>INVZKR02</b>          | Інвентаризаційний опис (з довжинами)              |     |           | xls |
| <b>INVZKR03</b>          | Список ОЗ (суми на кінець періоду)                |     |           | xls |
| <b>INVZKR04</b>          | Список ОЗ з терміном використання                 |     |           | xls |
| <b>INVZKR05</b>          | Список ОЗ для консалтингової компанії             |     |           | xls |
| <b>INVZKR09</b>          | Інвентарний список основних засобів (форма №ОЗ-9) |     |           | xls |
| <b>INVZKR20</b>          | Інвентарний опис                                  |     |           | frm |
| <b>INVZKR21B</b>         | Інвентаризаційний опис (бюджет)                   |     |           | xls |
|                          |                                                   |     |           |     |
| $\overline{\phantom{a}}$ |                                                   |     |           | ⋋   |
| Виділити усі             | Зняти виділення                                   | Дpv | Скасувати |     |

Мал. 5.7. Форми друку

<span id="page-40-0"></span>При виборі форми друку «Інвентарний опис» зазначте дані для відбору інформації згідно з наказом на проведення інвентаризації ОЗ (див. малюнок [5.8\)](#page-40-1).

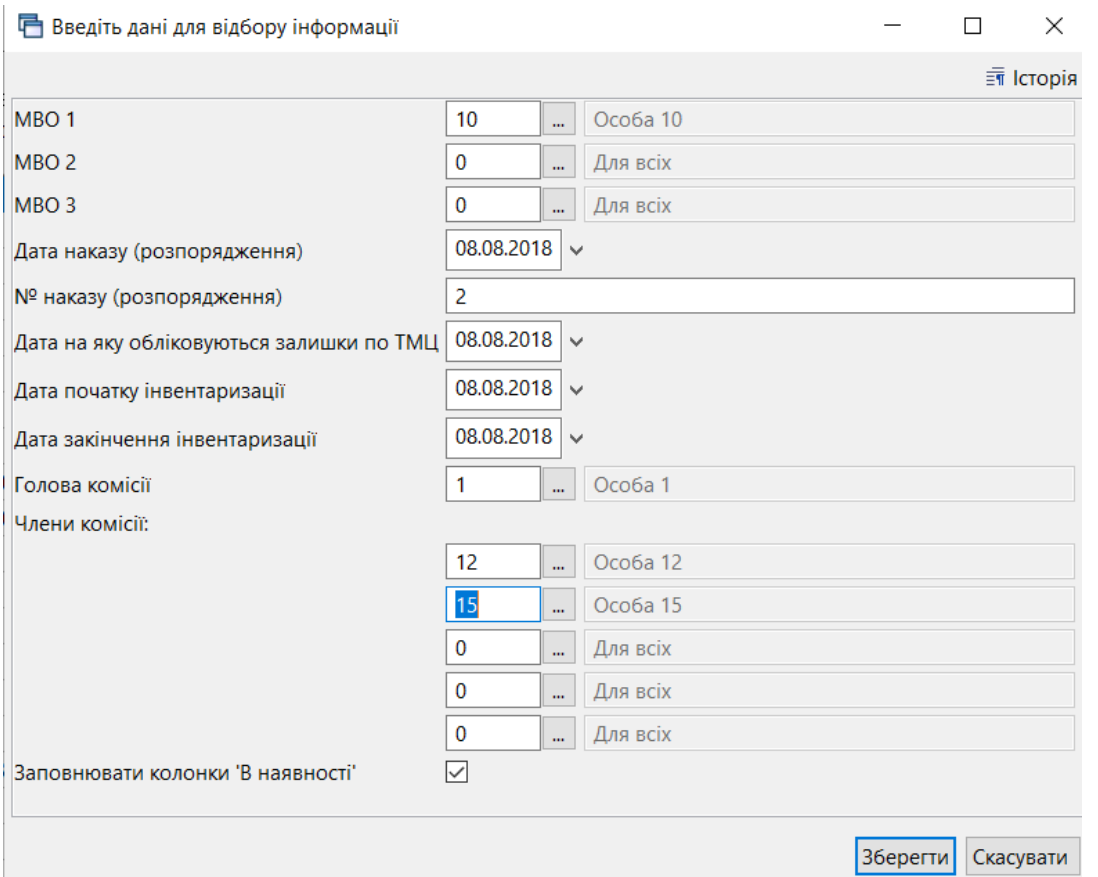

Мал. 5.8. Приклад введення даних для формування інвентаризаційного опису

<span id="page-40-1"></span>Також засобами даного звіту можна масово змінити МВО в інвентарних картках ОЗ. Для цього виконайте дії:

*Звіти → Інвентаризаційний опис → Розрахунок* → вкажіть період та МВО, для яких потрібно зробити зміни (див. малюнок 5.4).

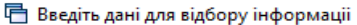

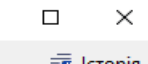

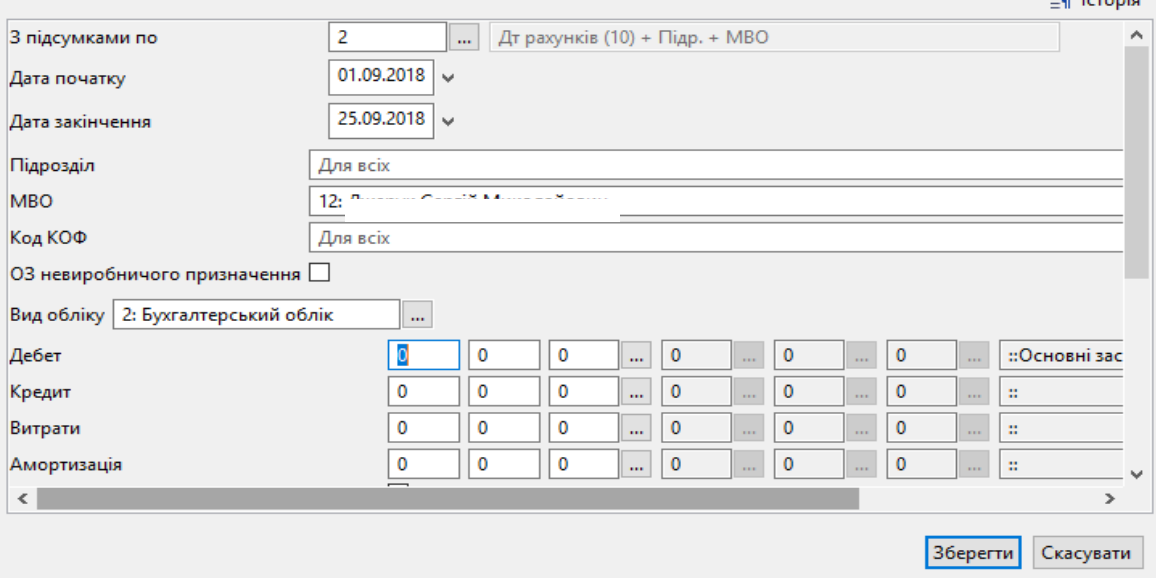

Мал. 5.9. Налаштування відбору для формування інвентаризаційного опису по МВО

Відмітьте основні засоби, що потребують зміни МВО та скористайтесь пунктом меню **ПКМ** *→ Масове внутрішнє переміщення* (див. малюнок [5.10\)](#page-41-0).

|                                                                 |    |       |             |                                 | на початок періоду |                        |      |                       | на кінець періоду |
|-----------------------------------------------------------------|----|-------|-------------|---------------------------------|--------------------|------------------------|------|-----------------------|-------------------|
| Дебет счет<br>Дебет субсчет<br>Подразделение<br>МОЛ<br>Назва ОЗ |    | експ. | Введення в  | Первісна ва<br>ртість           | Знос               | Балансова в<br>артість |      | Первісна ва<br>ртість | Знос              |
| Разом                                                           |    |       |             | 1 319 211,80                    | 342 611,33         | 976 600,47             |      | 1 319 211,80          | 342 611,33        |
| 10                                                              |    |       |             | 1 319 211,80                    | 342 611,33         | 976 600.47             |      | 1 319 211,80          | 342 611,33        |
| 1013                                                            |    |       |             | 305 653,00                      | 305 653,00         |                        | 0,00 | 305 653,00            | 305 653,00        |
| 8: Господарсько-обслуговуючий персонал                          |    |       |             | 205,652.00                      | <b>205 652.00</b>  |                        | 0.00 | 305 653,00            | 305 653,00        |
| 12: Д                                                           |    |       |             | Експорт по МВО                  |                    |                        | .00  | 305 653,00            | 305 653,00        |
| Будівля поліклініки                                             | 01 |       |             | Вивантажити в АРМ               |                    |                        | .00  | 305 653,00            | 305 653,00        |
| 1014                                                            |    |       |             | Масове внутрішнє переміщення    |                    |                        | .60  | 417 109,60            | 0.00              |
| 8: Господарсько-обслуговуючий персонал                          |    |       | Історія     |                                 |                    | $\rightarrow$          | .60  | 417 109,60            | 0,00              |
| 12: $I$                                                         |    |       | Розгорнути  |                                 |                    |                        | 60   | 417 109,60            | 0,00              |
| Автомат. роб. місце + безпереб. живл                            | 19 |       | Відобразити |                                 |                    | $\rightarrow$          | .00  | 16 915,00             | 0,00              |
| Автомат. роб. місце + безпереб. живл                            | 19 |       |             |                                 |                    |                        | 1.00 | 33 830,00             | 0.00              |
| Автомат. роб. місце + безпереб. живл                            | 19 |       |             | Вилучити сортування та підсумки |                    |                        | .00  | 16 915,00             | 0,00              |
| Автомат. роб. місце + безпереб. живл                            | 19 |       |             | Сортування та підсумки          |                    |                        | .00  | 16 915,00             | 0.00              |
| Автомат. роб. місце + безпереб. живл                            |    | 19 叠  | Друк        |                                 |                    | $\rightarrow$          | 5.00 | 16 915.00             | 0.00              |
| Автомат. роб. місце + безпереб. живл                            | 19 |       | Експорт     |                                 |                    | $\rightarrow$          | 5,00 | 16 915.00             | 0,00              |

Мал. 5.10. Масова зміна параметрів (МВО)

<span id="page-41-0"></span>У діалоговому вікні вкажіть таку інформацію (див. малюнок [5.11\)](#page-42-0):

- «Дата документа» та «№ документа» дата майбутнього документа «Зміна параметрів ОЗ», в якому буде відображена зміна МВО та створено проводку;
- «МВО на кого» нова матеріально відповідальна особа;
- «Підрозділ куди» новий підрозділ (у разі зміни такого);
- «Причина зміни» оберіть «зміна МВО».

## Натисніть **«Зберегти».**

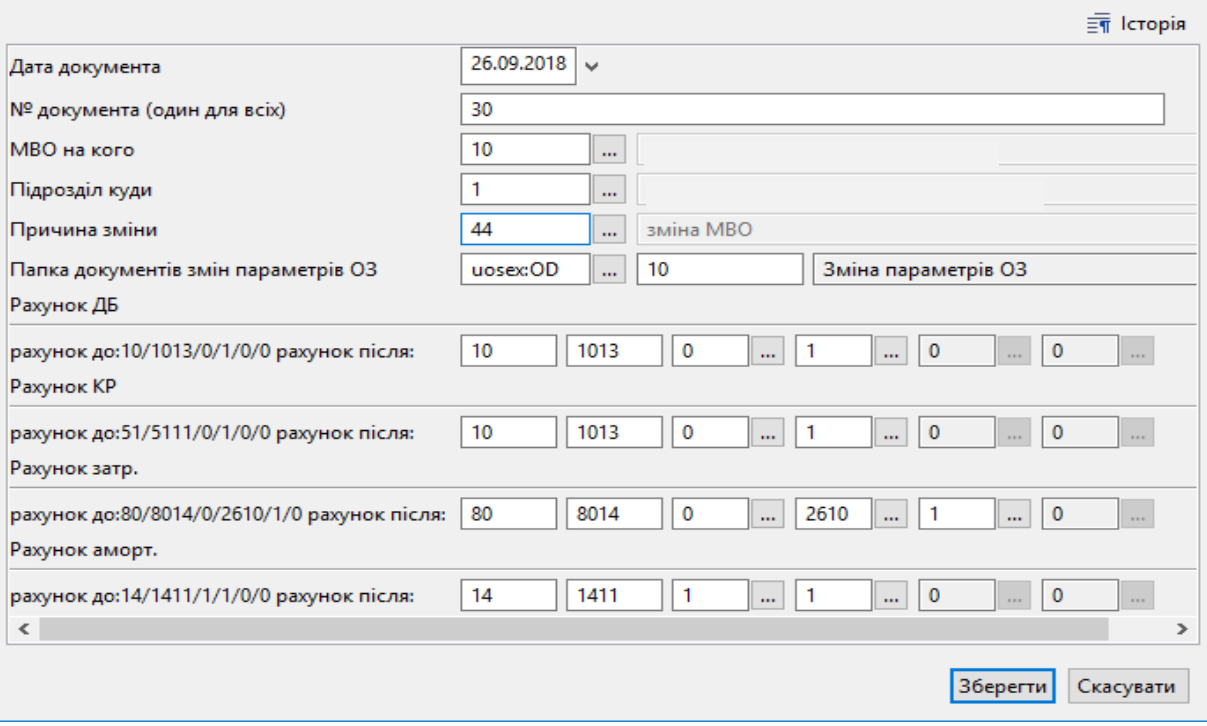

 $\Box$ 

 $\times$ 

Мал. 5.11. Приклад відбору даних при масовій зміні МВО для ОЗ

<span id="page-42-0"></span>Перевірити результат змін можна, переглянувши документ «Зміна параметрів ОЗ», що формується автоматично з проводкою внутрішнього переміщення (див. малюнок [5.12\)](#page-42-1).

| Список папок   |                     |              | $"$ DEBOX $"$ $\mathscr{R}$ + $\Upsilon$ + |       |     |                          | Пошук: Все поля<br>$\vee$ | $\mathscr Q$ |               |        | # 目       |
|----------------|---------------------|--------------|--------------------------------------------|-------|-----|--------------------------|---------------------------|--------------|---------------|--------|-----------|
| N <sup>2</sup> | Назва               | Інвентарни   |                                            | Номер |     | O <sub>3</sub>           |                           |              | Причина зміни |        | Парамет   |
|                | Зміни в обліку ОЗ   | й номер      | Дата док.                                  | док.  | КОД | назва                    | Тип зміни                 | КОД          | назва         | $\Box$ | <b>MB</b> |
| $\Box$ 10      | Зміна параметрів ОЗ | ll 101440001 | 05.03.2018 5                               |       |     | Теплолічильник СВТУ11Т в | Зміна параметрів ОЗ       | 43           | встановле     | 8      | 12        |
| II 20          | Дооцінка ОЗ         | ll 101510001 | 20.03.2018 10                              |       | 19  | Автомобіль Renault Logan | Зміна параметрів ОЗ       | 42           | реєстрацій 8  |        | 12        |
| $\Box$ 30      | Уцінка ОЗ           | 101470001    | 20.06.2018 3                               |       | з   | Єлектрокардіограф МІДАС  | Зміна параметрів ОЗ       | 44           | зміна МВО     | 6      | 21        |
|                |                     | 101470002    | 20.06.2018 4                               |       | 4   | Електрокардіограф НЕАСО  | Зміна параметрів ОЗ       | 44           | зміна МВО     | 6      | 21        |
|                |                     | 101310001    | 26.09.2018 30                              |       |     | Будівля поліклініки      | Зміна параметрів ОЗ       | 44           | зміна МВО     |        | 10        |
|                |                     | 101460003    | 28.09.2018   123                           |       |     | Автоматизоване робоче м  | Зміна параметрів ОЗ       | 44           | зміна МВО     | 4      | 14        |

Мал. 5.12. Перевірка результату зміни МВО

<span id="page-42-1"></span>Для друку відомості на відповідній позиції сформованого звіту натисніть **ПКМ** *→ Друк → Друк списку з форми* та оберіть потрібну форму друку (див. малюнки [5.13](#page-43-1) та [5.14\)](#page-43-2).

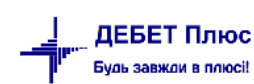

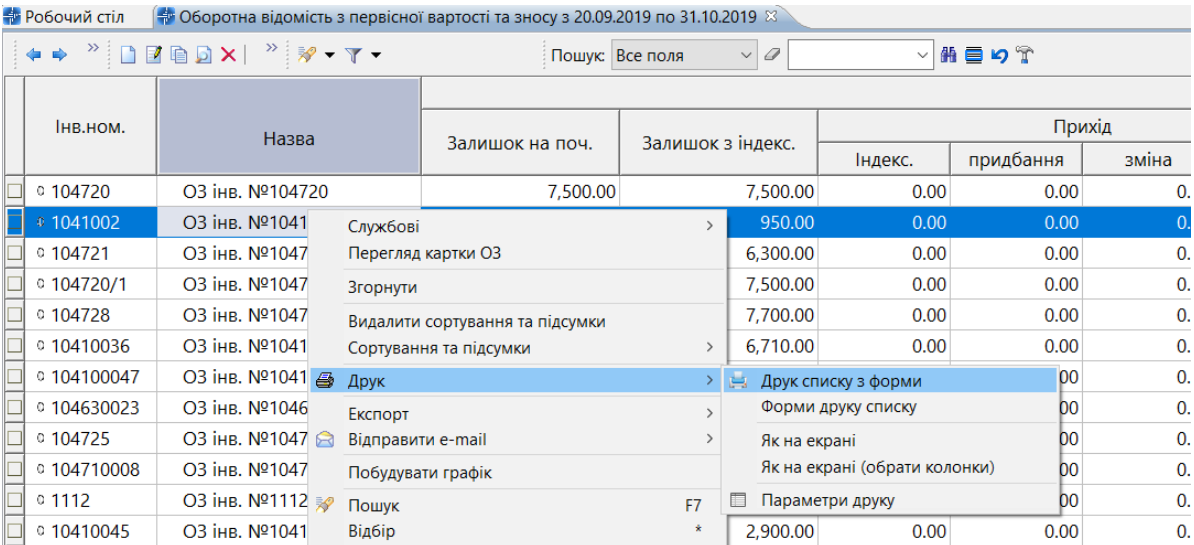

Мал. 5.13. Друк звіту

<span id="page-43-1"></span>

|              | □ Вибір форми для друку                       |      | ×       |
|--------------|-----------------------------------------------|------|---------|
| Мітка        | Назва                                         |      | Тип     |
|              | OBRUO Розшифровка основних фондів             |      | xls     |
|              | OBRUO Оборотная ведомость по первинній ва     |      | xls     |
|              | OBRUO   Оборотная ведомость по залишковій в   |      | xls     |
|              | OBRUO Оборотная ведомость по зносу            |      | xls     |
|              | OBRUO   Матеріальний звіт по ОЗ               |      | xls     |
|              | OBRUO   Обігово відомість (Типова форма № 3-  |      | xls     |
|              | OBRUO   Обігово відомість (Типова № 3-11 нака |      | xls     |
|              |                                               |      |         |
| Виділити усі | Зняти виділення                               | Друк | Відміна |

Мал. 5.14. Форми друку звіту

## <span id="page-43-2"></span><span id="page-43-0"></span>**5.3. Оборотна відомість по ОЗ**

## *Звіти → Оборотна відомість по ОЗ*

Звіт формує інформацію з первинних документів за вказаний період. Звіт складається з трьох частин: «Первісна вартість», «Знос», «Залишкова вартість». Кожна частина звіту відображається як окремий звіт, який можна переглянути, встановивши перемикач у відповідну позицію (див. малюнок [5.15\)](#page-43-3).

⊙ Первісн. варт. ⊙ Знос © Залишк. варт.

Мал. 5.15. Меню звіту «Оборотна відомість по ОЗ»

<span id="page-43-3"></span>Якщо в інвентарній картці ОЗ було заповнено поле «Вид ОЗ» як основний засіб із вмістом дорогоцінних металів, то у звіті буде доступна додаткова позиція «Вид ОЗ» (див. малюнок [5.16\)](#page-43-4).

О Первісн. варт. О Знос ⊙ Залишк. варт. ® Вид ОЗ

Мал. 5.16.

<span id="page-43-4"></span>Для друку відомості на відповідній позиції сформованого звіту натисніть **ПКМ** *→ Друк → Друк списку з форми* та оберіть потрібну форму друку (див. малюнок [5.17\)](#page-44-1).

| <b>В Робочий стіл</b> | $\#$ Оборотна відомість з первісної вартості та зносу з 01.01.2017 по 31.12.2019 $\,\%$ |   |                        |                                 |    |                     |                               |           |        |
|-----------------------|-----------------------------------------------------------------------------------------|---|------------------------|---------------------------------|----|---------------------|-------------------------------|-----------|--------|
|                       | $\leftrightarrow$ " $\Box$ $\Box$ $\Box$ $\Box$ $\lor$ " $\gg$ - $\gamma$ -             |   |                        | $\vee$ 0<br>Пошук: Все поля     |    | $\checkmark$        | 前目りす                          |           |        |
| Інв.ном.              | Назва                                                                                   |   |                        | Залишок на поч.                 |    | Залишок з індекс.   |                               |           | Прихід |
|                       |                                                                                         |   |                        |                                 |    |                     | Індекс.                       | придбання | зміна  |
|                       | Всього                                                                                  |   |                        | 2.214.00                        |    | 3,314.00            | 0.00                          | 0.00      |        |
| $-10146093$           | ОЗ інв. №10146093                                                                       |   | Службові               |                                 |    | 3.314.00            | 0.00                          | 0.00      |        |
| $= 10146093$          | ОЗ інв. №10146093                                                                       |   | Перегляд картки ОЗ     |                                 |    | 0.00                | 0.00                          | 0.00      |        |
| $-10146093$           | ОЗ інв. №10146093                                                                       |   | Згорнути               |                                 |    | 0.00                | 0.00                          | 0.00      |        |
|                       |                                                                                         |   | Сортування та підсумки | Видалити сортування та підсумки |    |                     |                               |           |        |
|                       |                                                                                         | Ð | Друк                   |                                 |    | Друк списку з форми |                               |           |        |
|                       |                                                                                         |   | Експорт                |                                 |    | Форми друку списку  |                               |           |        |
|                       |                                                                                         | ⋳ | Відправити e-mail      |                                 |    | Як на екрані        |                               |           |        |
|                       |                                                                                         |   | Побудувати графік      |                                 |    |                     | Як на екрані (обрати колонки) |           |        |
|                       |                                                                                         |   | Пошук                  |                                 | F7 | Параметри друку     |                               |           |        |

Мал. 5.17. Друк звіту

<span id="page-44-1"></span>Виберіть форму (див. малюнок [5.18\)](#page-44-2) та натисніть **«Друк»**.

| Вибір форми для друку         |                                                   |      |           |               |
|-------------------------------|---------------------------------------------------|------|-----------|---------------|
| Мітка                         | Назва                                             |      |           | Тип           |
| OBRUOS06                      | Розшифровка основних фондів                       |      |           | xls           |
| OBRUOS11                      | Оборотна відомість по первинній вартості          |      |           | xls           |
| OBRUOS12                      | Оборотна відомість по залишковій вартості         |      |           | xls           |
| OBRUOS13                      | Оборотна відомість по зносу                       |      |           | xls           |
| OBRUOS19                      | Матеріальний звіт по ОЗ                           |      |           | xls           |
| OBRUOS34                      | Оборотна відомість (Типова форма № 3-11)          |      |           | xls           |
| OBRUOS35                      | Оборотна відомість (Типова № 3-11 наказ ДКУ №130) |      |           | xls           |
|                               |                                                   |      |           |               |
|                               |                                                   |      |           |               |
| $\overline{\left( \right. }%$ |                                                   |      |           | $\mathcal{P}$ |
| Виділити усі                  | Зняти виділення                                   | Друк | Скасувати |               |

Мал. 5.18. Форми друку звіту

## <span id="page-44-2"></span><span id="page-44-0"></span>**5.4. Реєстри прибуття, переміщення, вибуття ОЗ**

Для перегляду руху основних засобів є можливість формування реєстру прибуття, переміщення чи вибуття ОЗ (див. малюнок 5.14).

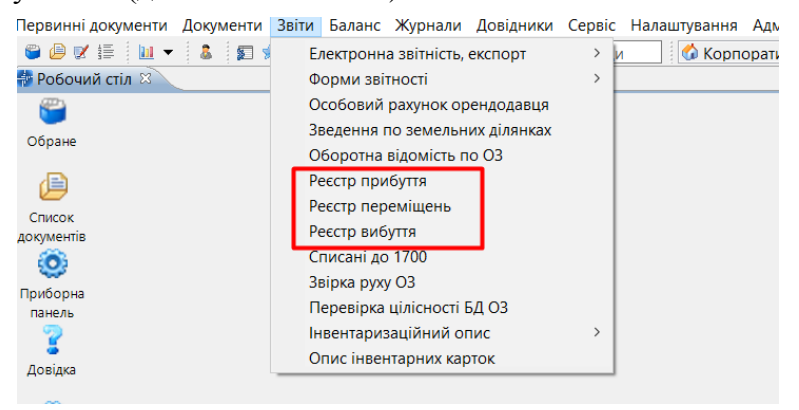

Мал. 5.19. Реєстри ОЗ

Для формування реєстру надходження скористайтесь пунктом меню *Звіти → Реєстр прибуття* та зазначте дані для відбору (див. малюнок [5.20\)](#page-45-0).

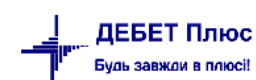

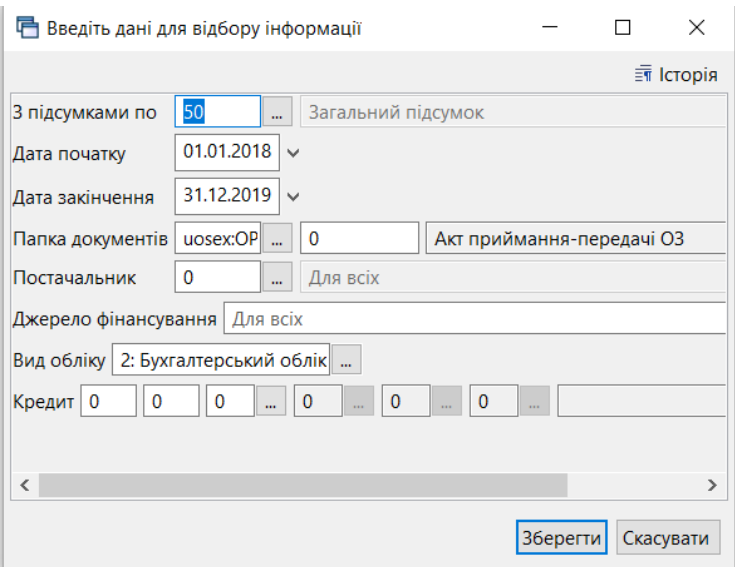

Мал. 5.20. Формування реєстру прибуття ОЗ

<span id="page-45-0"></span>Приклад сформованого реєстру надходження ОЗ відображено на малюнку [5.21.](#page-45-1)

| <b>В</b> Робочий стіл | № Реєстр прибуття за період з 01.01.2018 по 31.12.2019 %                                                           |                          |                 |                        |                                |        |                   |              |                |                |       |     |          |                         |     |                      |
|-----------------------|----------------------------------------------------------------------------------------------------|--------------------------|-----------------|------------------------|--------------------------------|--------|-------------------|--------------|----------------|----------------|-------|-----|----------|-------------------------|-----|----------------------|
|                       | $\leftarrow \leftarrow$ " $\left[\begin{array}{c c} 1 & 0 & 0 \\ 0 & 1 & 0 \\ 0 & 0 & 1 \end{array}\right]\right]$ |                          | Пошук: Все поля | $\vee$ $\varnothing$   |                                | ▽椭目りす  |                   |              |                |                |       |     |          |                         |     |                      |
|                       |                                                                                                    | Ідентифіка               |                 |                        | Первісна                       |        | Залишкова         |              |                | Hop            |       |     | Кредит   |                         |     | Причина вибуття      |
|                       | Дата документа                                                                                                    | тор докуме               | Інв.ном         | Назва                  | вартість                       | Знос   | вартість          | Д            | Гp.            | Код            | $\Pi$ | Pax | $C$ /pax | C <sub>T</sub>          | Код | Назва                |
|                       | 09.11.2018                                                                                                    | 15579265                 | 10142037        | ОЗ інв. №1 6.005.0000  |                                | 0.0000 | 6,005.0000        | $11 \quad 4$ |                | 0              |       | 71  | 7112     | $\overline{\mathbf{0}}$ | 45  | Безоплатне отримання |
|                       | 22.02.2018                                                                                                    | 15286049                 | 10146122        | ОЗ інв. №1 7,300.0000  |                                | 0.0000 | 7,300,0000        | $13 \quad 4$ |                | $\Omega$       |       |     | 1311     | - 0                     |     | Купівля              |
|                       | 10.05.2018                                                                                                    | 15340373                 | 10151023        |                        | ОЗ інв. №1 458.166.0000 0.0000 |        | 458,166.0000 13 5 |              |                | $\overline{0}$ |       | 13  | 1311     | $\overline{0}$          |     | Купівля              |
|                       | 30.05.2018                                                                                                    | 15340105                 | 10146132        | ОЗ інв. №1 7,680.0000  |                                | 0.0000 | 7,680.0000        | 13           | -4             | $\overline{0}$ |       | 13  | 1311     |                         |     | Купівля              |
|                       | 13.02.2018                                                                                                    | 15286321                 | 10146124        | O3 інв. №1 7,750.0000  |                                | 0.0000 | 7,750,0000        | 13           | $\overline{4}$ |                |       | 13  | 1311     |                         |     | Купівля              |
|                       | 01.03.2018                                                                                                    | 15301611                 | 10146129        | ОЗ інв. №1 7,300.0000  |                                | 0.0000 | 7,300.0000        | 13           | $\overline{4}$ | $\overline{0}$ |       | 13  | 1311     |                         |     | Купівля              |
|                       | 13.02.2018                                                                                                    | 15286371                 | 10146126        | ОЗ інв. №1 12.720.0000 |                                | 0.0000 | 12,720.0000       | 13 4         |                | $\overline{0}$ |       | 13  | 1311     | Ю                       |     | Купівля              |
|                       | 09.11.2018                                                                                                    | 15579272                 | 10142039        | ОЗ інв. №1 48,000.0000 |                                | 0.0000 | 48,000,0000       | $11 \quad 4$ |                | $\mathbf{0}$   |       | 71  | 7112     |                         | 45  | Безоплатне отримання |
|                       | 30.03.2018                                                                                                    | 15302151                 | 10131140        | ОЗ інв. №1 21,200.0000 |                                | 0.0000 | 21,200.0000       | $14 \quad 3$ |                | $\overline{0}$ |       | 13  | 1311     | Ю                       |     | Купівля              |
|                       | 19.03.2018                                                                                                    | 30.03.2018 <sub>34</sub> | 10131145        |                        | ОЗ інв. №1 481.812.0000 0.0000 |        | 481,812.0000 24 3 |              |                | $\overline{0}$ |       | 13  | 1311     | 0                       |     | Купівля              |

Мал. 5.21. Приклад реєстру

<span id="page-45-1"></span>Для формування реєстру переміщення скористайтесь пунктом меню *Звіти → Реєстр переміщень* та зазначте дані для відбору (див. малюнок [5.22\)](#page-46-0). Також можливий відбір у розрізі підрозділу та/або матеріально відповідальної особи.

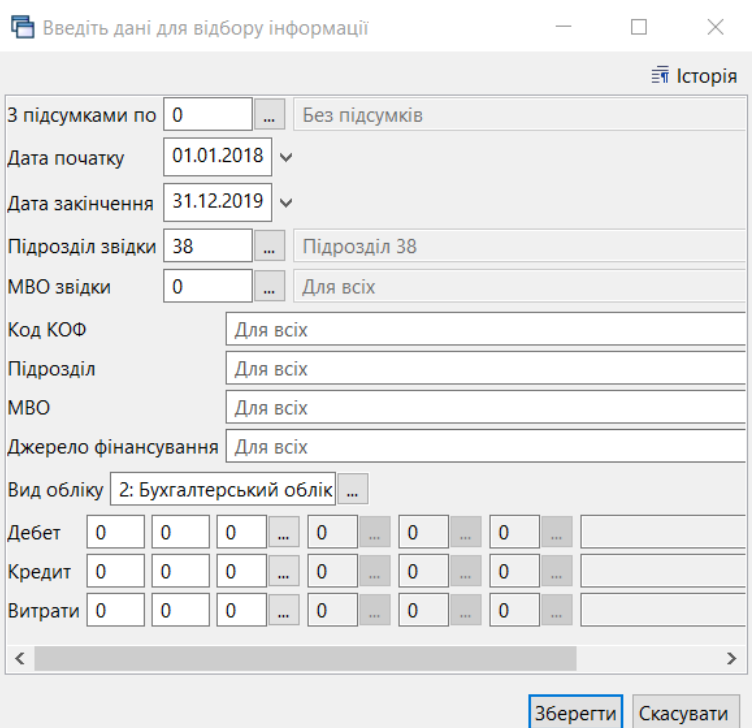

Мал. 5.22. Формування реєстру переміщень ОЗ

<span id="page-46-0"></span>Для формування реєстру вибуття скористайтесь пунктом меню *Звіти → Реєстр вибуття* та зазначте дані для відбору (див. малюнок [5.23\)](#page-46-1). У полі «Списання (причина)» можна обрати з довідника причину вибуття ОЗ.

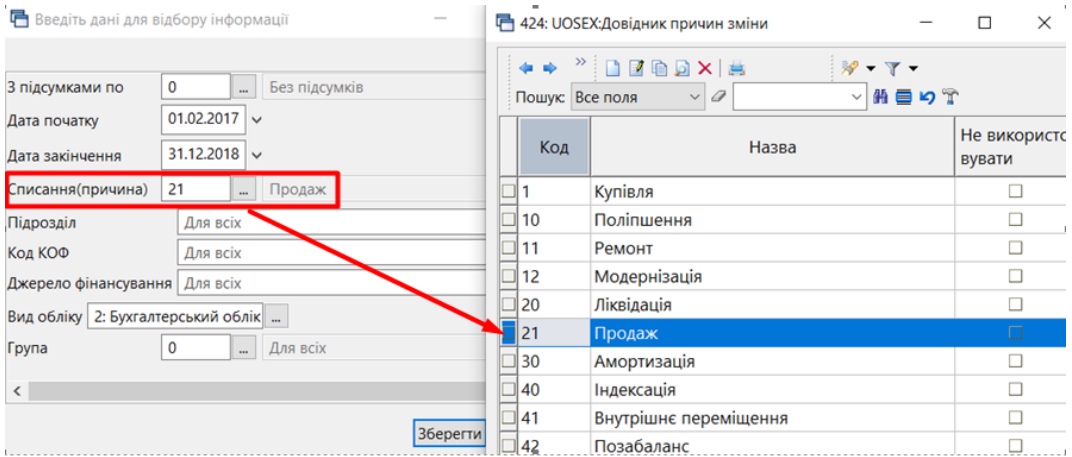

Мал. 5.23. Формування реєстру вибуття ОЗ

<span id="page-46-1"></span>

| <b>В Робочий стіл</b> | # Своя організація 1- Для всіх підрозділів: Реєстр вибуття за період з 01.02.2017 по 31.12.2018 ⊠                                                                                                    |            |                 |            |       |            |       |       |                 |     |                                                |          |             |                 |     |        |
|-----------------------|----------------------------------------------------------------------------------------------------|------------|-----------------|------------|-------|------------|-------|-------|-----------------|-----|------------------------------------------------|----------|-------------|-----------------|-----|--------|
|                       | $\begin{picture}(150,10) \put(0,0){\line(1,0){10}} \put(15,0){\line(1,0){10}} \put(15,0){\line(1,0){10}} \put(15,0){\line(1,0){10}} \put(15,0){\line(1,0){10}} \put(15,0){\line(1,0){10}} \put(15,0){\line(1,0){10}} \put(15,0){\line(1,0){10}} \put(15,0){\line(1,0){10}} \put(15,0){\line(1,0){10}} \put(15,0){\line(1,0){10}} \put(15,0){\line($ |            | Пошук: Все поля | $\vee$ 0   |       |            | ▽前目りす |       |                 |     |                                                |          |             |                 |     |        |
| Інв.ном               |                                                                                                    | Дата       | Дата            | Ідент.акта | Підр. | Джерело    |       | Норма |                 |     | Код КОФ                                        | Перісна  | Знос        | Балансова       |     | Причин |
|                       | Назва                                                                                                    | введення   | вибуття         | лікв.      |       | фінансуван | Група | Код   | Ha <sub>3</sub> | Код | Назва                                          | вартість |             | вартість        | Кол |        |
| 10131005              | ОЗ інв. №10131005                                                                                                    | 01.01.2017 | 04.09.2018      | 15447269   | 38    |            |       |       |                 |     | Будівлі, споруд 31.295.0000 31.295.0000 0.0000 |          |             |                 |     | Продаж |
| 10146033              | ОЗ інв. №10146033                                                                                                    | 01.01.2017 | 29.01.2018      | 15278714   | 39    |            |       |       |                 |     | Машини та обл 4.228.0000                       |          | 4.228.0000  | 0.0000          | 21  | Продаж |
| 10146031              | ОЗ інв. №10146031                                                                                                    | 01.01.2017 | 29.01.2018      | 15278885   | 40    |            |       |       |                 |     | Машини та обл 8.204.0000                       |          | 2.271.5000  | 5.932.5000      |     | Продаж |
| 10131145              | O3 інв. №10131145                                                                                                    | 19.03.2018 | 21.08.2018      | 15416569   | 38    | 24         |       |       |                 |     | Будівлі, споруд 481,812.0000                   |          | 10.037.7500 | 471.774.2500 21 |     | Продаж |
| 10163007              | O3 iHB, Nº10163007                                                                                                    | 01.01.2017 | 02.07.2018      | 15330340   | 38    |            |       |       |                 |     | Інструменти, п., 1,813.0000                    |          | 1.813.0000  | 0.0000          | 21  | Продаж |
| 10146026              | ОЗ інв. №10146026                                                                                                    | 01.01.2017 | 29.01.2018      | 15278852   | 40    |            |       |       |                 |     | Машини та обл 4,669.0000                       |          | 4,669.0000  | 0.0000          | 21  | Продаж |
| 10146038              | ОЗ інв. №10146038                                                                                                    | 01.01.2017 | 29.01.2018      | 15278911   | 41    |            |       |       |                 |     | Машини та обл 4.080.0000                       |          | 3.085.4400  | 994.5600        | 21  | Продаж |

Мал. 5.24. Приклад сформованого реєстру вибуття ОЗ

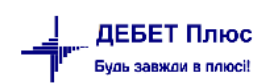

## <span id="page-47-0"></span>**6. СЕРВІСНІ ФУНКЦІЇ ДЛЯ РОБОТИ З ДОВІДНИКОМ ОСНОВНИХ ЗАСОБІВ**

## <span id="page-47-1"></span>**6.1. Масова зміна рахунку для обраних об'єктів ОЗ**

У довіднику «400. Основні засоби» відмітьте записи, для яких буде застосовуватися зміна рахунку обліку основних засобів. Оберіть пункт меню **ПКМ** → *Сервіс → Змінити рахунок обліку* (див. малюнок [6.1\)](#page-47-2).

| <b>В</b> Робочий стіл                  |   | <b>400: UOSEX:Основні засоби на 01.01.2018</b> 83       |      |                                    |                                                        |                              |                          |
|----------------------------------------|---|---------------------------------------------------------|------|------------------------------------|--------------------------------------------------------|------------------------------|--------------------------|
| $" \Box$ $\Box$ $\Box$ $\Box$ $\times$ |   | Змінити дату перегляду списку<br>Амортизація по місяцях |      | рний н $\epsilon \vee \mathscr{D}$ | $\checkmark$                                           | 翡巨りす                         |                          |
| Назва ОЗ                               | ت | Друк інв. картки за період                              | استا |                                    | Дата додаван   Дата ліквіда<br><b>TOW</b>              | Ідентифікато<br>$\mathbf{r}$ | Не використо<br>MID 2TLA |
|                                        |   | Сервіс                                                  |      | Змінити параметр(з *.xls)          |                                                        |                              |                          |
| □ 03 інв. №10131001                    | G | Архів довідника                                         |      |                                    | Встановити/зняти ознаку безоплатно отримані            |                              |                          |
| $\Box$ O3 iHB. Nº10131002              | B | Історія                                                 |      |                                    | Встановити дату введення в експлуатацію                |                              |                          |
| $\Box$ O3 iHB. Nº10131005              |   | Показати невикористовувані                              |      |                                    | Змінити метод розрахунку амортизації                   |                              |                          |
| □ 03 інв. №10131003                    |   | Не використовувати                                      |      |                                    | Змінити код аналітики в рахунках                       |                              |                          |
| □ 03 інв. №10131004                    |   | Зробити групою                                          |      | Змінити рахунок обліку             |                                                        |                              |                          |
|                                        |   | Відновити ієрархію                                      |      |                                    | Змінити термін корисного використання                  |                              |                          |
| □ 03 інв. №10131007                    |   |                                                         |      |                                    | Змінити дату додавання відмічених об'єктів у довідник  |                              |                          |
| □ 03 інв. №10131008                    |   | Додати вибрані елементи до групи                        |      |                                    | Заповнити 'Вид ОЗ' для відмічених об'єктів у довіднику |                              |                          |
|                                        |   | Видалити вибрані елементи з групи                       |      | 01.01.2017                         |                                                        | 14941665                     |                          |

Мал. 6.1.

<span id="page-47-2"></span>Зазначте потрібні параметри (див. малюнок [6.2\)](#page-47-3). Якщо дата зміни параметра дорівнює даті додавання ОЗ до довідника, то рахунок просто оновиться, якщо ж дата відрізняється — буде додано запис із типом руху 7 «Зменшення по зміні вартості».

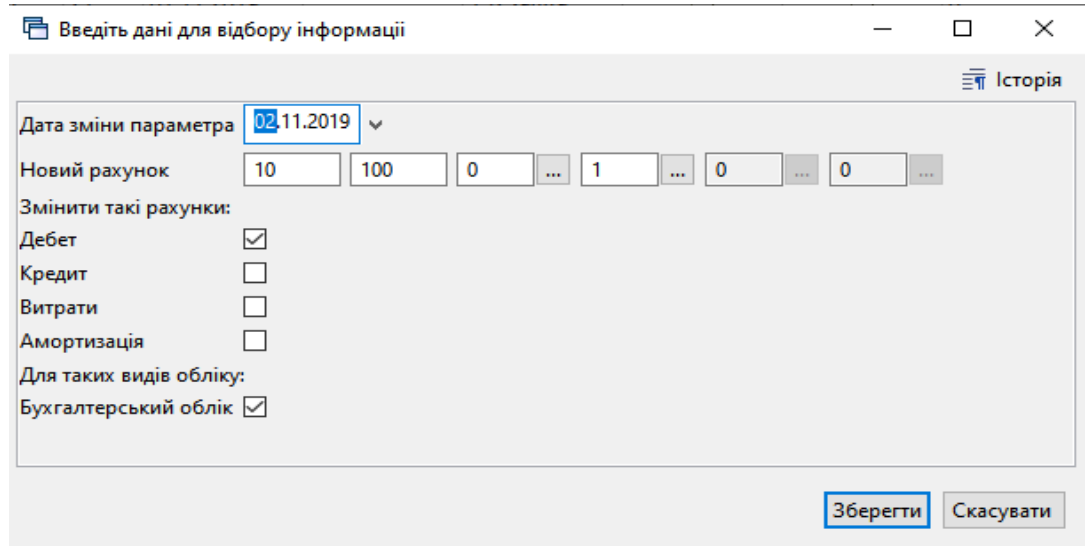

Мал. 6.2. Приклад заповнення параметрів при зміні рахунку

<span id="page-47-3"></span>

| □ Історія значень константи UOSEX_A_2:FDB |                                                                                    |     |                          |     |               |     |          | -        |          |
|-------------------------------------------|------------------------------------------------------------------------------------|-----|--------------------------|-----|---------------|-----|----------|----------|----------|
| Період:                                   | $01.01.1900$ $\vee$ - 02.11.2019 $\vee$ <sub>3a</sub> ---<br>Застосувати<br>$\vee$ |     |                          |     |               |     |          |          |          |
| "I " 》 了<br>主事                            | Пошук: Все поля                                                                    |     | $\vee$ 0                 |     | ▽角目りす         |     |          |          |          |
|                                           |                                                                                    |     | Тип руху                 |     | Причина зміни |     | Документ |          |          |
| Дата                                      | Значення константи                                                                 | Код | Назва                    | Код | Назва         | Тип | Ід. док. | Ід. ряд. | Поко     |
| 01.11.2019                                | 10 103 0 1 0 0: Будинки та споруди                                                 |     | Залишок                  |     | Купівля       |     |          | 0        | $\Omega$ |
| $\big  02.11.2019$                        | 10 100 0 1 0 0: Інвестиційна нерухомість                                           |     | Зменшення по зміні варто | 10  | Поліпшення    |     | 0        |          |          |
|                                           |                                                                                    |     |                          |     |               |     |          |          |          |

Мал. 6.3. Відображення зміни рахунку в історії змін параметра ОЗ

[debet.com.ua](https://debet.com.ua/)

#### <span id="page-48-0"></span>**6.2. Масова зміна коду аналітики в рахунках**

У довіднику «400. Основні засоби» відмітьте записи, для яких буде застосовуватися зміна аналітик рахунку обліку основних засобів. Виконайте **ПКМ** → *Сервіс → Змінити код аналітики в рахунках* (див. малюнок [6.4\)](#page-48-2).

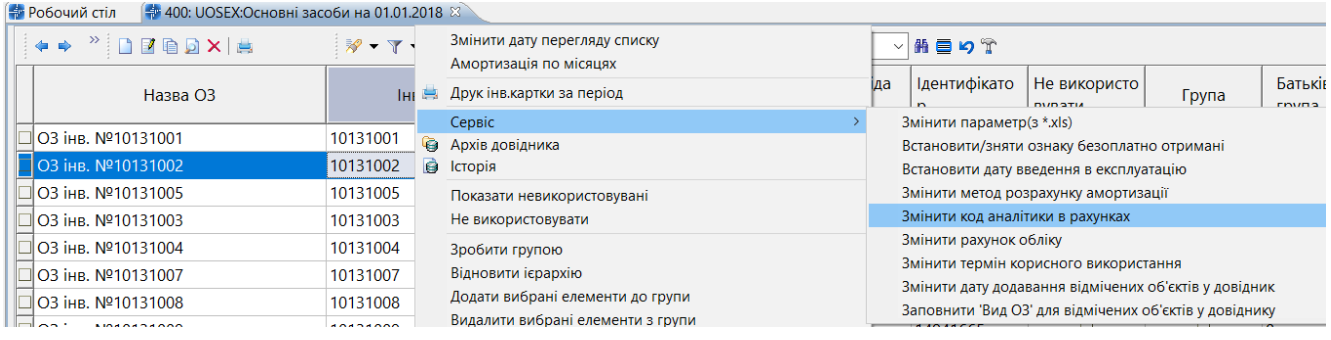

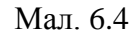

<span id="page-48-2"></span>Зазначте параметри для виконання змін (див. малюнок [6.5\)](#page-48-3) та натисніть **«Зберегти»**.

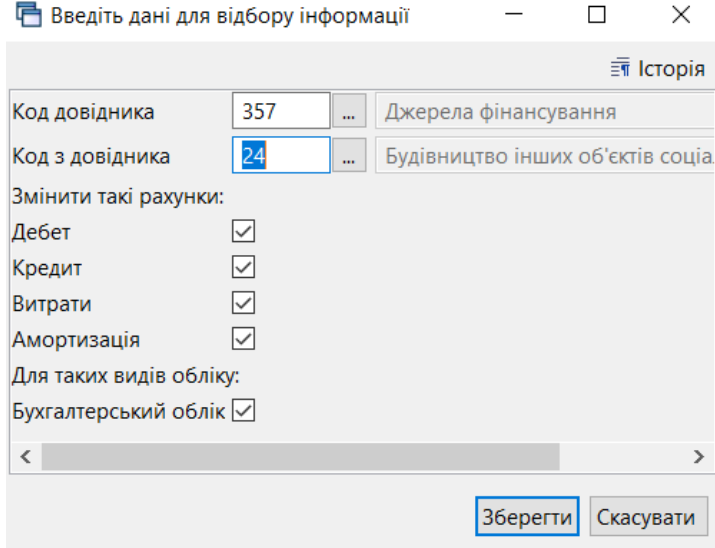

Мал. 6.5 Приклад заповнення параметрів при зміні аналітики в рахунку

#### <span id="page-48-3"></span><span id="page-48-1"></span>**6.3. Масова зміна ознаки безоплатно отриманого ОЗ**

У довіднику «400. Основні засоби» відмітьте записи, для яких буде застосовуватися зміна ознаки «Безоплатно прийнятий ОЗ» на вкладці «Параметри ОЗ». Оберіть пункт меню **ПКМ** → *Сервіс → Встановити/Зняти ознаку безоплатно отримані* (див. малюнок [6.6\)](#page-48-4).

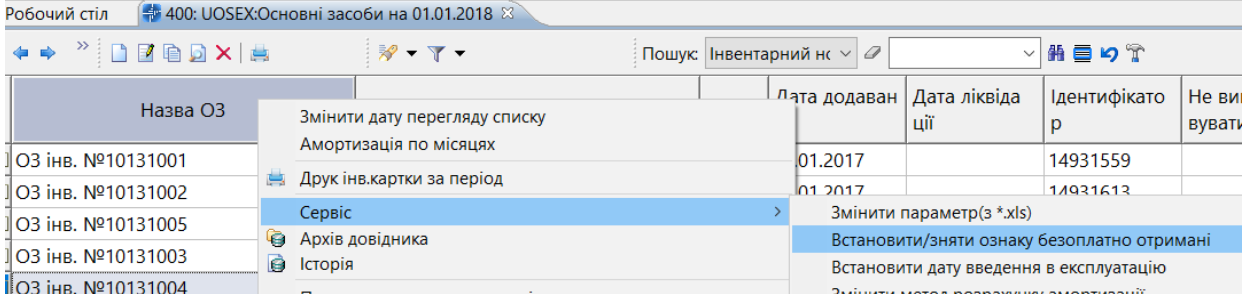

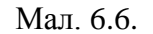

<span id="page-48-4"></span>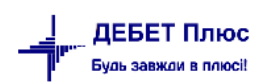

За потреби на запит програми встановіть/приберіть «√» та натисніть **«Зберегти»** (див. малюнок [6.7\)](#page-49-1).

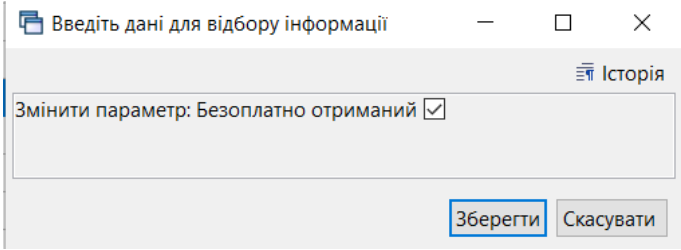

Мал. 6.7.

<span id="page-49-1"></span>Зверніть увагу на повідомлення програми (див. малюнок [6.8\)](#page-49-2).

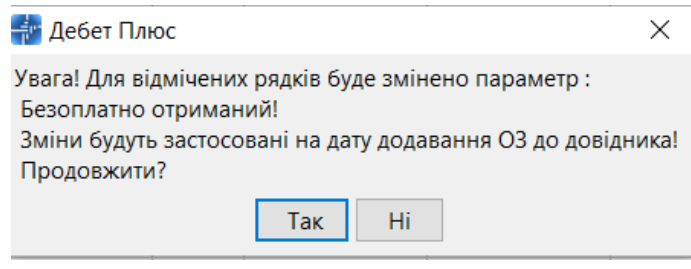

Мал. 6.8

#### <span id="page-49-2"></span><span id="page-49-0"></span>**6.4. Масова зміна дати введення об'єкта в експлуатацію**

На вкладці «Параметри ОЗ» у полі «Дата введення в експл.» повинна бути обов'язково зазначена дата введення в експлуатацію основного засобу для тих об'єктів, на які нараховується амортизація. У довіднику «400. Основні засоби» відмітьте записи, для яких буде застосовуватися зміна. Оберіть пункт меню **ПКМ** → *Сервіс → Встановити дату введення в експлуатацію* (див. малюнок [6.9\)](#page-49-3).

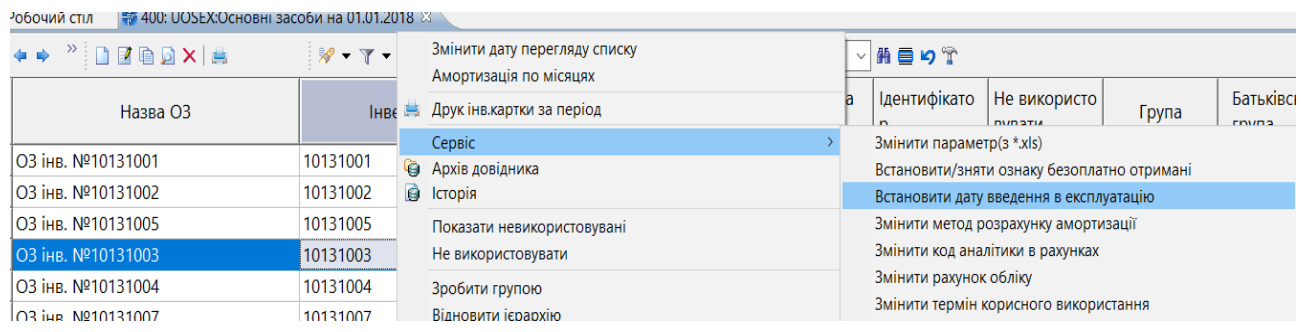

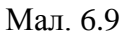

<span id="page-49-4"></span><span id="page-49-3"></span>Зазначте дату введення в експлуатацію та натисніть **«Зберегти»** (див. малюнок [6.10\)](#page-49-4).

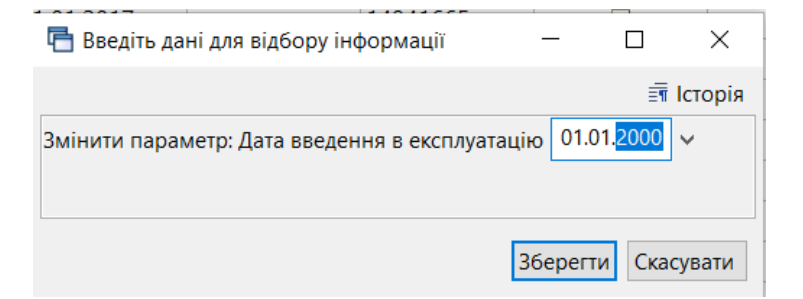

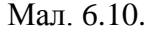

## <span id="page-50-0"></span>**6.5. Масова зміна терміну корисного використання**

У довіднику «400. Основні засоби» відмітьте записи, для яких буде застосовуватися зміна аналітик рахунку. Оберіть пункт меню *Сервіс → Змінити термін корисного використання* (див. малюнок [6.11\)](#page-50-1).

| і Робочий стіл             |   | ₩ 400: UOSEX:Основні засоби на 01.01.2018 88            |                        |                                                        |                              |                        |
|----------------------------|---|---------------------------------------------------------|------------------------|--------------------------------------------------------|------------------------------|------------------------|
| $"$ debx $\leftrightarrow$ |   | Змінити дату перегляду списку<br>Амортизація по місяцях | $\vee$<br>$\mathscr Q$ |                                                        | ▽舶目りす                        |                        |
| Назва ОЗ                   |   | Друк інв. картки за період                              |                        | додаван   Дата ліквіда<br><b>AM</b>                    | Ідентифікато<br>$\mathbf{r}$ | Не використо<br>MID2TL |
|                            |   | Сервіс                                                  |                        | Змінити параметр(з *.xls)                              |                              |                        |
| <b>□ ОЗ інв. №10131001</b> | 6 | Архів довідника                                         |                        | Встановити/зняти ознаку безоплатно отримані            |                              |                        |
| <b>□ ОЗ інв. №10131002</b> | G | Історія                                                 |                        | Встановити дату введення в експлуатацію                |                              |                        |
| <b>□ ОЗ інв. №10131005</b> |   | Показати невикористовувані                              |                        | Змінити метод розрахунку амортизації                   |                              |                        |
| 2 03 інв. №10131003        |   | Не використовувати                                      |                        | Змінити код аналітики в рахунках                       |                              |                        |
| <b>□ ОЗ інв. №10131004</b> |   | Зробити групою                                          |                        | Змінити рахунок обліку                                 |                              |                        |
| <b>□ ОЗ інв. №10131007</b> |   | Відновити ієрархію                                      |                        | Змінити термін корисного використання                  |                              |                        |
|                            |   | Додати вибрані елементи до групи                        |                        | Змінити дату додавання відмічених об'єктів у довідник  |                              |                        |
| <b>□ ОЗ інв. №10131008</b> |   |                                                         |                        | Заповнити 'Вид ОЗ' для відмічених об'єктів у довіднику |                              |                        |
| <b>□ ОЗ інв. №10131009</b> |   | Видалити вибрані елементи з групи                       | 201                    |                                                        | 14941665                     |                        |

Мал. 6.11.

<span id="page-50-1"></span>Зверніть увагу на повідомлення програми (див. малюнок [6.12\)](#page-50-2).

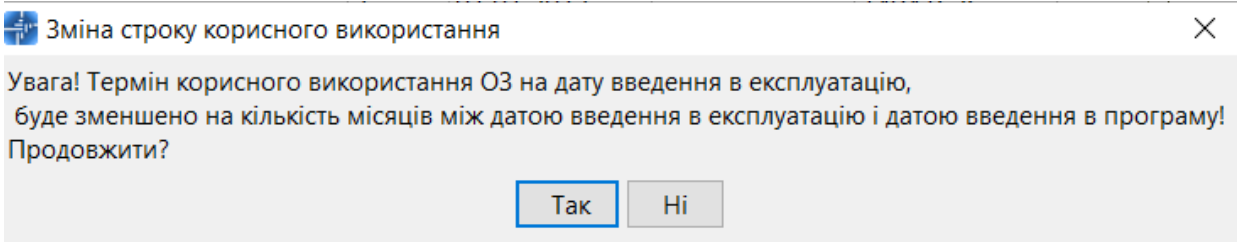

Мал. 6.12.

<span id="page-50-2"></span>Зазначте дані та натисніть **«Зберегти»** (див. малюнок [6.13\)](#page-50-3).

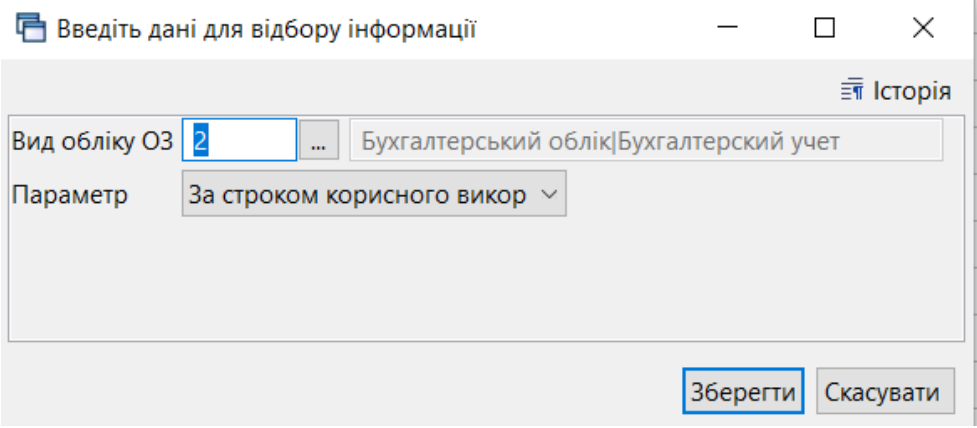

Мал. 6.13.

<span id="page-50-3"></span>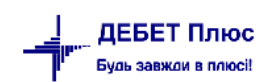

## <span id="page-51-0"></span>**6.6. Масова зміна дати додавання ОЗ у довідник**

Використовується для масової заміни дати додавання об'єктів у довідник «400. Основні засоби». Оберіть пункт меню **ПКМ** → *Сервіс → Змінити дату додавання відмічених об'єктів у довідник* (див. малюнок [6.14\)](#page-51-2).

| і Робочий стіл                   |   | 4 400: UOSEX:Основні засоби на 01.01.2018 X             |  |                           |                                                        |              |                                |
|----------------------------------|---|---------------------------------------------------------|--|---------------------------|--------------------------------------------------------|--------------|--------------------------------|
| $"$ debak $\#$                   |   | Змінити дату перегляду списку<br>Амортизація по місяцях |  | $\mathbf{C}$ $\mathbf{V}$ | $\checkmark$                                           | 曲目りす         |                                |
| Назва ОЗ                         | 6 | Друк інв. картки за період                              |  |                           | додаван   Дата ліквіда<br><b>AW</b>                    | Ідентифікато | Не використо<br><b>DUDSTIA</b> |
|                                  |   | Сервіс                                                  |  |                           | Змінити параметр(з *.xls)                              |              |                                |
| <b>□ ОЗ інв. №10131022</b>       | 6 | Архів довідника                                         |  |                           | Встановити/зняти ознаку безоплатно отримані            |              |                                |
| $\blacksquare$ 03 інв. №10131023 | в | Історія                                                 |  |                           | Встановити дату введення в експлуатацію                |              |                                |
| <b>□ ОЗ інв. №10131024</b>       |   | Показати невикористовувані                              |  |                           | Змінити метод розрахунку амортизації                   |              |                                |
| <b>□ ОЗ інв. №10131025</b>       |   | Не використовувати                                      |  |                           | Змінити код аналітики в рахунках                       |              |                                |
| <b>□ ОЗ інв. №10131026</b>       |   | Зробити групою                                          |  |                           | Змінити рахунок обліку                                 |              |                                |
|                                  |   | Відновити ієрархію                                      |  |                           | Змінити термін корисного використання                  |              |                                |
| <b>□ ОЗ інв. №10131027</b>       |   |                                                         |  |                           | Змінити дату додавання відмічених об'єктів у довідник  |              |                                |
| <b>□ ОЗ інв. №10131029</b>       |   | Додати вибрані елементи до групи                        |  |                           | Заповнити 'Вид ОЗ' для відмічених об'єктів у довіднику |              |                                |
| <b>□ ОЗ інв. №10131030</b>       |   | Видалити вибрані елементи з групи                       |  | 12017                     |                                                        | 14942475     |                                |
|                                  |   | <b>INIC</b><br>$\mathbf{a}$                             |  |                           |                                                        |              |                                |

Мал. 6.14.

<span id="page-51-2"></span>Зверніть увагу на повідомлення програми (див. малюнок [6.15\)](#page-51-3).

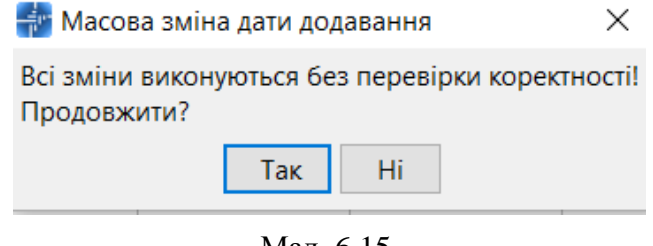

Мал. 6.15.

## *ЗВЕРНІТЬ УВАГУ!*

<span id="page-51-3"></span>*Змінювати дату додавання об'єктів у довіднику ОЗ доречно за умови, коли за цими об'єктами не булу руху. Інакше можливе викривлення інформації.*

## <span id="page-51-1"></span>**6.7. Масова зміна виду основного засобу**

У довіднику «400. Основні засоби» відмітьте записи, для яких буде застосовуватися зміна виду ОЗ. Оберіть пункт меню **ПКМ** → *Сервіс → Заповнити «Вид ОЗ» для відмічених об'єктів у довіднику* (див. малюнок [6.16\)](#page-52-1).

| і Робочий стіл             |   | $\frac{1}{20}$ 400: UOSEX:Основні засоби на 01.01.2018 $\frac{1}{20}$ |                         |                                  |                                                        |                                |
|----------------------------|---|-----------------------------------------------------------------------|-------------------------|----------------------------------|--------------------------------------------------------|--------------------------------|
| $"$ debak $\#$             |   | Змінити дату перегляду списку<br>Амортизація по місяцях               | $\vert \vee \vert$<br>0 |                                  | 指目りす                                                   |                                |
| Назва ОЗ                   | 鳥 | Друк інв. картки за період                                            | одаван                  | Дата ліквіда<br>a altr           | Ідентифікато<br>$\mathbf{r}$                           | Не використо<br><b>DVD STM</b> |
|                            |   | Сервіс                                                                |                         | Змінити параметр(з *.xls)        |                                                        |                                |
| <b>□O3 інв. №10131022</b>  | G | Архів довідника                                                       |                         |                                  | Встановити/зняти ознаку безоплатно отримані            |                                |
| 2 03 інв. №10131023        | Ġ | Історія                                                               |                         |                                  | Встановити дату введення в експлуатацію                |                                |
| <b>□ ОЗ інв. №10131024</b> |   | Показати невикористовувані                                            |                         |                                  | Змінити метод розрахунку амортизації                   |                                |
| <b>□ ОЗ інв. №10131025</b> |   | Не використовувати                                                    |                         | Змінити код аналітики в рахунках |                                                        |                                |
| <b>□ ОЗ інв. №10131026</b> |   | Зробити групою                                                        |                         | Змінити рахунок обліку           |                                                        |                                |
| <b>□ 03 інв. №10131027</b> |   | Відновити ієрархію                                                    |                         |                                  | Змінити термін корисного використання                  |                                |
|                            |   | Додати вибрані елементи до групи                                      |                         |                                  | Змінити дату додавання відмічених об'єктів у довідник  |                                |
| <b>□ ОЗ інв. №10131029</b> |   |                                                                       |                         |                                  | Заповнити 'Вид ОЗ' для відмічених об'єктів у довіднику |                                |
| 103 iHR Nº10131030         |   | Видалити вибрані елементи з групи                                     |                         |                                  | 14942475                                               |                                |

Мал. 6.16.

#### <span id="page-52-1"></span>Оберіть дані з довідника та натисніть **«Зберегти»** (див. малюнок [6.17\)](#page-52-2).

| Введіть дані для відбору інформації |                        |    |                      |                        | <b>□ 423: UOSEX:Довідник кодів КОФ</b>       |                        | $\times$      |
|-------------------------------------|------------------------|----|----------------------|------------------------|----------------------------------------------|------------------------|---------------|
| Вид ОЗ 8                            | Багаторічні насадження |    | $\overline{m}$ Ictor | $\Rightarrow$          | 门团自<br>$x =$<br>☀ ▼▼▼<br>0<br>$\checkmark$   |                        |               |
|                                     |                        |    |                      | Пошук: Все поля<br>Код | 指目りす<br>$\checkmark$<br>Поле поиска<br>Назва | Не використо<br>вувати |               |
|                                     |                        |    |                      |                        | Земельні ділянки                             |                        |               |
|                                     |                        |    |                      |                        | Капітальні витрати на поліпшення земель      |                        |               |
|                                     |                        |    | Скасуват<br>Зберегти | 3                      | Будівлі, споруди та передавальні пристрої    |                        |               |
| <b>IND. IN-IUIJIUI</b>              | 1 V 1 J 1 V 1 T        | īΨ | <b>UTIVITED IT</b>   | 4                      | Машини та обладнання                         |                        |               |
| інв. №10131012                      | 10131012               | 11 | 01.01.2017           | 5                      | Транспортні засоби                           |                        |               |
| інв. №10131013                      | 10131013               | 12 | 01.01.2017           | 6                      | Інструменти, прилади та інвентар             |                        |               |
| інв. №10131014                      | 10131014               | 13 | 01.01.2017           |                        | Тварини                                      |                        |               |
| інв. №10131015                      | 10131015               | 14 | 01.01.2017           | 8                      | Багаторічні насадження                       |                        |               |
| інв. №10131016                      | 10131016               | 15 | 01.01.2017           | 9                      | Інші основні засоби                          |                        |               |
| інв. №10131017                      | 10131017               | 16 | 01.01.2017           | 10                     | Нематеріальні активи                         |                        |               |
| інв. №10131018                      | 10131018               | 17 | 01.01.2017           |                        |                                              |                        |               |
|                                     |                        |    |                      |                        |                                              |                        | $\rightarrow$ |

Мал. 6.17.

## <span id="page-52-2"></span><span id="page-52-0"></span>**6.8. Масове встановлення строку корисного використання**

У довіднику «400. Основні засоби» відмітьте записи, для яких необхідно встановити строк корисного використання ОЗ. Оберіть пункт меню **ПКМ** → *Сервіс → Встановити строк корисного використання* (див. малюнок [6.18\)](#page-52-3).

| ●●以手 : Ш ▼ : & : 图 ★ 十 ※ ▼ 台 H : 9 ※ 盒 :   Пошук команди<br>4 400: UOSEX:Основні засоби на 01.01.2019 88<br><b>В Робочий стіл</b>                                                                                                    |        | Первинні документи Документи Звіти Баланс Журнали Довідники Сервіс Налаштування Адміністратор Довідка | <b>• Корпоративн</b>      |             | $\checkmark$                                                             |                                                                           |              |
|----------------------------------------------------------------------------------------------------|--------|----------------------------------------------------------------------------------------------------|---------------------------|-------------|--------------------------------------------------------------------------|---------------------------------------------------------------------------|--------------|
| $\leftarrow \rightarrow$ $\leftarrow$ $\left$ |        | Змінити дату перегляду списку<br>Амортизація по місяцях                                               |                           | ата ліквіда | ▽角目りす<br>Ідентифікато                                                    |                                                                           | $\Box$ api   |
| Назва ОЗ                                                                                                    | 嶌      | Друк інв. картки за період<br>Сервіс                                                                  |                           |             | Відмітити ОЗ без акта прийомки                                           |                                                                           | <b>A</b> Ame |
| <b>∃ОЗ інв. №101630579</b><br>∃O3 інв. №101630681                                                                                                    | G<br>g | Архів довідника<br>Історія                                                                            |                           |             | Змінити параметр(з *.xls)                                                | Встановити/зняти ознаку безоплатно отримані                               |              |
| ∃O3 інв. №101630470<br>$\Box$ ОЗ інв. №101630480                                                                                                    |        | Показати невикористовувані<br>Не використовувати                                                      |                           |             | Встановити дату введення в експлуатацію                                  | Встановити строк корисного використання                                   |              |
| ⊠ ОЗ інв. №101630479<br>◘ 03 інв. №101630418                                                                                                    |        | Зробити групою<br>Відновити ієрархію                                                                  |                           |             | Змінити метод розрахунку амортизації<br>Змінити код аналітики в рахунках |                                                                           |              |
| ⊠ ОЗ інв. №101630469                                                                                                    |        | Додати вибрані елементи до групи<br>Видалити вибрані елементи з групи                                 |                           |             | Змінити/додати рахунок обліку<br>Змінити термін корисного використання   |                                                                           |              |
| <b>∃ОЗ інв. №101630466</b><br><b>ЛОЗ інв. №101630424</b>                                                                                                    |        | Додати<br>Скопіювати                                                                                  | <b>INS</b><br>$ALT + INS$ |             | Змінити статус ОЗ на залишок                                             | Змінити дату додавання відмічених об'єктів у довідник                     |              |
| ∃O3 інв. №101630440<br>المصاد<br>.                                                                                                    |        | Редагувати                                                                                            | F <sub>4</sub>            |             |                                                                          | Заповнити 'Вид ОЗ' для відмічених об'єктів у довіднику<br>cross a concern |              |

Мал. 6.18.

<span id="page-52-3"></span>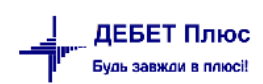

Оберіть потрібну групу з довідника та зазначте строк корисного використання в місяцях (див. малюнок [6.19\)](#page-53-1).

| <b>←← " DEBDX " * * T *</b>             |                                                      |      | Пошук: Інвентарний но $\sim$ 0 | $\vee$                                          | 翡目りす                           |  |  |  |
|-----------------------------------------|------------------------------------------------------|------|--------------------------------|-------------------------------------------------|--------------------------------|--|--|--|
| Назва ОЗ                                | Інвентарний номер                                    | Код  | Дата додаван<br>HЯ             | Дата ліквіда<br>цiї                             | Ідентифікато<br>p              |  |  |  |
| ОЗ інв. №101630579                      | 101630579                                            | 2235 | 01.01.2018                     |                                                 | 17737735                       |  |  |  |
| ОЗ інв. №101630681                      | 101630681                                            | 2236 | 01.01.2018                     |                                                 | 17737755                       |  |  |  |
| ОЗ інв. №101630470                      | 101630470                                            | 2237 | 01.01.2018                     |                                                 | 17737775                       |  |  |  |
| ◘ ОЗ інв. №101630480                    | 101630480                                            | 2238 | 01.01.2018                     |                                                 | 17737795                       |  |  |  |
| 2 ОЗ інв. №101630479                    | 101630479                                            | 2239 | 01.01.2018                     |                                                 | 17737815                       |  |  |  |
| ⊠ ОЗ інв. №101630418                    | П Введіть дані для відбору інформації                |      |                                |                                                 | $\times$<br>п                  |  |  |  |
| ○ 03 інв. №101630469                    |                                                      |      |                                |                                                 | $\equiv$ $\frac{1}{2}$ Ictopis |  |  |  |
| ОЗ інв. №101630466                      |                                                      |      |                                |                                                 |                                |  |  |  |
| ОЗ інв. №101630424                      | Вкажіть групу основних засобів:                      |      | $\overline{6}$                 | Група 6 ОЗ  Группа 6 ОС<br>$\ddot{\phantom{a}}$ |                                |  |  |  |
| ОЗ інв. №101630440                      | 12<br>Змінити параметр: Строк корисного використання |      |                                |                                                 |                                |  |  |  |
| ОЗ інв. №101630421                      |                                                      |      |                                |                                                 |                                |  |  |  |
| ОЗ інв. №101630431                      |                                                      |      |                                |                                                 |                                |  |  |  |
| $\overline{1}$ $\Omega$ iun M0101630422 |                                                      |      |                                | Зберегти                                        | Скасувати                      |  |  |  |

Мал. 6.19.

<span id="page-53-1"></span>Зверніть увагу на повідомлення програми (див. малюнок [6.20\)](#page-53-2).

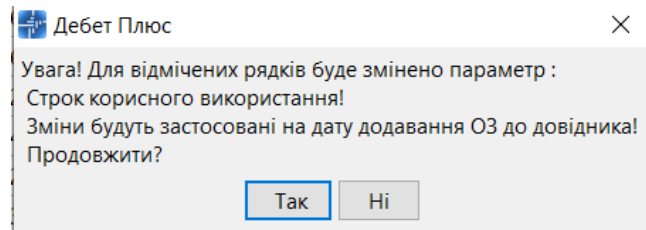

Мал. 6.20.

## <span id="page-53-2"></span><span id="page-53-0"></span>**6.9. Масова зміна параметрів методу розрахунку амортизації**

У довіднику «400. Основні засоби» відмітьте записи, для яких буде застосовуватися зміна параметрів методу розрахунку амортизації ОЗ. Оберіть пункт меню **ПКМ** → *Сервіс → Змінити параметри метода розрахунку амортизації* (див. малюнок [6.21\)](#page-53-3).

<span id="page-53-3"></span>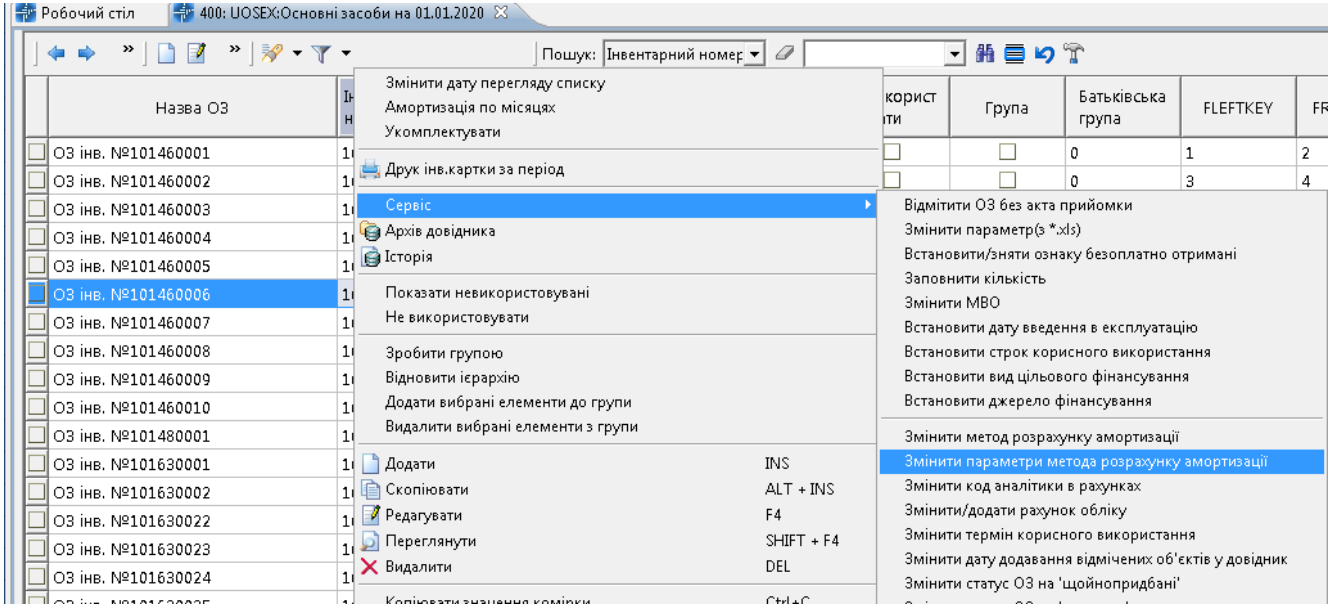

Оберіть параметр, який потрібно змінити. Встановіть відмітку в «Змінити», якщо змінюється «Алгоритм» або «Група». Для зміни обох параметрів встановіть обидві відмітки (див. малюнок [6.22\)](#page-54-1).

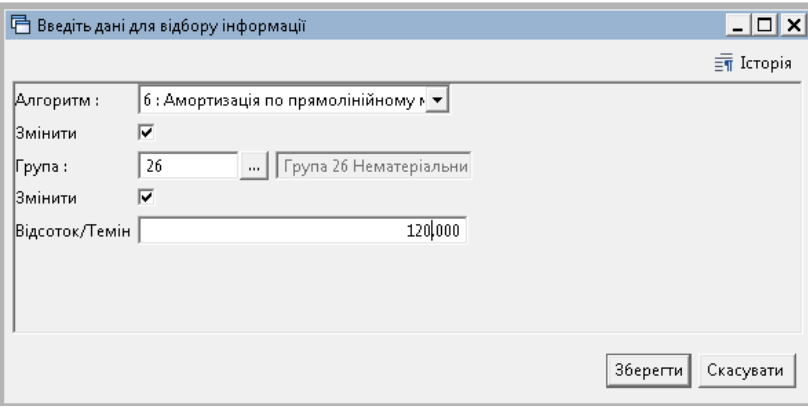

Мал. 6.22

## <span id="page-54-1"></span><span id="page-54-0"></span>**6.10. Масова зміна ознаки розрахунку амортизації (зносу)**

За наявності у підприємства\організації законсервованих ОЗ (див. п. [4.6](#page-28-0) цієї Інструкції) або об'єктів, що перебувають у ремонті чи готуються до продажу, виникає необхідність не нараховувати амортизацію на обрані основні засоби.

Для цього у довіднику «400. Основні засоби» відмітьте записи, для яких потрібно встановити чи зняти ознаку «Не враховувати в розрахунку амортизації (зносу)». Оберіть пункт меню **ПКМ** → *Сервіс → Встановити/зняти ознаку не враховувати в розрахунку амортизації)зносу.* (див. малюнок [6.23\)](#page-54-2).

|  | Сервіс                                              |                    | Відмітити ОЗ без акта прийомки                                          |  |  |  |  |  |
|--|-----------------------------------------------------|--------------------|-------------------------------------------------------------------------|--|--|--|--|--|
|  | Архів довідника                                     |                    | Змінити параметр(з *.xls)                                               |  |  |  |  |  |
|  | Історія                                             |                    | Встановити/зняти ознаку безоплатно отримані                             |  |  |  |  |  |
|  | Показати невикористовувані                          |                    | Заповнити кількість                                                     |  |  |  |  |  |
|  | Не використовувати                                  |                    | Змінити МВО                                                             |  |  |  |  |  |
|  |                                                     |                    | Встановити дату введення в експлуатацію                                 |  |  |  |  |  |
|  | Зробити групою                                      |                    | Встановити строк корисного використання                                 |  |  |  |  |  |
|  | Відновити ієрархію                                  |                    | Встановити вид цільового фінансування                                   |  |  |  |  |  |
|  | Додати вибрані елементи до групи                    |                    | Змінити метод розрахунку амортизації                                    |  |  |  |  |  |
|  | Видалити вибрані елементи з групи                   |                    | Змінити параметри метода розрахунку амортизації                         |  |  |  |  |  |
|  | Додати                                              | <b>INS</b>         | Встановити/зняти ознаку не враховувати в розрахунку амортизації (зносу) |  |  |  |  |  |
|  | Скопіювати                                          | $AIT + INS$        | Змінити код аналітики в рахунках                                        |  |  |  |  |  |
|  | Редагувати                                          | F <sub>4</sub>     | Змінити/додати рахунок обліку                                           |  |  |  |  |  |
|  | Переглянути                                         | $SHIFT + F4$       | Змінити термін корисного використання                                   |  |  |  |  |  |
|  | Видалити                                            | <b>DEL</b>         | Змінити дату додавання відмічених об'єктів у довідник                   |  |  |  |  |  |
|  | Копіювати значення комірки                          | $Ctrl + C$         | Змінити статус ОЗ на 'щойнопридбані'                                    |  |  |  |  |  |
|  | Копіювати значення рядків (csv)                     | $Ctrl + Shift + C$ | Змінити статус ОЗ на 'залишок'                                          |  |  |  |  |  |
|  | Скопіювати відмічені рядки довідника в буфер (json) |                    | Заповнити 'Вид ОЗ' для відмічених об'єктів у довіднику                  |  |  |  |  |  |

Мал. 6.23

<span id="page-54-2"></span>Зазначте параметри для зміни даних (див. малюнок [6.24\)](#page-55-1).

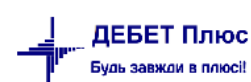

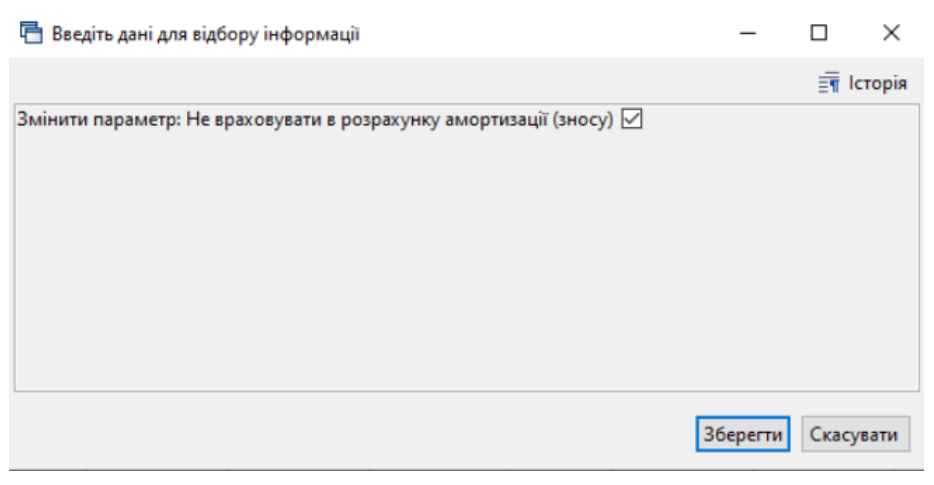

Мал. 6.24

<span id="page-55-1"></span>В результаті виконання в картці основного засобу на вкладці «Бухгалтерський облік» буде встановлена або прибрана ознака «Не враховувати в розрахунку амортизації (зносу)" (див. малюнок [6.25\)](#page-55-2).

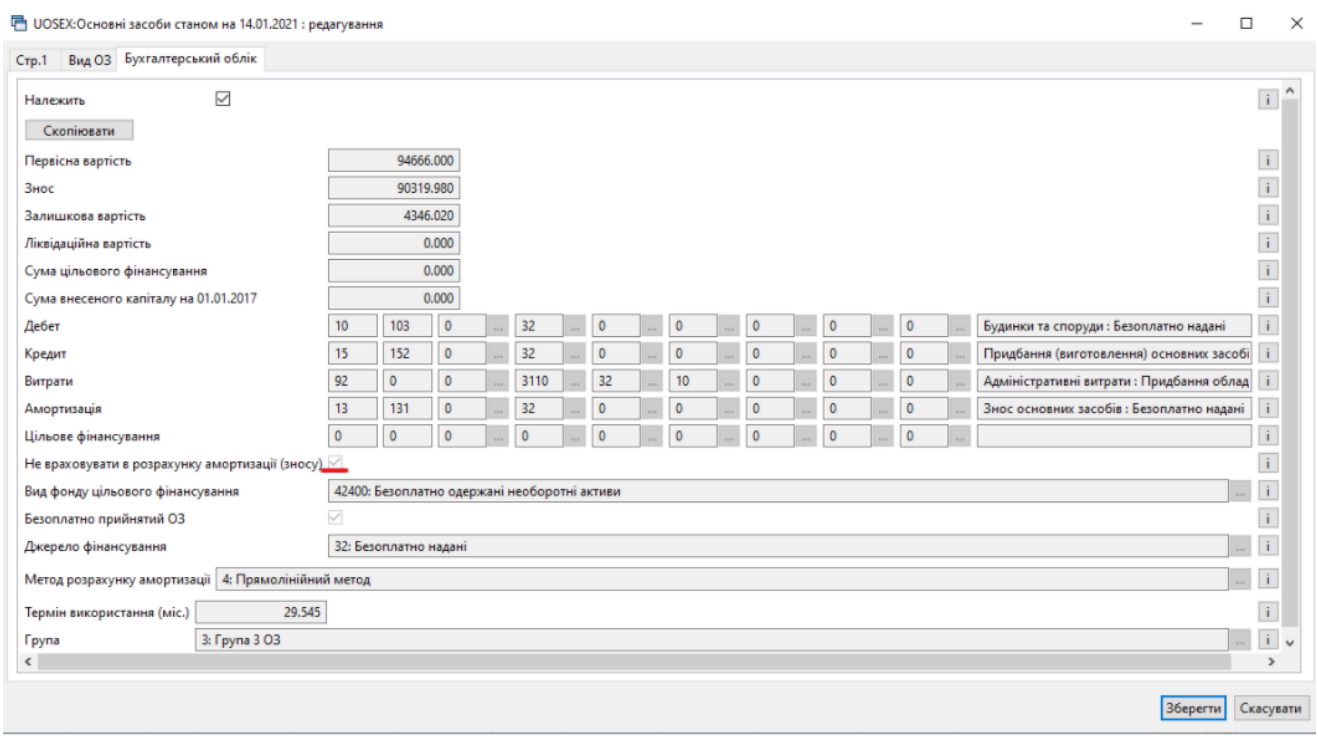

Мал. 6.25

## <span id="page-55-2"></span><span id="page-55-0"></span>**6.11. Пошук ОЗ без акта приймання**

Для пошуку у довіднику «400. Основні засоби» записів, для яких не зазначено акт приймання-передачі ОЗ оберіть пункт меню **ПКМ** → *Сервіс → Відмітити ОЗ без акта прийомки* (див. малюнок [6.26\)](#page-56-1).

| Первинні документи                             |                            | Документи Звіти Баланс Журнали Довідники Сервіс Налаштування Адміністратор Довідка |                               |               |                                             |              |                                                        |
|------------------------------------------------|----------------------------|------------------------------------------------------------------------------------|-------------------------------|---------------|---------------------------------------------|--------------|--------------------------------------------------------|
| 0 0 0 1 1 1<br>å.<br>红<br>$\blacktriangledown$ | ⊣∲n<br>会                   | $\bullet \bullet \bullet H = \bullet \bullet \bullet$   Пошук команди              |                               | • Корпоративн |                                             | v            |                                                        |
| <b>В Робочий стіл</b>                          |                            | ₩ 400: UOSEX:Основні засоби на 01.01.2019 88                                       |                               |               |                                             |              |                                                        |
| <b>EEAX</b>                                    | Амортизація по місяцях     | Змінити дату перегляду списку                                                      |                               | 0             |                                             | ▽角目りす        |                                                        |
| Назва ОЗ В                                     | Друк інв. картки за період |                                                                                    |                               | даван         | Дата ліквіда<br>a ili                       | Ідентифікато | $\overline{\phantom{a}}$                               |
| ОЗ інв. №101890001                             | Сервіс                     |                                                                                    |                               |               | Відмітити ОЗ без акта прийомки              |              |                                                        |
|                                                | Архів довідника            |                                                                                    |                               |               | Змінити параметр(з *.xls)                   |              |                                                        |
| ОЗ інв. №101890002                             | в<br>Історія               |                                                                                    |                               |               | Встановити/зняти ознаку безоплатно отримані |              |                                                        |
| <b>□ ОЗ інв. №101890003</b>                    |                            | Показати невикористовувані                                                         |                               |               | Встановити дату введення в експлуатацію     |              |                                                        |
| ⊠ ОЗ інв. №101890004                           | Не використовувати         |                                                                                    |                               |               | Встановити строк корисного використання     |              |                                                        |
| ■ ОЗ інв. №101890005                           | Зробити групою             |                                                                                    |                               |               | Змінити метод розрахунку амортизації        |              |                                                        |
| ⊠ ОЗ інв. №101890006                           | Відновити ієрархію         |                                                                                    |                               |               | Змінити код аналітики в рахунках            |              |                                                        |
| ⊠ ОЗ інв. №101890007                           |                            | Додати вибрані елементи до групи                                                   |                               |               | Змінити/додати рахунок обліку               |              |                                                        |
| ⊠ ОЗ інв. №101890014                           |                            | Видалити вибрані елементи з групи                                                  |                               |               | Змінити термін корисного використання       |              | Змінити дату додавання відмічених об'єктів у довідник  |
| ⊠ ОЗ інв. №101890009                           | Додати                     |                                                                                    | <b>INS</b>                    |               | Змінити статус ОЗ на залишок                |              |                                                        |
| <b>□ ОЗ інв. №101890020</b>                    | Скопіювати<br>Редагувати   |                                                                                    | $ALT + INS$<br>F <sub>4</sub> |               |                                             |              | Заповнити 'Вид ОЗ' для відмічених об'єктів у довіднику |
| ⊠ ОЗ інв. №101890011                           | Переглянути                |                                                                                    | $SHIFT + F4$                  | 18            | 30.11.2019                                  | 17738875     | 1143: Особа                                            |
| ⊠ ОЗ інв. №101890013                           | Видалити                   |                                                                                    | <b>DEL</b>                    | 18            | 30.11.2019                                  | 17738895     | 1143: Особа                                            |

Мал. 6.26

<span id="page-56-1"></span>Щоб зняти відмітки, скористайтесь пунктом меню **ПКМ** → *Сервіс → Зняти відмітки для ОЗ без акта прийомки* (див. малюнок [6.27\)](#page-56-2).

|                                                                                                    |   | Первинні документи Документи Звіти Баланс Журнали Довідники Сервіс Налаштування Адміністратор Довідка |                               |                                             |              |                                                        |
|----------------------------------------------------------------------------------------------------|---|----------------------------------------------------------------------------------------------------|-------------------------------|---------------------------------------------|--------------|--------------------------------------------------------|
|                                                                                                    |   | COVE IL TA Ext CTAH OCA IN OUVER COMANA                                                               | <b>• Корпоративн</b>          |                                             | $\checkmark$ |                                                        |
| <b>В Робочий стіл</b>                                                                                                    |   | 400: UOSEX:Основні засоби на 01.01.2019 X                                                             |                               |                                             |              |                                                        |
| $\begin{picture}(150,10) \put(0,0){\line(1,0){10}} \put(15,0){\line(1,0){10}} \put(15,0){\line(1,0){10}} \put(15,0){\line(1,0){10}} \put(15,0){\line(1,0){10}} \put(15,0){\line(1,0){10}} \put(15,0){\line(1,0){10}} \put(15,0){\line(1,0){10}} \put(15,0){\line(1,0){10}} \put(15,0){\line(1,0){10}} \put(15,0){\line(1,0){10}} \put(15,0){\line($ |   | Змінити дату перегляду списку<br>Амортизація по місяцях                                               |                               |                                             | 曲目りす         |                                                        |
| Назва ОЗ                                                                                                    | 萬 | Друк інв.картки за період                                                                             |                               | ван   Дата ліквіда<br><b>AW</b>             | Ідентифікато |                                                        |
|                                                                                                    |   | Сервіс                                                                                                |                               | Зняти відмітки для ОЗ без акта прийомки     |              |                                                        |
| ОЗ інв. №101472734                                                                                                    | G | Архів довідника                                                                                       |                               | Змінити параметр(з *.xls)                   |              |                                                        |
| ОЗ інв. №101472829                                                                                                    | B | Історія                                                                                               |                               | Встановити/зняти ознаку безоплатно отримані |              |                                                        |
| O3 iHB, Nºnull                                                                                                    |   | Показати невикористовувані                                                                            |                               | Встановити дату введення в експлуатацію     |              |                                                        |
| ОЗ інв. №101472796                                                                                                    |   | Не використовувати                                                                                    |                               | Встановити строк корисного використання     |              |                                                        |
| ОЗ інв. №101460091                                                                                                    |   | Зробити групою                                                                                        |                               | Змінити метод розрахунку амортизації        |              |                                                        |
| ОЗ інв. №101472878                                                                                                    |   | Відновити ієрархію                                                                                    |                               | Змінити код аналітики в рахунках            |              |                                                        |
| ОЗ інв. №101462888                                                                                                    |   | Додати вибрані елементи до групи                                                                      |                               | Змінити/додати рахунок обліку               |              |                                                        |
| ОЗ інв. №101472847                                                                                                    |   | Видалити вибрані елементи з групи                                                                     |                               | Змінити термін корисного використання       |              |                                                        |
| ОЗ інв. №101472842                                                                                                    |   | Додати                                                                                                | <b>INS</b>                    | Змінити статус ОЗ на залишок                |              | Змінити дату додавання відмічених об'єктів у довідник  |
| ОЗ інв. №101472996                                                                                                    |   | Скопіювати<br>Редагувати                                                                              | $ALT + INS$<br>F <sub>4</sub> |                                             |              | Заповнити 'Вид ОЗ' для відмічених об'єктів у довіднику |

Мал. 6.27

## <span id="page-56-2"></span><span id="page-56-0"></span>**6.12. Масова зміна статусу ОЗ**

Є випадки, коли основний засіб доданий в довідник «400. Основні засоби» як залишок, але потрібно створити акт приймання-передачі ОЗ. Відмітьте записи, для яких необхідно встановити ознаку щойно придбаного і ще не введеного в експлуатацію основного засобу. Оберіть пункт меню **ПКМ** → *Сервіс → Змінити статус ОЗ на "щойнопридбані"*  (див. малюнок [6.28\)](#page-57-2).

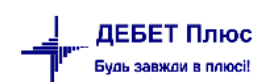

| Документи<br>Первинні документи         | Звіти<br>Баланс Журнали<br>Довідники Сервіс Налаштування Адміністратор | Довідка                                                                                                    |  |  |  |  |
|-----------------------------------------|------------------------------------------------------------------------|----------------------------------------------------------------------------------------------------|--|--|--|--|
| 追区目<br>$\mathbf{H}$ +                   | ß.<br>8 * * * * 8 M<br>$\bullet$ $\bullet$ $\bullet$<br>Пошук команди  | Корпоративний облік ОЗ<br>$\overline{\phantom{a}}$                                                                         |  |  |  |  |
| <b>В</b> Робочий стіл<br>4              | Змінити дату перегляду списку                                          |                                                                                                    |  |  |  |  |
|                                         | Амортизація по місяцях                                                 | Інвентарний номер ▼<br>$\mathscr{Q}$                                                                                       |  |  |  |  |
|                                         | Друк інв.картки за період                                              | Параметри ОЗ<br>Ідентифікат                                                                                                |  |  |  |  |
| Назв.                                   | Сервіс                                                                 | Відмітити ОЗ без акта прийомки                                                                                             |  |  |  |  |
| O3 iHB. Nº1030000                       | Архів довідника                                                        | Змінити параметр(з *.xls)                                                                                                  |  |  |  |  |
| O3 iHB. Nº1030004                       | Історія                                                                | Встановити/зняти ознаку безоплатно отримані                                                                                |  |  |  |  |
| O3 iHB, Nº1030004                       | Показати невикористовувані                                             | Встановити дату введення в експлуатацію<br>Встановити строк корисного використання<br>Змінити метод розрахунку амортизації |  |  |  |  |
| O3 iHB, Nº1030001                       | Не використовувати                                                     |                                                                                                    |  |  |  |  |
| O3 iHB, Nº1030001                       |                                                                        |                                                                                                    |  |  |  |  |
| O3 iHB, Nº1030001                       | Зробити групою                                                         | Змінити код аналітики в рахунках                                                                                           |  |  |  |  |
| O3 iHB, Nº1030001                       | Відновити ієрархію                                                     | Додати параметр: Транзитний рах. 8-го кл.                                                                                  |  |  |  |  |
| O3 iHB, Nº1030001                       | Додати вибрані елементи до групи                                       | Змінити/додати рахунок обліку                                                                                              |  |  |  |  |
| ОЗ інв. №1030001                        | Видалити вибрані елементи з групи                                      | Змінити термін корисного використання                                                                                      |  |  |  |  |
| O3 iHB, Nº1030001                       | <b>INS</b><br>Додати                                                   | Змінити дату додзвання відміцених об'єктів у довідник                                                                      |  |  |  |  |
| O3 iHB, Nº1030002                       | Скопіювати<br>$ALT + INS$                                              | Змінити статус ОЗ на 'щойнопридбані'                                                                                       |  |  |  |  |
| ○3 iHB. Nº1030002 7                     | F4<br>Редагувати                                                       | Змінити статус ОЗ на 'залишок'                                                                                             |  |  |  |  |
| O3 iHB. Nº1030002<br>on its storehood V | $SHIFT + F4$<br>Переглянути<br>December 2020<br>D.EL                   | Заповнити 'Вид ОЗ' для відмічених об'єктів у довіднику                                                                     |  |  |  |  |

Мал. 6.28.

## <span id="page-57-2"></span><span id="page-57-0"></span>**6.13. Масова зміна виду цільового фінансування**

Для інвентарних карток в довіднику ОЗ, внесених в програму раніше, зазначити вид цільового фінансування в довіднику ОЗ можна масово. Відмітьте потрібні об'єкти, виконайте **ПКМ** → *Сервіс → Встановити вид цільового фінансування* (див. малюнок [6.29\)](#page-57-3) та оберіть потрібний вид з довідника.

|   | Змінити дату перегляду списку<br>Амортизація по місяцях |            |                                         | Дата ліквід<br>ації                     | Ідентифікат<br>op                     | Не використ<br>овувати                      | Група | Ба<br>Γŗ |  |  |  |  |
|---|---------------------------------------------------------|------------|-----------------------------------------|-----------------------------------------|---------------------------------------|---------------------------------------------|-------|----------|--|--|--|--|
|   | Друк інв.картки за період                               |            |                                         |                                         | 16286957                              |                                             | ☑     | $\circ$  |  |  |  |  |
|   |                                                         |            |                                         |                                         | 16286964                              |                                             |       |          |  |  |  |  |
|   | Сервіс                                                  |            |                                         |                                         | Відмітити ОЗ без акта прийомки        |                                             |       |          |  |  |  |  |
| G | Архів довідника                                         |            |                                         | Змінити параметр(з *.xls)               |                                       |                                             |       |          |  |  |  |  |
| G | <b>Історія</b>                                          |            |                                         |                                         |                                       | Встановити/зняти ознаку безоплатно отримані |       |          |  |  |  |  |
|   | Показати невикористовувані                              |            | Заповнити кількість                     |                                         |                                       |                                             |       |          |  |  |  |  |
|   | Не використовувати                                      |            | Встановити дату введення в експлуатацію |                                         |                                       |                                             |       |          |  |  |  |  |
|   |                                                         |            |                                         | Встановити строк корисного використання |                                       |                                             |       |          |  |  |  |  |
|   | Зробити групою                                          |            | Встановити вид цільового фінансування   |                                         |                                       |                                             |       |          |  |  |  |  |
|   | Відновити ієрархію<br>Додати вибрані елементи до групи  |            |                                         | Змінити метод розрахунку амортизації    |                                       |                                             |       |          |  |  |  |  |
|   | Видалити вибрані елементи з групи                       |            | Змінити код аналітики в рахунках        |                                         |                                       |                                             |       |          |  |  |  |  |
|   |                                                         |            |                                         |                                         | Змінити/додати рахунок обліку         |                                             |       |          |  |  |  |  |
|   | Додати                                                  | <b>INS</b> |                                         |                                         | Змінити термін корисного використання |                                             |       |          |  |  |  |  |

Мал. 6.29. Зміна виду цільового фінансування ОЗ

## <span id="page-57-3"></span><span id="page-57-1"></span>**6.14. Зміна коду ОЗ**

Для зміни коду інвентарної картки в довіднику ОЗ відмітьте потрібні об'єкти, виконайте **ПКМ** → *Сервіс → Зміна коду* (див. малюнок [6.30\)](#page-57-4), зазначте потрібний номер (див. малюнок [6.31\)](#page-58-1) та натисніть «Зберегти». На запитання програми натисніть «Так».

<span id="page-57-4"></span>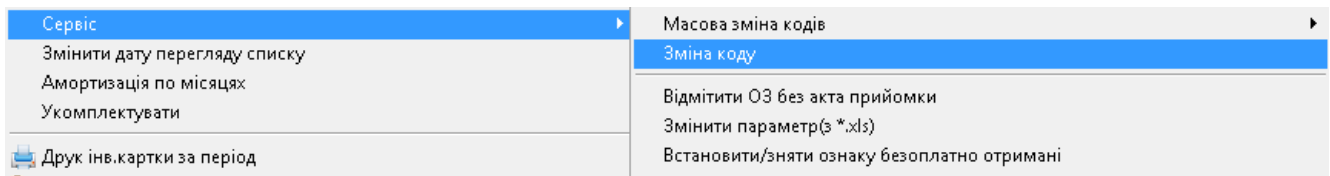

Мал. 6.30.

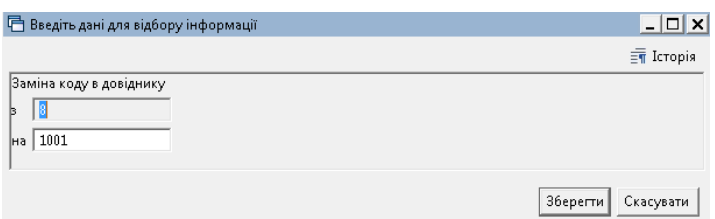

Мал. 6.31.

<span id="page-58-1"></span>*Зміни будуть застосовані до всіх документів що стосуються даного основного засобу.*

Для масової зміни кодів відмітьте потрібні інвентарні картки в довіднику ОЗ та виконайте **ПКМ** → *Сервіс → Масова зміна кодів → Встановити мінімально доступний код*  (див. малюнок [6.32\)](#page-58-2).

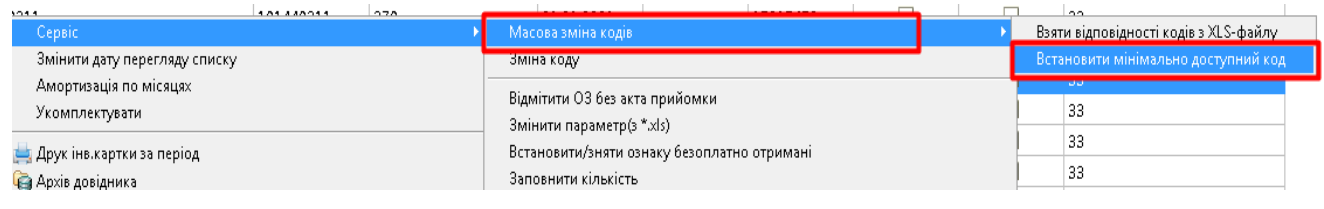

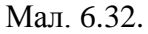

<span id="page-58-2"></span>Програма відобразить таблицю відповідностей для кодів (див. малюнок [6.33\)](#page-58-3). На запитання програми натисніть «Так».

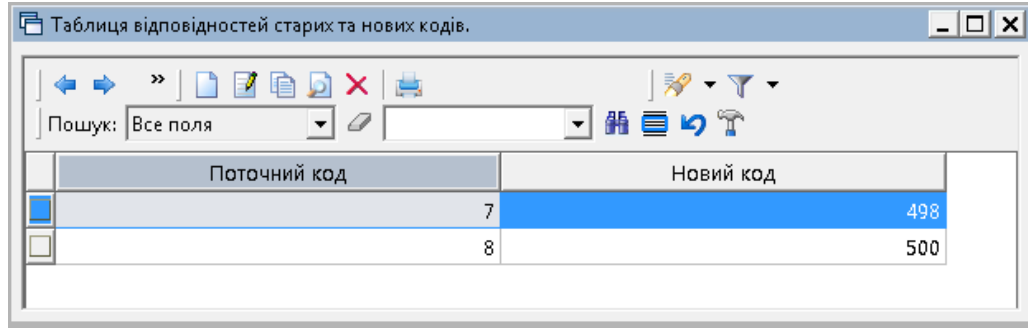

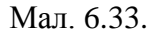

## <span id="page-58-3"></span><span id="page-58-0"></span>**6.15. Масова зміна параметрів ОЗ на дату додавання**

Для виконання масової зміни параметрів Основних засобів на дату додавання в довіднику ОЗ відмітьте потрібні об'єкти, виконайте **ПКМ** → *Сервіс → Масово змінити параметри ОЗ на дату додавання* (див. малюнок [6.34\)](#page-58-4).

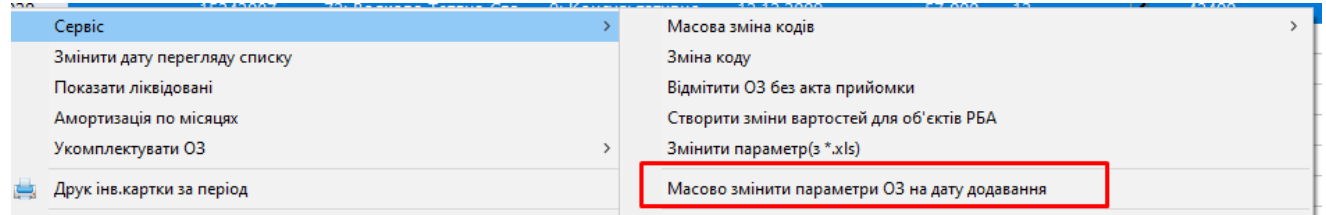

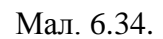

<span id="page-58-4"></span>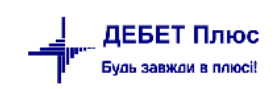

*ЗВЕРНІТЬ УВАГУ!*

У вікні, що відкриється, виконайте **ПКМ** → *Додати*, оберіть параметри для зміни, натисніть «Вибрати» (див. малюнки [6.35-](#page-59-0) [6.36\)](#page-59-1).

| $"$ debx $"$ $\mathscr{R}$ + $\Upsilon$ +<br>翡目りす<br>⇚<br>$\Rightarrow$<br>$\vee$ 0<br>Пошук: Все поля<br>$\checkmark$<br>Дата ліквід<br>Ідентифікат<br>Дата додава<br>Не використ<br>Батьківська<br>Інвентар<br><b>FLEFTKEY</b><br>Назва ОЗ<br><b>FRIGHTKEY</b><br>Код<br>Група<br>ний номе<br>ації<br>ння<br>op<br>овувати<br>rpyna<br>Виберіть параметри ОЗ що необхідно змінити<br>$\Box$<br>К-т меблів<br>15269305<br>101600004 6<br>01.01.2020<br>$\overline{\phantom{a}}$ in Fig.<br>$\mathbb{R}$ + $\mathbb{Y}$ +<br><b>DXE</b><br>約目り☆<br>$\vee$ 0<br>Пошук: Все поля<br>$\checkmark$<br>Змінна<br>Назва параметра<br>$\times$<br>$\Box$<br>Введіть дані для відбору інформації<br><b>FAREND</b><br>Орендоване<br>$\overline{\overline{\mathbb{F}}\mathbb{T}}$ Історія<br><b>FDATVYP</b><br>Дата випуску<br>Виберіть параметри ОЗ що необхідно змінити<br><b>FDORAB</b><br>Потребує доробки<br>Змінна<br>Назва парам<br><b>FEDI</b><br>┓<br>Одиниця виміру<br><b>FISP</b><br>Результат випр. об'єкту<br><b>FKF ISPOL</b><br>Поправочний коеф.<br>Кількість<br><b>FKOL</b><br>┓<br><b>FMNAX</b><br>Знах. в мом. прийом.<br><b>FMOL</b><br><b>MBO</b><br><b>FNEMAT</b><br>Нематеріальний актив<br><b>FNEPROIZV</b><br>ОЗ невиробничого призначення<br>Скасувати<br>36eperTu<br><b>FPASPN</b><br>№ паспорту<br>$\Box$ FPODR<br>Підрозділ<br>$\Box$ FSTROK US<br>Строк корисного використання (в місяцях, довідково)<br><b>FTEXUSL</b><br>Згідно з техн. умов.<br>$\Box$ FVIDOS<br>Код КОФ<br>FVVOD_ECSP<br>Дата введення в експл.<br><b>FXARAKT</b><br>Х-ка об'єкту<br><b>FZAVN</b><br>Заводський шифр<br>Відмітити усі<br>Зняти відмітки<br>Вибрати | <b>ПРИ РОВОЧИЙ СТІЛ</b><br><b>THE 400: UOSEX:Основні засоби на 01.05.2023</b> г.х. |  |  |  |  |  |           |
|----------------------------------------------------------------------------------------------------|------------------------------------------------------------------------------------|--|--|--|--|--|-----------|
|                                                                                                    |                                                                                    |  |  |  |  |  |           |
|                                                                                                    |                                                                                    |  |  |  |  |  | F(        |
|                                                                                                    |                                                                                    |  |  |  |  |  | $\times$  |
|                                                                                                    |                                                                                    |  |  |  |  |  |           |
|                                                                                                    |                                                                                    |  |  |  |  |  |           |
|                                                                                                    |                                                                                    |  |  |  |  |  |           |
|                                                                                                    |                                                                                    |  |  |  |  |  |           |
|                                                                                                    |                                                                                    |  |  |  |  |  |           |
|                                                                                                    |                                                                                    |  |  |  |  |  |           |
|                                                                                                    |                                                                                    |  |  |  |  |  |           |
|                                                                                                    |                                                                                    |  |  |  |  |  |           |
|                                                                                                    |                                                                                    |  |  |  |  |  |           |
|                                                                                                    |                                                                                    |  |  |  |  |  |           |
|                                                                                                    |                                                                                    |  |  |  |  |  |           |
|                                                                                                    |                                                                                    |  |  |  |  |  |           |
|                                                                                                    |                                                                                    |  |  |  |  |  |           |
|                                                                                                    |                                                                                    |  |  |  |  |  |           |
|                                                                                                    |                                                                                    |  |  |  |  |  |           |
|                                                                                                    |                                                                                    |  |  |  |  |  |           |
|                                                                                                    |                                                                                    |  |  |  |  |  |           |
|                                                                                                    |                                                                                    |  |  |  |  |  |           |
|                                                                                                    |                                                                                    |  |  |  |  |  |           |
|                                                                                                    |                                                                                    |  |  |  |  |  |           |
|                                                                                                    |                                                                                    |  |  |  |  |  |           |
|                                                                                                    |                                                                                    |  |  |  |  |  | Відмінити |

Мал. 6.35.

<span id="page-59-0"></span>Приклад відбору параметрів для зміни відображено на малюнку [6.36.](#page-59-1)

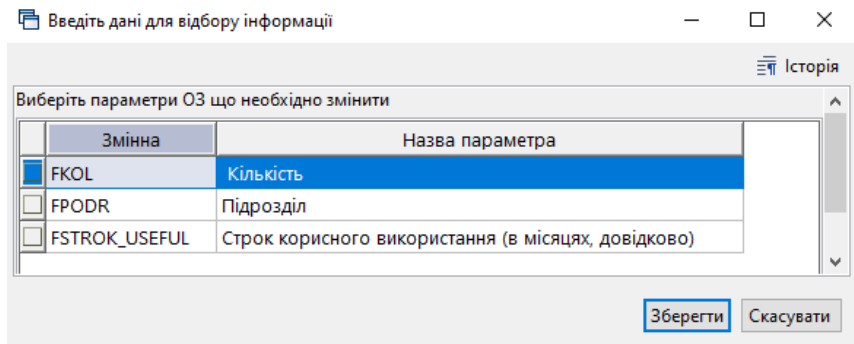

Мал. 6.36.

<span id="page-59-1"></span>Вкажіть нові значення для вибраних параметрів. У випадку зміни параметра «Кількість» зазначте чи потрібно перераховувати значення за наявності документів руху по основних засобах (див. малюнок [6.37\)](#page-60-0).

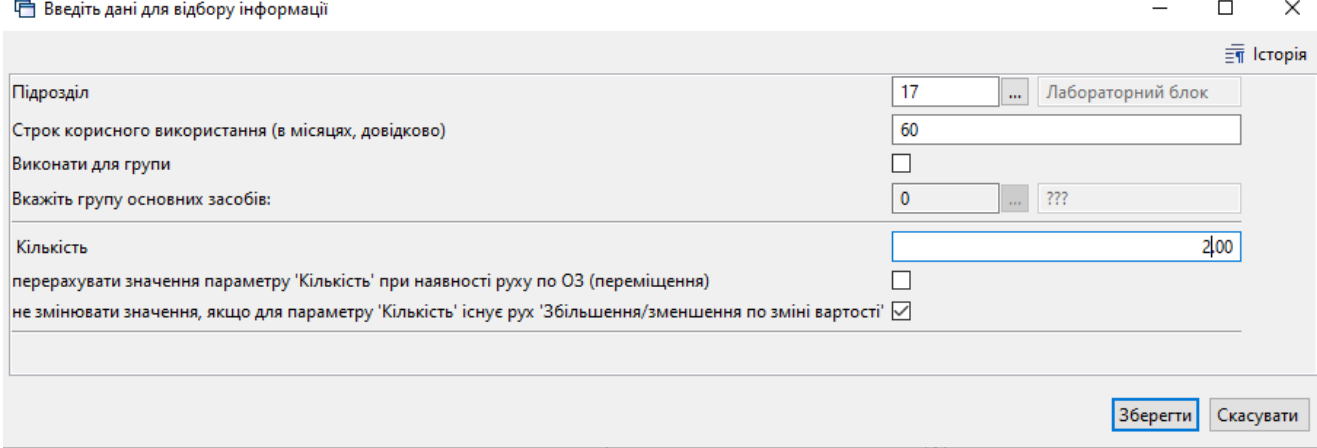

Мал. 6.37.

<span id="page-60-1"></span><span id="page-60-0"></span>Зверніть увагу на повідомлення програми (див. малюнок [6.38\)](#page-60-1).

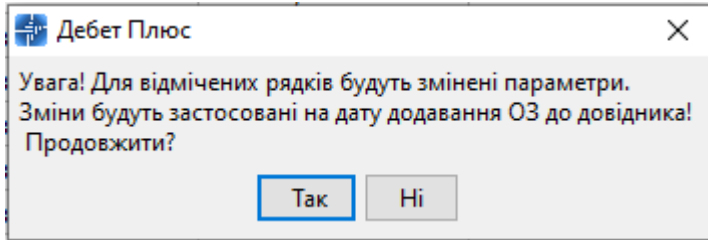

Мал. 6.38.

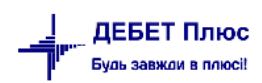